ESCUELA SUPERIOR POLITÉCNICA DEL LITORAL

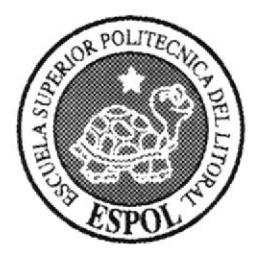

## ESCUELA DE DISEÑO Y COMUNICACIÓN VISUAL

# PROYECTO DE GRADUACIÓN

## PREVIO A LA OBTENCIÓN DEL TíTULO DE TECNÓLOGO EN DISEÑO GRÁFICO Y PUBLICITARIO

## TEMA

## DEL BOCETO A LA IMPRESIÓN FINAL

## MANUAL DE USUARIO

#### AUTOR

## ALEJANDRO VICENTE SÁNCHEZ FUENTES

## DIRECTOR ING. ANTONIO MONCAYO

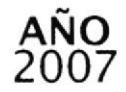

#### AGRADECIM!ENTO

A todos quienes desinteresadamente me ayudaron a conseguir uno de mis objetivos importantes en mi vida.

> Msc. Nayeth Solórzano Mae. Jorge Lombeida Anl. Víctor Hugo Moreno Mae. Pedro Mármol Arq. Héctor Zurita lng. Evelyn Cires Lcdo. Xavier Patiño Lcda. Maritza Cino Lcdo. José Santibáñez Lcda. Christel Matute Mae. Sophía Calárraga lng. Antonio Moncayo lng. Miguel Mite lng. William Quimí Mae. Mónica Robles Tcnlg. Alberto Mite Tcnlg. David Chóez Tcnlg. Hugo Robles Tcnlg. Ronald Villafuerte Tcnlg. Francisco Pincay Anl. Zayda Escobar S.

?

**International State** 

la de la companya de la companya de la companya de la companya de la companya de la companya de la companya de<br>La companya de la companya de la companya de la companya de la companya de la companya de la companya de la co

A mis amigos Benjamín Gallardo, Rubén Rodriguez y Jorge Luis Quezada.

Profundamente agradecido Alejandro

#### DEDICATORIA

A mis hijas Cristina y Alejandra; mi hijo Álex Franc¡sco y a m¡ esposa Charito, con todo el amor de mi vida.

A mi madrecita María, a mi padre Domingo, hermanas y hermanos.

I

I

Ì

Y

 $\vec{v}$ 

 $\frac{1}{2}$ 

Alejandro

## DECLARACIÓN EXPRESA

Los hechos, ideas y doctrinas expresadas en este proyecto de graduación, son de absoluta responsabilidad y corresponde exclusivamente al autor; y el patrimonio intelectual de la misma al EDCOM - Escuela de Diseño y Comunicación Visual - de la Escuela Superior Politécnica del Litoral.

(Reglamento de exámenes y títulos profesionales de la ESPOL)-

## FIRMA DEL DIRECTOR DEL PROYECTO DE **GRADUACIÓN**

And onto Horaule

## FIRMA DEL DIRECTOR DE PROYECTO DE GRADUACIÓN

D.G. Alejandro Vicente Sánchez Fuentes

# **CONTENIDO**

# **CAPÍTULO I**

#### **GENERALIDADES**

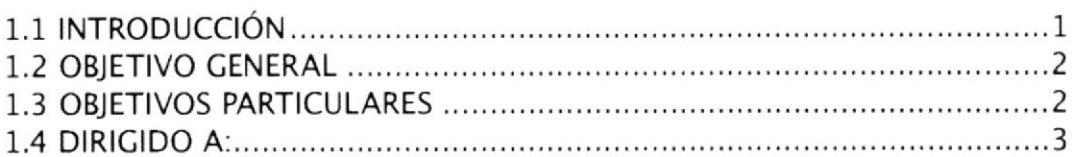

## **CAPÍTULO II**

#### DEFINICIÓN DEL TIPO DE

#### **IMPRESIÓN DEL PRODUCTO**

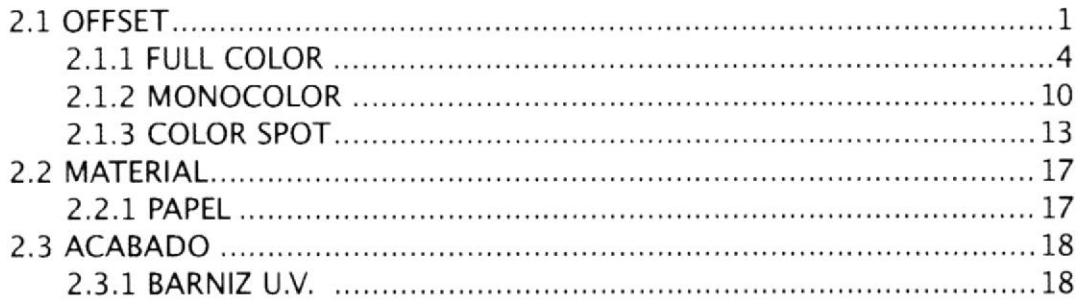

# **CAPÍTULO III**

#### RECOPILACIÓN DEL MATERIAL A USARSE

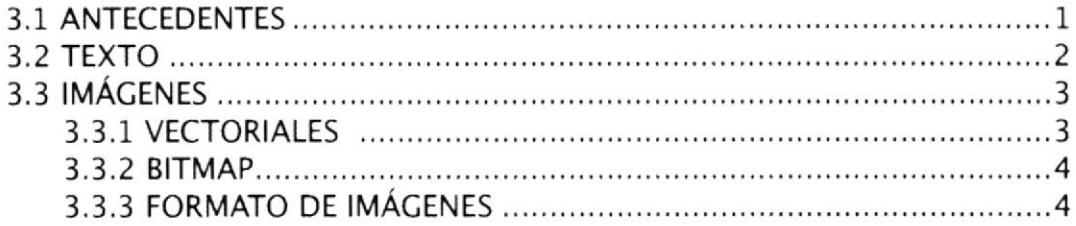

# **CAPÍTULO IV**

#### SELECCIÓN DE SOFTWARE PARA EL TRABAJO

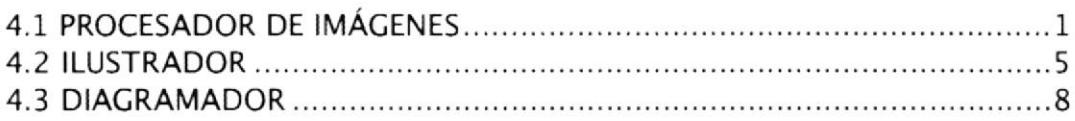

# CAPíTULO V

### PROCESAMIENTO DE IMÁGENES

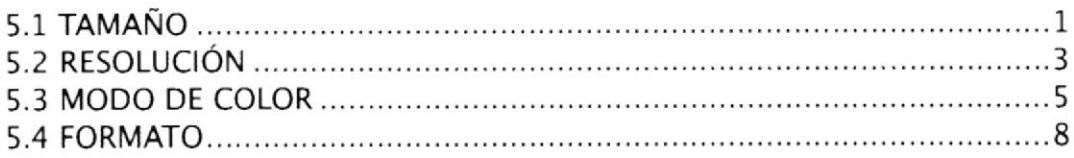

# CAPíTULO VI

#### PROCESAMIENTO DE TEXTO

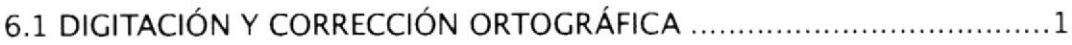

# **CAPÍTULO VII**

#### ILUSTRACIONES VECTORIALES

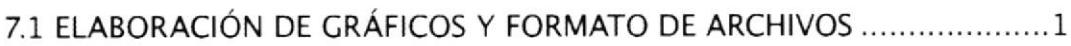

# CAPíTULO VIII

#### ELABORACIÓN DEL DOCUMENTO BASE

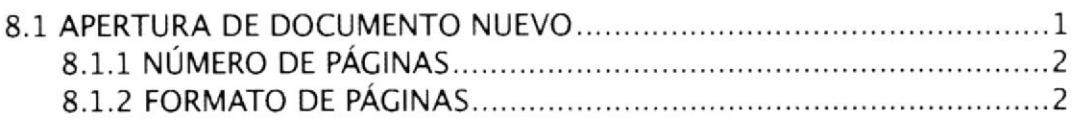

# CAPíTULO IX

#### DIAGRAMACIÓN DE LA REVISTA

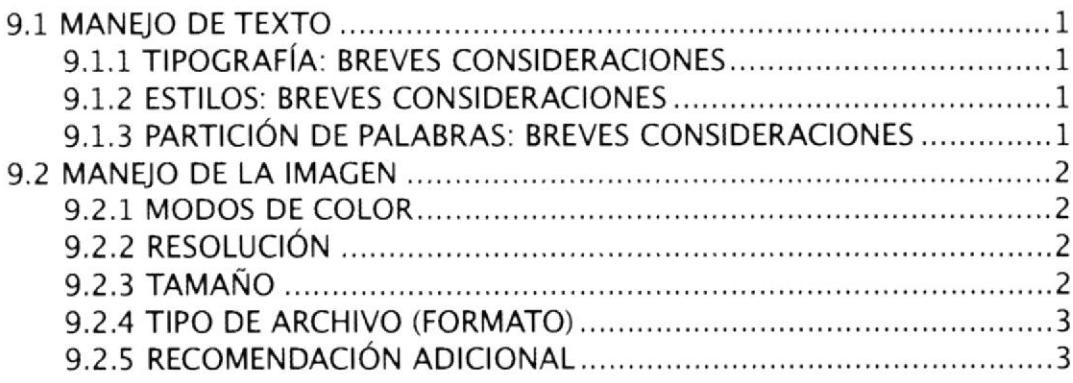

# **CAPÍTULO X**

## EMPAQUE DE LA REVISTA E IMPRESIÓN FINAL

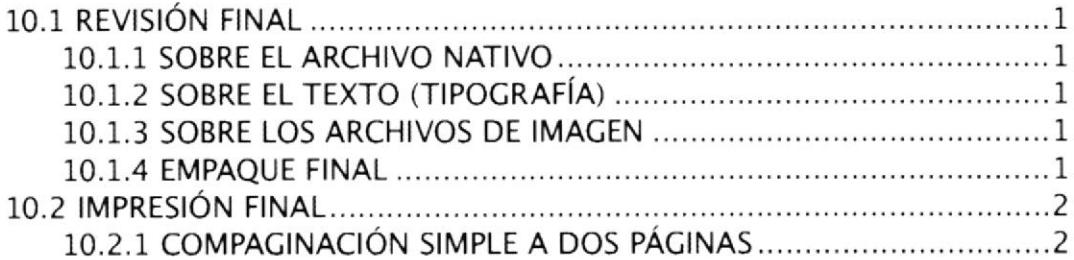

## **ANEXO**

## **GLOSARIO DE TÉRMINOS TÉCNICOS**

# TABLA DE FIGURAS

## CAPíTULO II

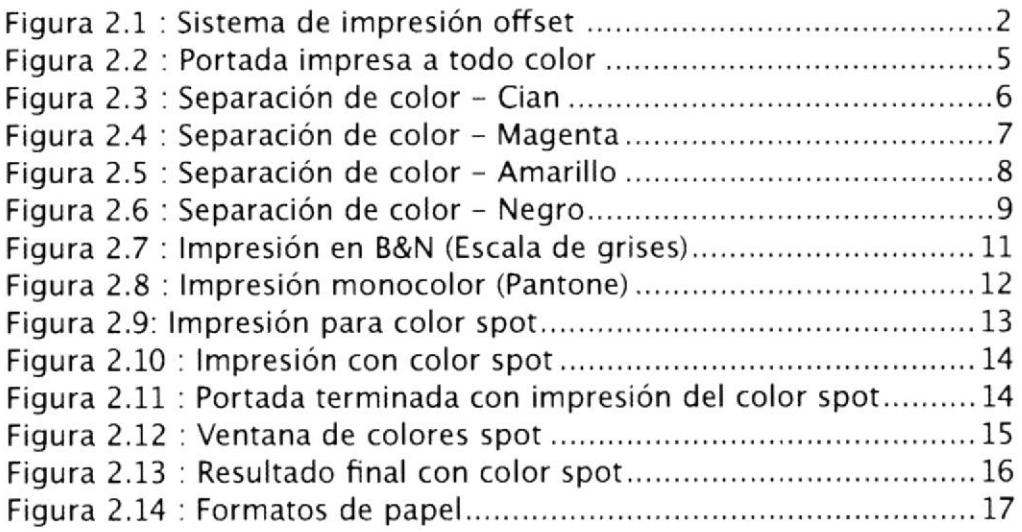

## **CAPÍTULO III**

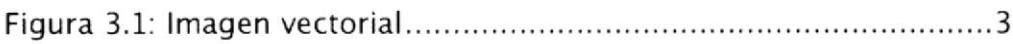

## CAPíTULO IV

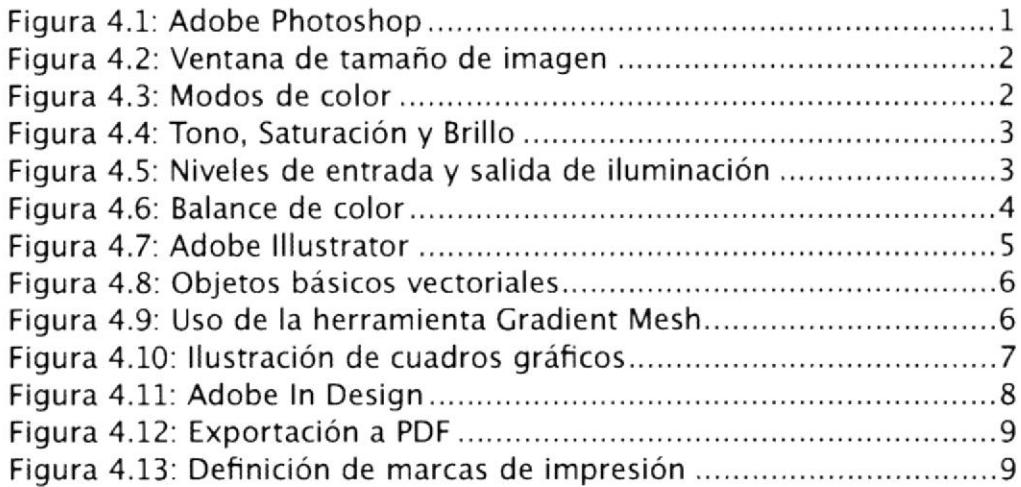

## CAPíTULO V

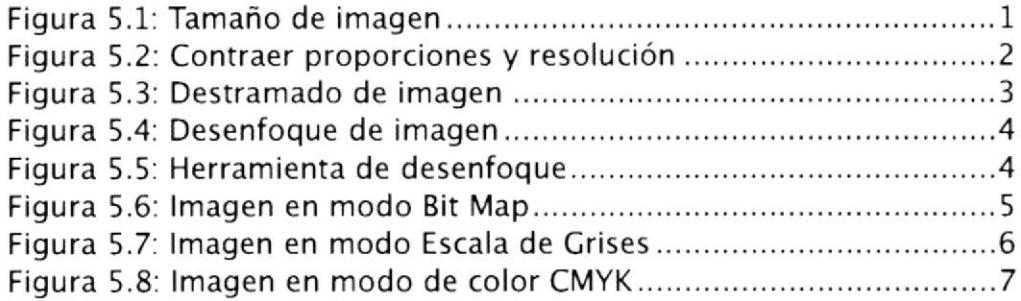

## CAPíTULO VII

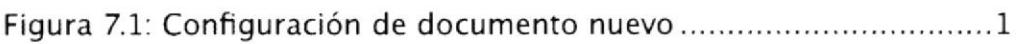

## CAPíTULO VII!

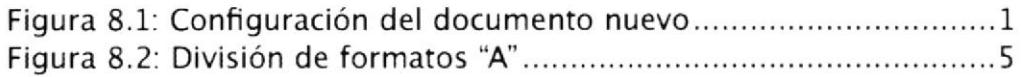

## CAPíTULO X

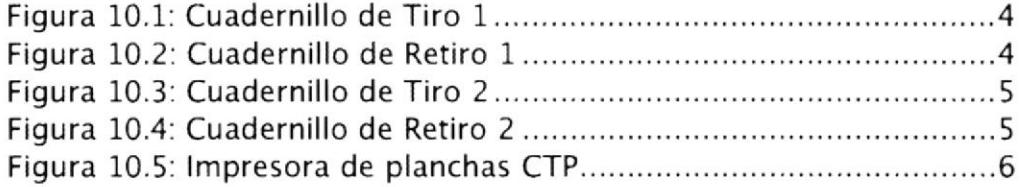

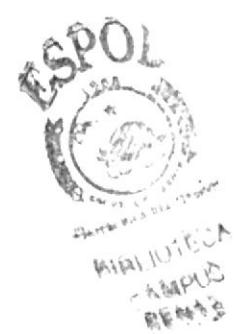

# **CAPÍTULO I**

## **GENERALIDADES**

 $\sim$ 

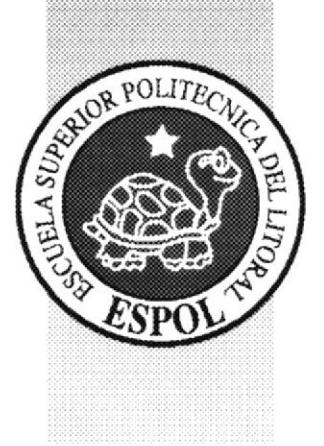

## 1.1 INTRODUCCIÓN

Es muy común que al iniciar la producción de un material impreso, (revista, folleto) se ponga énfasis en el diseño, los objetivos, etc., pero al momento de ejecutarlo, se encuentre con dificultades a las que tendrá que responder.

Después de haber superado esta primera parte, nos vemos avocado a elegir el tipo de material en que se imprimirá, el tipo de impresión que elegirá, el acabado que tendrá el producto, etc. Frente a esto se tiene que conocer cómo es el proceso después del diseño digital, esto es la PREPRENSA, PRENSA y ACABADO FINAL.

Existen consideraciones técnicas, que se debe tomar en cuenta al diagramar (elaborar los artes finales) como tipo de colores, tamaño y formato de imágenes, excedentes; para evitar que otros 'arreglen' los 'errores' o nuestras omisiones técnicas.

Este manual, recoge sistemáticamente, los pasos de este proceso al que se h llamado "DEL BOCETO A LA IMPRESIÓN FINAL". y que tomo como referencia, una de las revistas que produje para Ecuajey Records.

#### 1.2 OBJETIVO GENERAL

Dotar de una herramienta de consulta, para la realización, impresión y control de calidad de materiales impresos, como revistas, folletos y otros similares.

#### 1.3 OBJETIVOS PARTICULARES

Que el usuario planifique, organice, procese y diagrame un producto impreso.

Que el usuario se dote de técnicas para el procesamieno de imágenes destinadas a la prensa

Que el usuario conozca y use las técnicas y parámetros de la diagramación de artes finales.

Que el usuario conozca el proceso completo, para el mejor control de calidad del producto.

ř

### 1.4 DIRIGIDO A:

Estudiantes, tecnólogos y diseñadores, que están dedicados a la diagramación, control de calidad y diseño de material impreso, como libros, revistas, folletos.

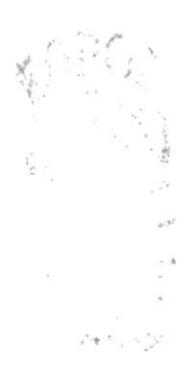

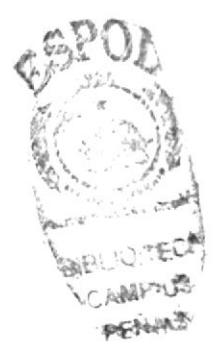

# **CAPÍTULO II**

## DEFINICIÓN DEL TIPO DE **IMPRESIÓN DEL PRODUCTO**

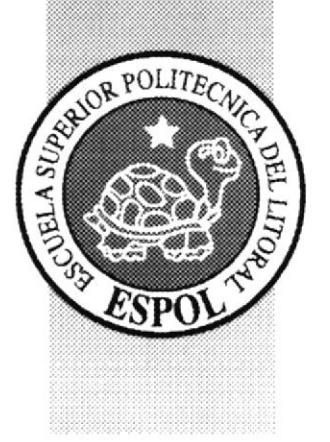

## 2.1 OFFSET

Para empesar, se debe conocer la técnica con la que se imprimirá el material, y de allí tomar las consideraciones necesarias.

En el mercado existen varias técnicas de impresión, pero cuando se trata de imprimir una revista en "full color", se está hablando del OFFSET. Pero ¿qué es o en qué consiste esta impresión?. Se la abordará a continuación.

Esto no es la historia del offset, ni recoge elementos totales, pero sí explica los elementos fundamentales.

El principio básico de este sistema está basado en la repulsión entre el agua y la grasa. Las tintas utilizadas están formadas por agua y grasa. La forma de impresión es indirecta, es decir, que no se realiza directamente sobre el papel, sino que mediante presión es transferida a una mantilla de caucho (que se adapta mejor a las irregularidades del papel), y de ésta al papel.

Las imágenes en este sistema son separadas (generalmente) en cuatro colores con distintas intensidades, y a esto se le llama cuatricomía. Estos cuatro colores son el cian, magenta, amarillo y negro (CMYK). Su mezcla proporciona la más ampl¡a gama de colores que pueden formarse en impresión. También hay otras opciones de gamas de colores como pueden ser las quintas tintas, pantones y barnices uv (ultravioleta).

La impresión offset ofrece innumerables ventajas, y entre ellas se puede destacar que:

> . Es más económico para proyectos de tiradas medias, aunque también se puede utilizar para largas tiradas y en una gama de formatos muy amplia.

> . Además, la impresión en offset es mucho más rápida ya que hay menor tiempo de preparación de las planchas comparado con otros sistemas de impresión como el huecograbado o la flexografía (ya en desuso).

Para la impresión offset se pueden util¡zar dos t¡pos de máquinas: las de impresión de pliegos, también llamadas planas, o las de impresión en bobina (rotativas).

La primera utiliza impresión por hojas sueltas, que alimentan el conjunto de cilindros impresores pasando entre el cilindro o mantilla de caucho y el de presión. Luego se van apilando para su posterior plegado o corte. No necesitan hornos de secado ya que seca por oxidación.  $\mathcal{C}_{\text{max}} \leq \mathcal{C}_{\text{max}}$ 

La segunda máquina utiliza una bobina giratoria y la alimentación de papel es continua. Imprime cilindro de caucho contra cilindro de caucho por lo que se imprime por las dos caras. El proceso de plegado y cortado lo realiza generalmente la misma máquina, y por tanto es un proceso mucho más rápido aunque requiere de una preparación mayor. Ideal para largas tiradas como son las revistas comerciales.

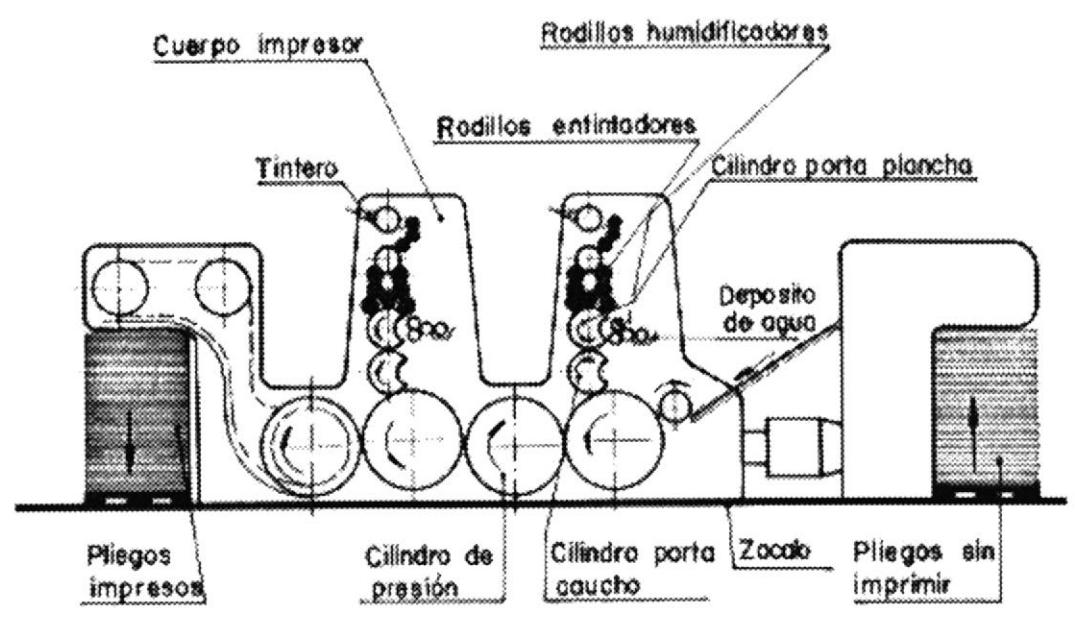

Figura 2.1 : Sistema de impresión offset

#### Cómo funciona la litografía offset

- Se prepara la plancha. Tiene zonas que repelen el agua y zonas que la admiten o atraen. Las zonas que la repelen serán las que tomen la tinta (el de tipo graso).
- La plancha se coloca sobre el cilindro portaforma o portaplancha y se engancha el papel al sistema.
- Una vez en marcha, los cilindros de mojado humedecen con una solución especial las zonas de la plancha que deben rechazar la tinta. Las zonas que se van a imprimir están preparadas para rechazar el agua y quedan sin humedecer.
- La plancha sigue girando hasta llegar a los cilindros de entintado, que depositan una tinta grasa en la plancha. Como el agua repele la tinta, la plancha sólo toma tinta donde se va a imprimir, o sea: en las zonas no "mojadas".
- La plancha, ya entintada, sigue girando y entra en contacto con el cilindro portacaucho, cuya superficie de caucho o similar es la mantilla. La imagen queda impresa de forma invertida en ese cilindro, que gira en sentido contrario a la plancha.
- · El papel pasa entre el cilindro portacaucho y el cilindro de impresión, que sirve para presionar el papel contra la mantilla.
- El papel rec¡be la imagen de tinta de la mantilla, que la traspasa ya en forma correcta (sin invertir), y sale ya impreso.

Ese proceso imprime un color. Cada sistema de cilindros/plancha/mojado/ entintado es un cuerpo de rotativa capaz de imprimir un color. Para imprimir cuatro colores hacen falta cuatro cuerpos, aunque las variantes y posibilidades son muy numerosas.

Las máquinas de imprimir en pliegos (es decir: Papel en grandes hojas, no en bobinas de papel continuo) funcionan básicamente igual, aunque sus partes móviles sean distintas.

#### 2.1.1 FULL COLOR

En nuestro medio, hablar de impresión 'full color' o a todo color, nos estamos refiriendo a impresión OFFSET, de lo cual ya he citado anteriormente.

Pero existen alternativas en el manejo de color, que dependerá del presupuesto y de la importancia de lo que se tenga compuesto en los artes finales. Cuando se trata de un arte donde predomine la composición por imagen, la que querenos destacar; usaremos la impresión CMYK (Cian, Magenta, Yellow, BlacK), o conocida como ¡mpresión en cuatricomía, de lo cual hablaré en detalle en capítulos posteriores.

La ventaja de imprimir 'full color', es la posibilidad de acercar más la realidad, siempre y cuando, el procesado de la imagen esté correcto. Este tipo de impresión, causará mayor atracción, provocará más atención y evitará tener que decir en palabras, lo que el color puede sigificar.

Al realizar los artes finales, debemos tener en cuenta, de antemano, el tipo de impresión que vamos a usar, de tal forma que todos los elementos que usemos, estén bajo ese mismo perfil de color. Esto nos evitarea serios problemas al momento de hacer la filmación (proceso de pasar los artes digitales a película) y Que posteriromente con casa una de ellas se quemarán las planchas metálicas que van a la prensa (CMYK).

Lo mismo ocurre cuando estemos procesando las imágenes, considerar el perfil de color.

Para ilustrar todo este manual, me voy a referir concretamente a una revista que se imprimirá en offset full color y haré una diferenciación cuando tenga que hacerlos en otro modo de color.

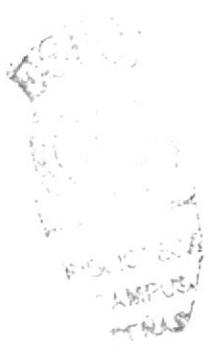

#### PORTADA IMPRESA EN FULL COLOR

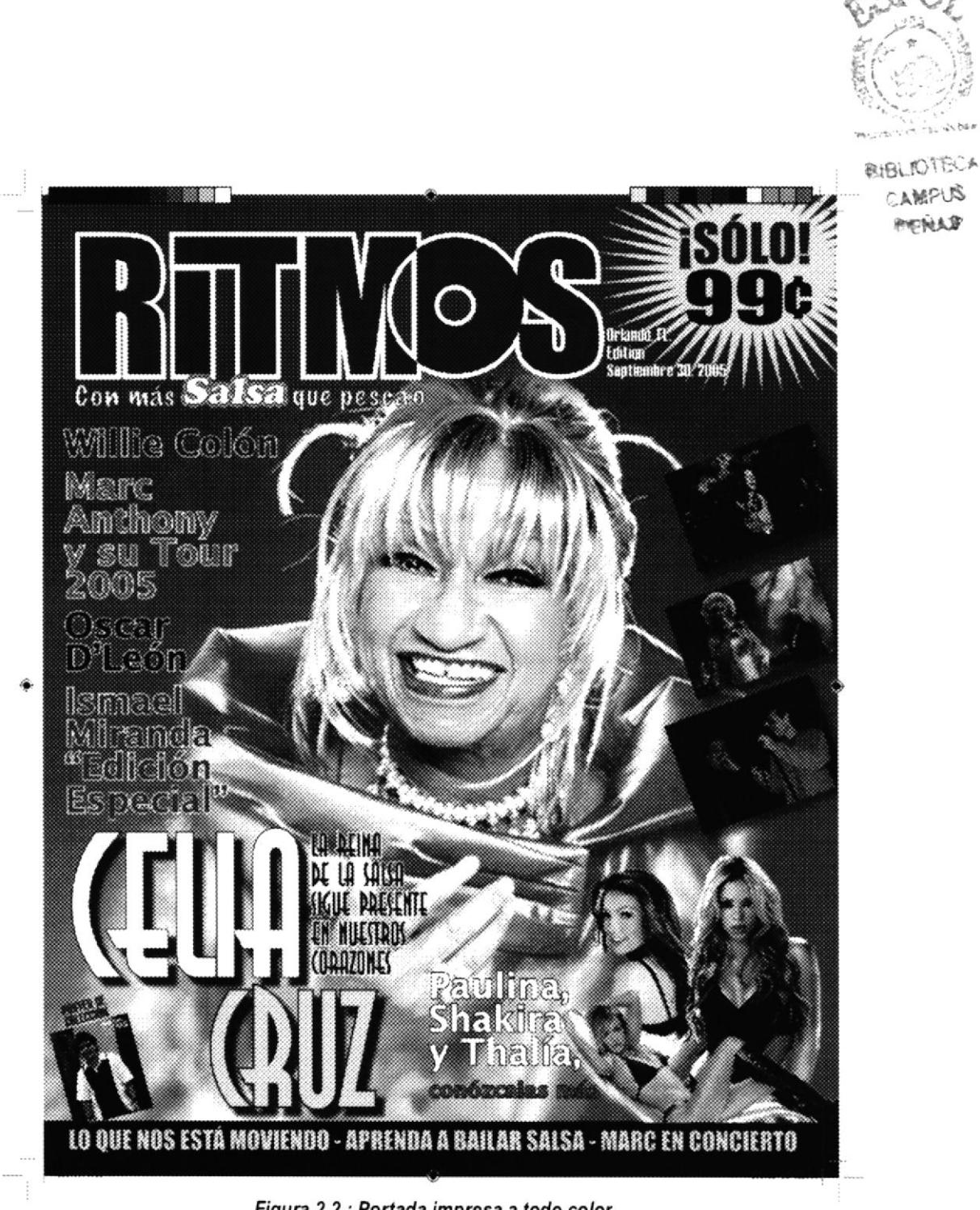

Figura 2.2 : Portada impresa a todo color

#### SEPARACIÓN DE COLOR: C - CIAN

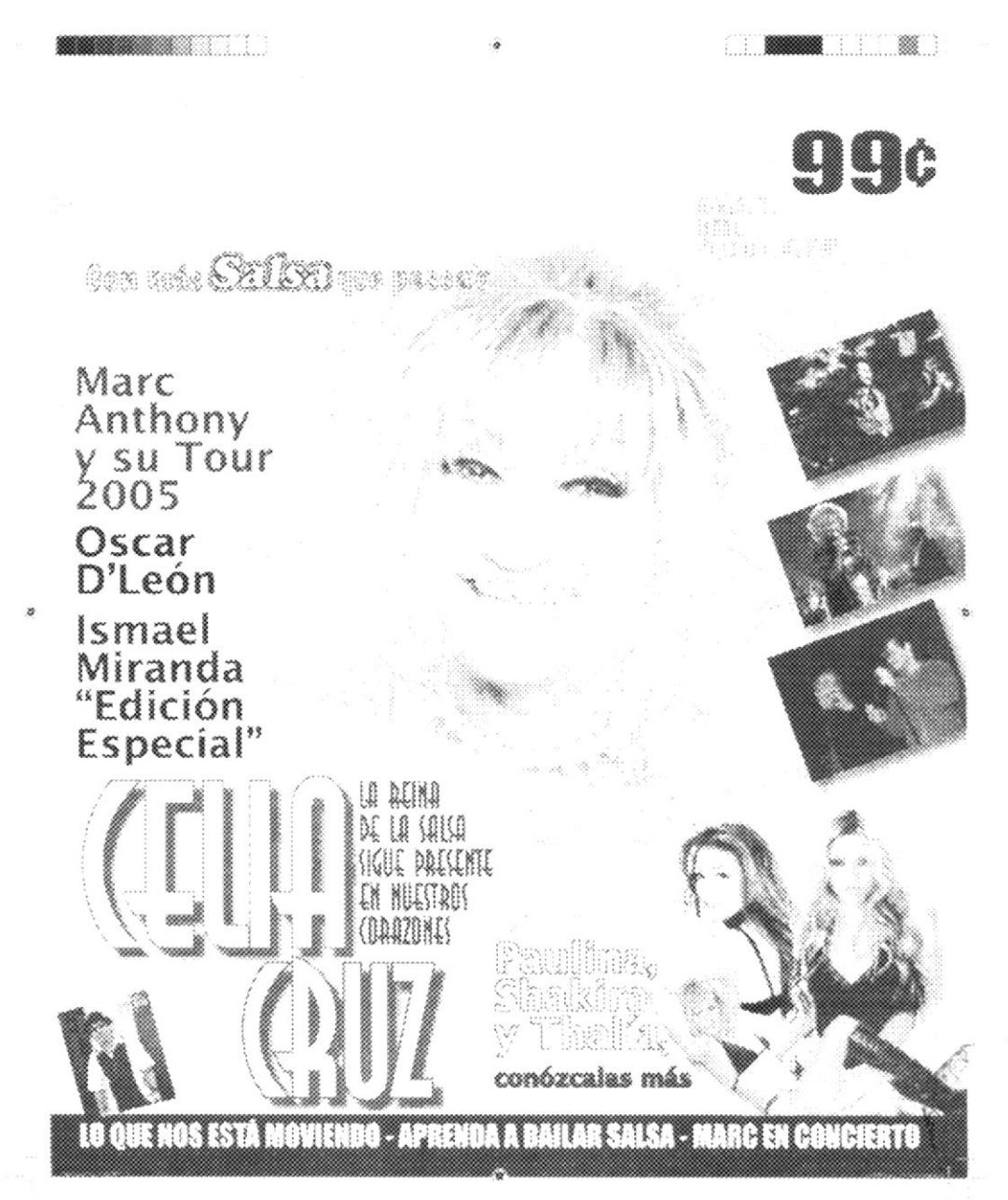

Figura 2.3 : Separación de color - Cian

#### SEPARACIÓN DE COLOR: M - MAGENTA

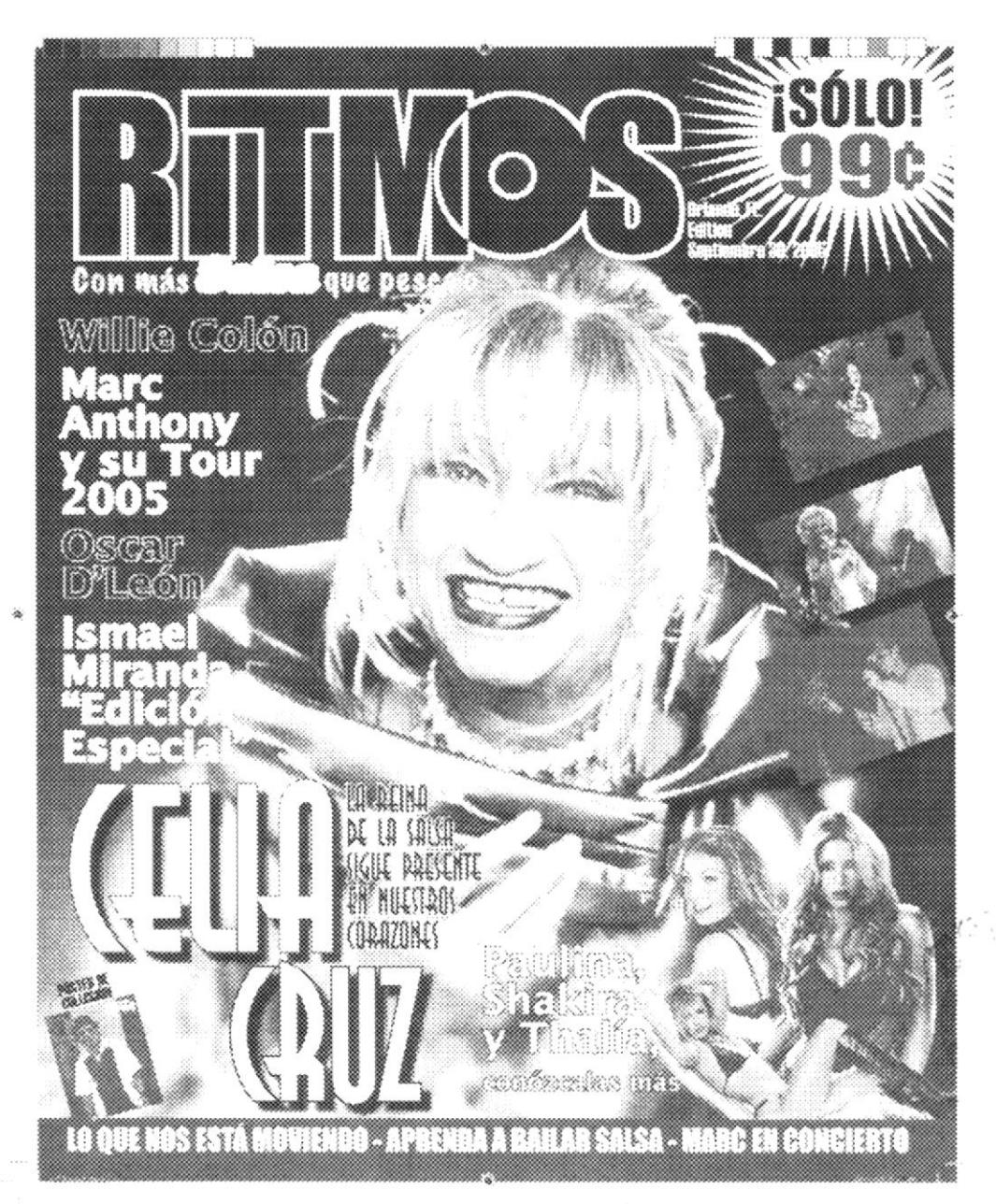

Figura 2.4 : Separación de color - Magenta

#### SEPARACIÓN DE COLOR: Y - YELLOW (AMARILLO)

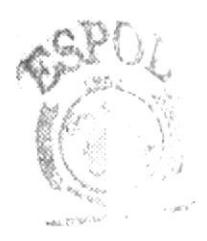

BIBLY 1304  $\gamma_{\rm A,0}$  $\overline{\mathbb{P}}\subset \mathbb{P}^{1-\infty}$ 

Figura 2.5 : Separación de color - Amarillo

#### SEPARACIÓN DE COLOR: K - BLACK (NEGRO)

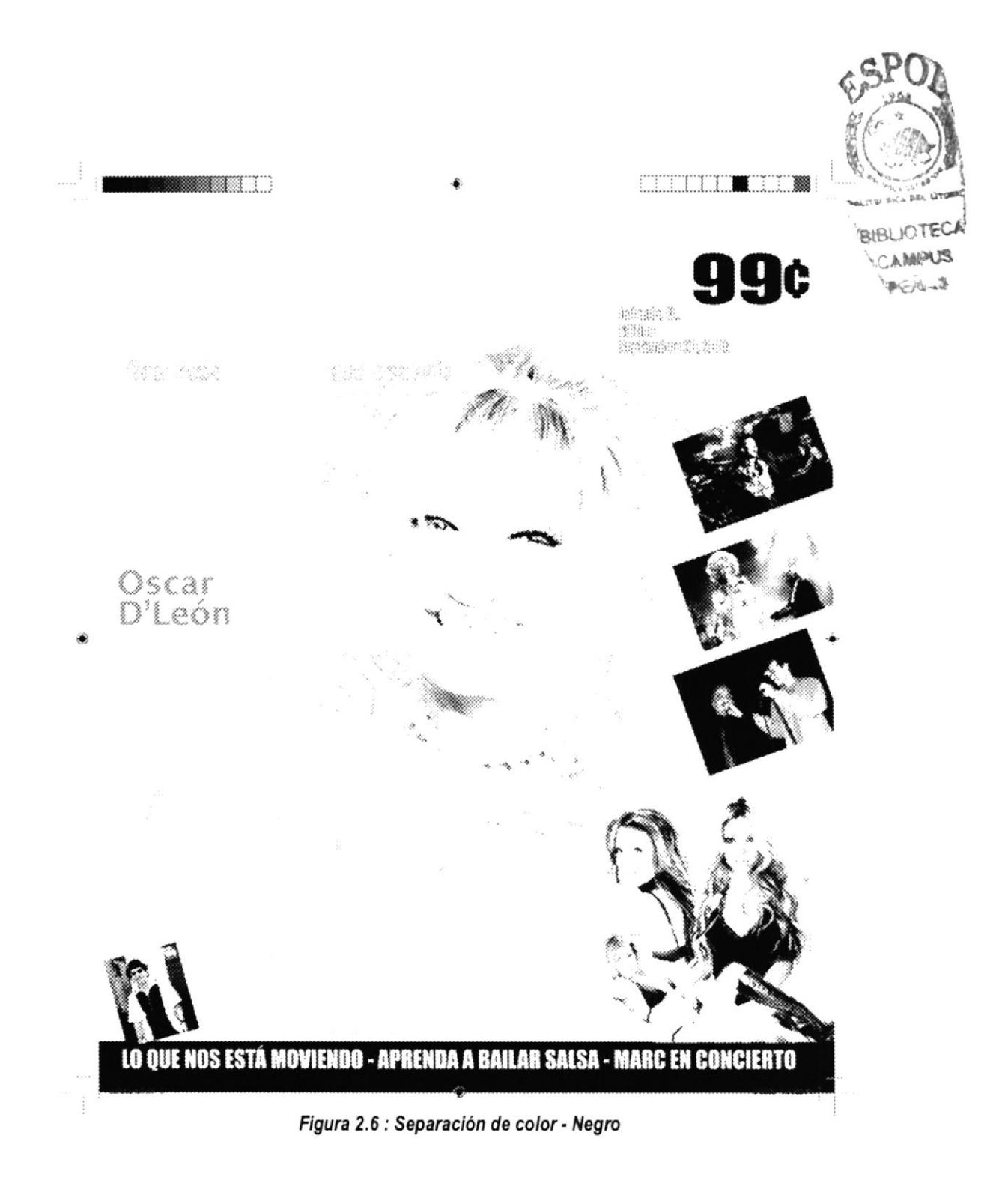

#### 2.1.2 MONOCOLOR

Este tipo de impresión, no deja de ser importante, si se considera que no necesariamente cuando se habla de impresión a un sólo color, se está refiriendo a impresión en NEGRO o como se le conoce en el ambiente de prensa como BLANCO & NEGRO.

Este método de impresión puede resultar muy atractivo y por sobretodo económico, ya que se usará una sola tinta. Esa tinta, puede ser desde un color proceso hasta un PANTONE sólido.

El éxito de este tipo de impresión está en saber ubicar los valores porcentuales de trama a cada elemento, partiendo como el sólido 100% (el más oscuro) hasta un porcentaje mínimo, siempre y cuando sea perceptible en la prensa.

#### IMPRESIÓN OFFSET B&N (BLANCO Y NEGRO)

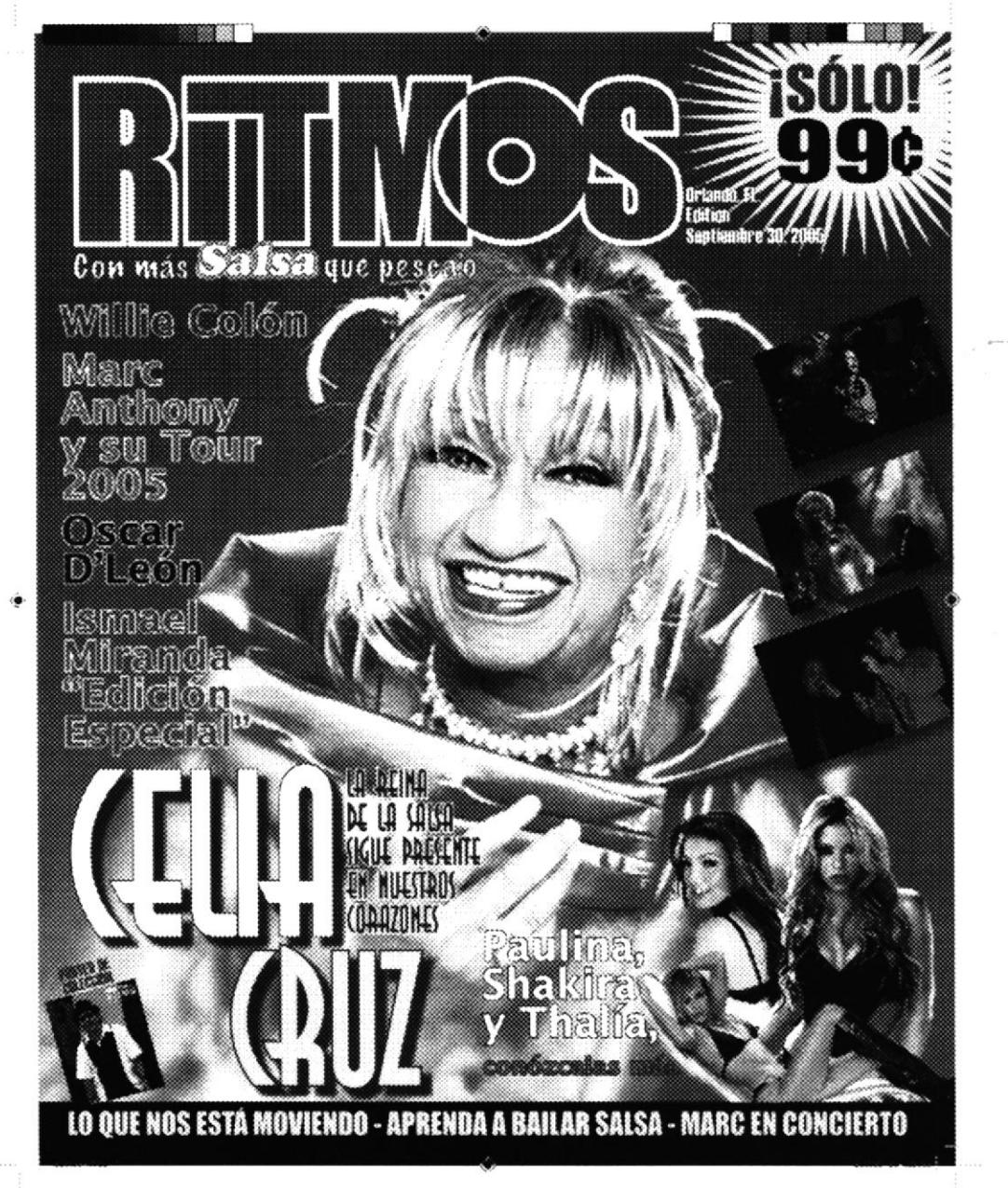

Figura 2.7 : Impresión en B&N (Escala de grises)

#### IMPRESIÓN OFFSET MONOLOCOR (PANTONE)

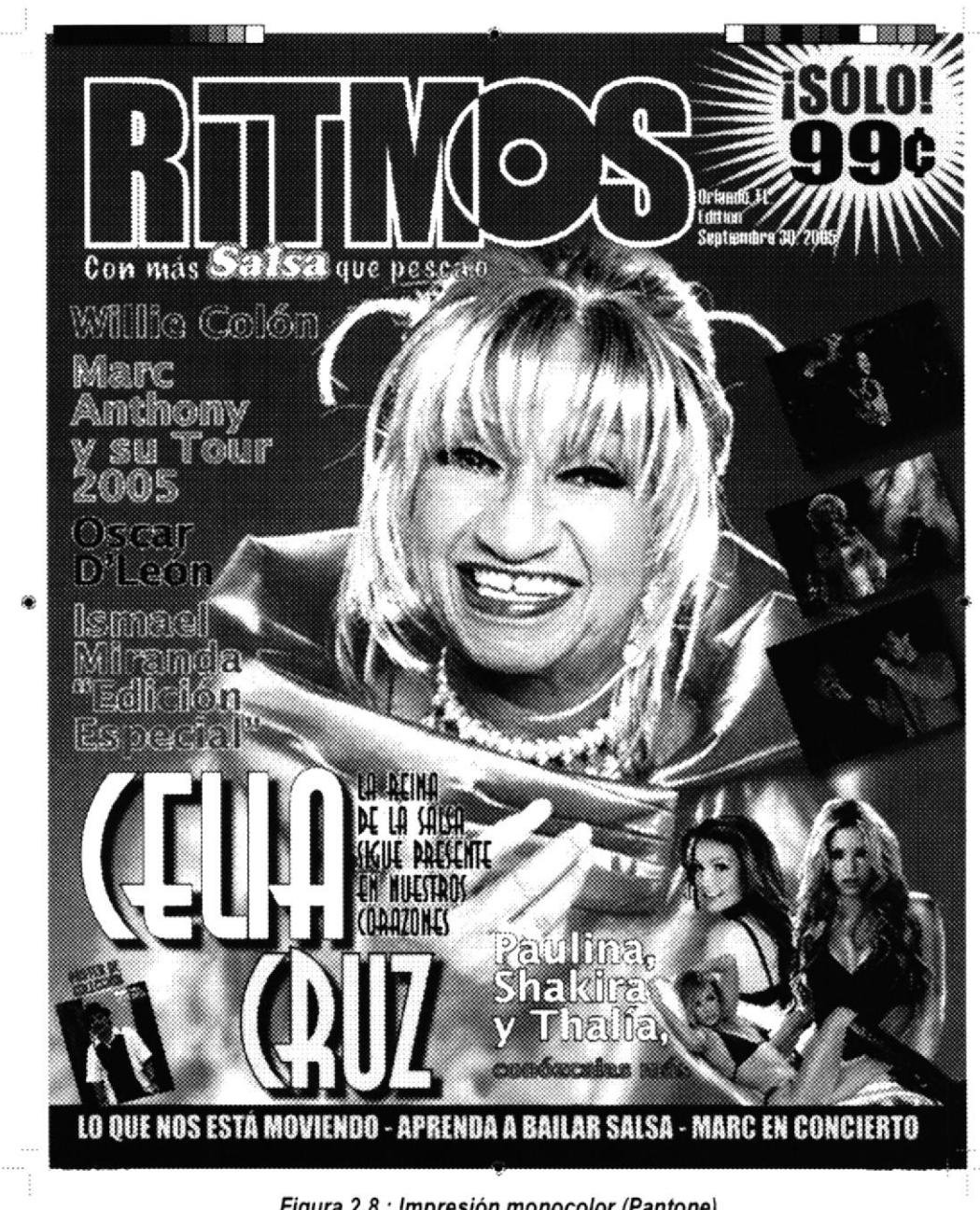

Figura 2.8 : Impresión monocolor (Pantone)

#### 2.1.3 COLOR SPOT

Un color spot es una tinta especial cuyo color ya viene hecho y no se forma con cian, magenta, amarillo y negro. Estas tintas necesitan sus propias separaciones de color, o sea sus propios fotocromos y se las utiliza para colores corporativos como el logotipo de una empresa, o cuando queremos un color muy brillante imposible de lograr con CMYK, o por ejemplo una tinta metálica. Existen varios catálogos de tintas especiales, pero las más utilizadas son las Pantone,

Para aplicar en Photoshop estos colores especiales o tintas planas, que tendrán sus propias separaciones de color, a zonas específicas de la imagen debemos crear canales de tintas planas o Spot Channels, y los elementos que lleven estos colores deben estar en dichos canales, no en un layer. No se pueden aplicar colores especiales a layers individuales. Vamos a poner un logotipo sobre una imagen y le vamos a asignar una tinta especial:

PRIMERO: Se abre y prepara la imagen que se usará como fondo (f2.9) Luego en un layer aparte se colocan los elementos que se pintará con el color especial, en el ejemplo un logotipo, que pudo haber sido hecho en Photoshop o importado de un programa como Adobe lllustrator. (f2.10)

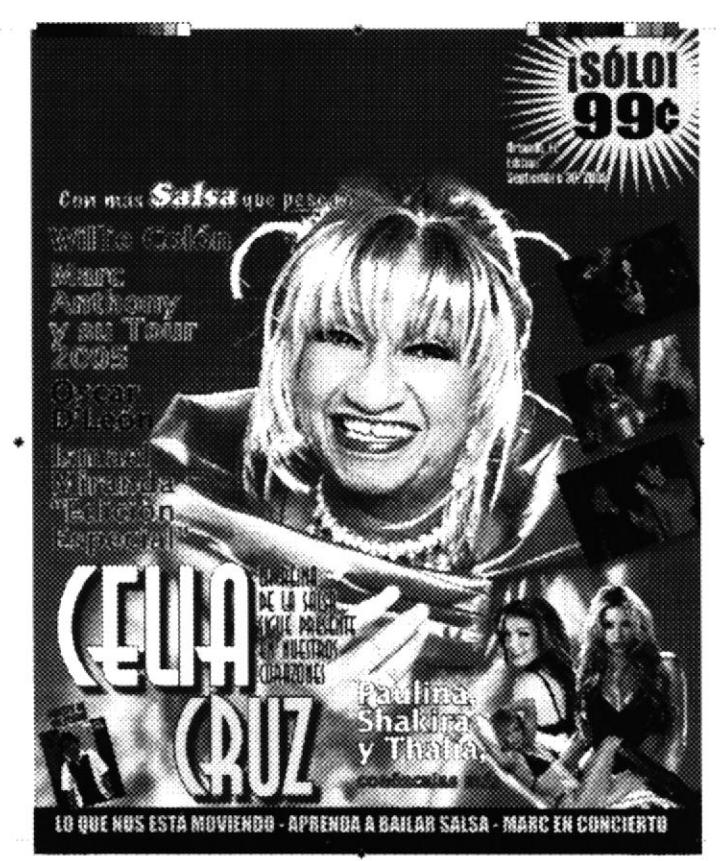

Figura 2.9: Impresión para color spot

SEGUNDO: En algunas impresoras de escritorio, los canales de tintas planas se suelen imprimir en hojas aparte, por lo tanto s¡ se necesita hacer pruebas en una de estas impresoras, primero se deberá pintar el logotipo con su color. Para esto se hará clic en el color de frente o foreground y en el selector de color que se abre se hará clic en Custom, elegirá el color y luego irá al menú Edit > Fill y lo pintará seleccionando en Use, Foreground Color y con el casillero Preserve Transparency tildado.

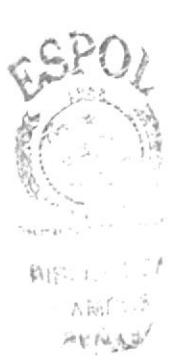

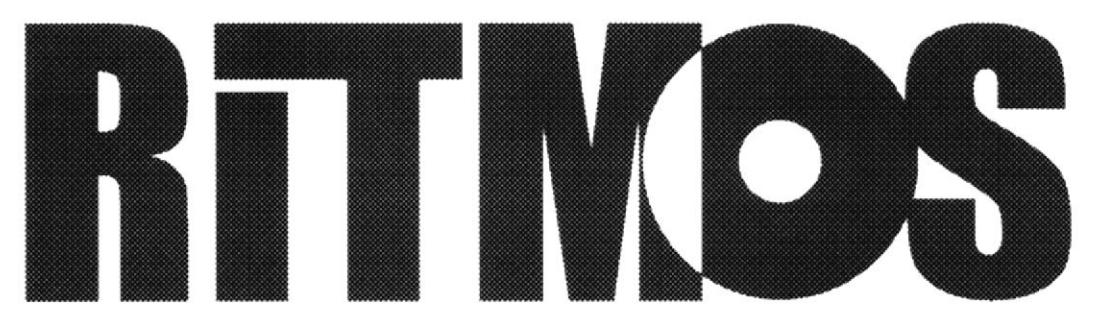

Figura 2.10 : Impresión con color spot

TERCERO: Se tendrá en cuenta que en Photoshop las tintas planas se sobreimprimen, transparentándose cualquier imagen que se pudiera tener por debajo. Para evitar esto e imprimir directamente sobre el papel se deberá crear un calado sobre la imagen inferior. Para ello se pintará de blanco el logotipo: con el layer del logo seleccionado irá al menú Edit > Fill, en Use se colocará White y marcará el casillero Preserve Transparency para que deje el resto del layer sin pintar. La imagen quedará como en la (Figura 2.11).

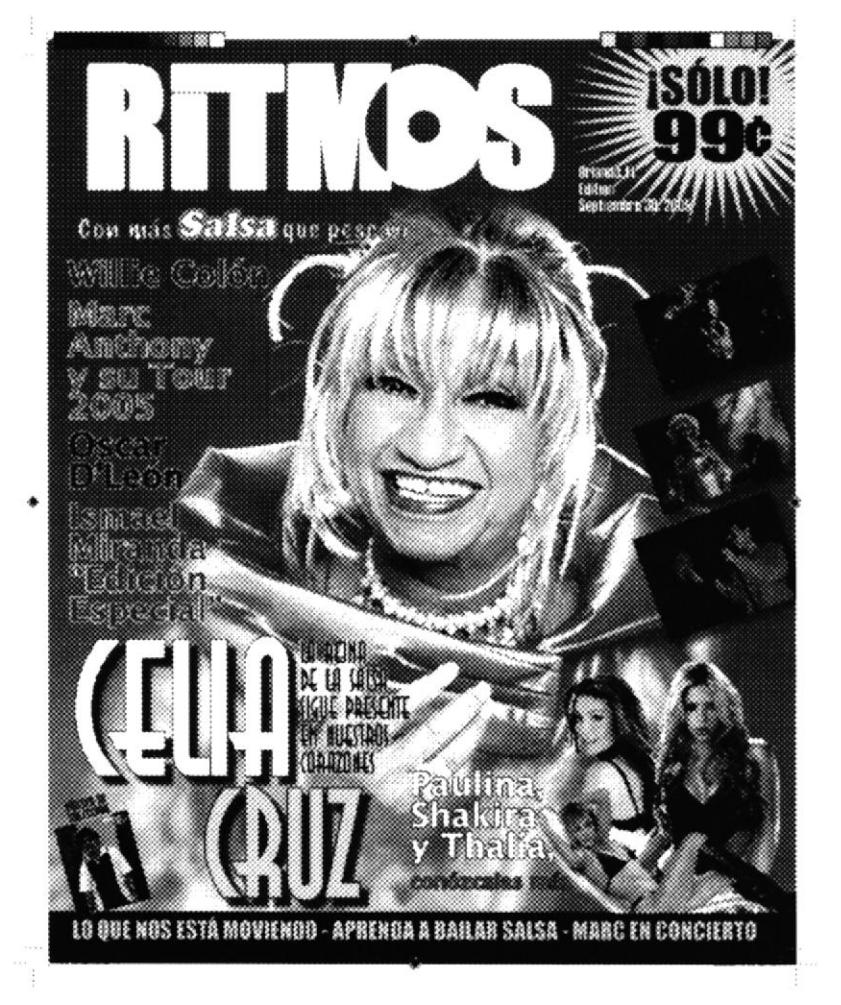

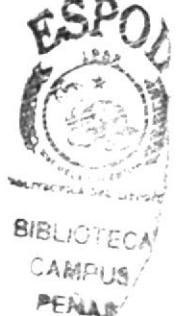

Figura 2.11 : Portada terminada con impresión del color spot

CUARTO: Ahora tendrá que hacer un pisado, reventado o trapping, esto es crear un pequeño contorno alrededor del logotipo, que se sobreimprimirá sobre el fondo para evitar que al imprimir el color especial dentro del calado aparezca un filete blanco por cualquier error en el alineamiento del papel en la imprenta. Hay dos métodos para hacer trapping: si la tinta que se va a aplicar es de color claro y transparente se deberá expandir el logotipo; si la tinta es muy opaca debemos achicar el calado, de lo contrario el logo quedaría muy grande. Para estar seguros acerca del método a utilizar como de la cantidad de trapping a aplicar deberiamos consultar en la imprenta. 3.a. Vamos a aplicar el primer método para este ejemplo: con la tecla Comando(Mac)/Control(PC) apretada vamos a la paleta Layers y hacemos clic en el ícono correspondiente al layer del logotipo, con esto cargamos su selección.

QUINTO: Clic en el menú Select > Modify > Expand y colocar la cantidad necesaria de acuerdo a la imprenta.

SEXTO: Manteniendo la selección activa irá a la paleta de canales, menú Window>Show Channels y en su menú seleccionará New Spot Channel.

SÉPTIMO: En el cuadro de diálogo hará clic en el casillero de color y elegirá en el menú Book el catálogo y hará clic en el color que necesite. Le dará OK a ambos cuadros de diálogo. Le quedará la selección rellena con el color elegido y en un nuevo canal. (Figura 2.12)

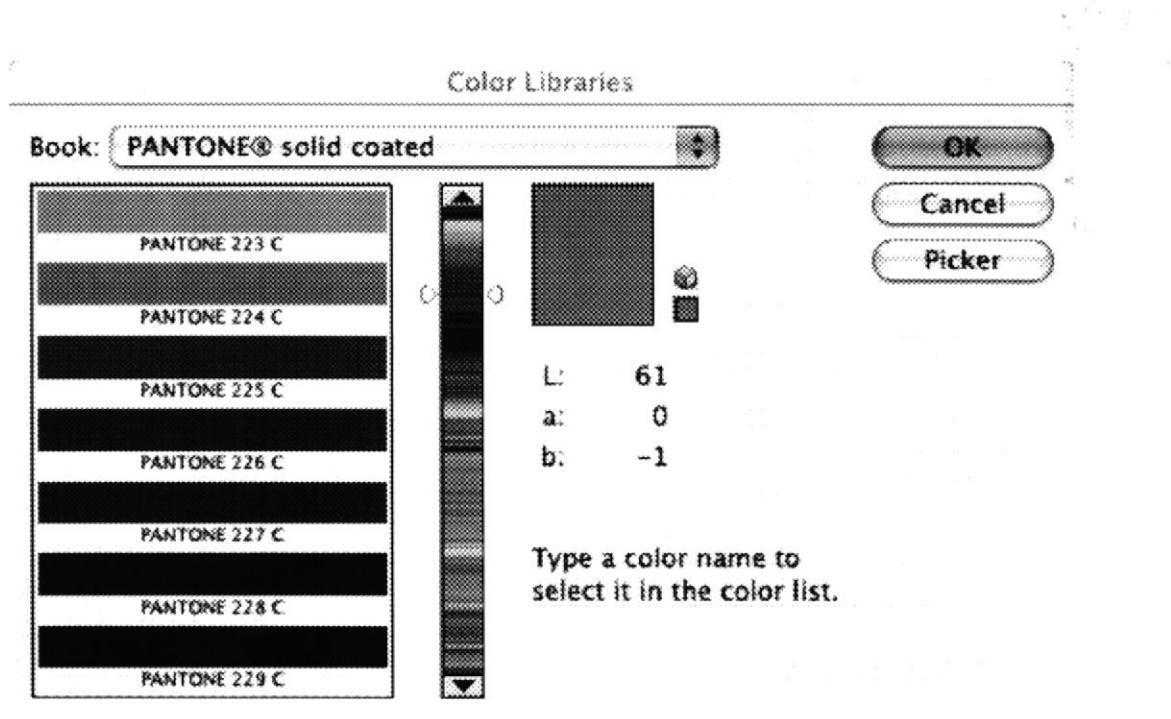

Figura 2.12 : Ventana de colores spot

OCTAVO: El resultado final lo podemos ver en la (Figura 2.13). El casillero Solidity es para simular en pantalla la opacidad con que quedará la tinta una vez impresa, en 100% por ejemplo quedará totalmente opaca, pero no afecta en nada la impresión. 3.b. Si necesitamos hacer trapping con el segundo método porque la tinta es muy opaca procedemos de la siguiente manera: primero realizamos los mismos pasos que en 3.a, pero sin expandir la selección mediante el comando Expand. Una vez creado el Spot Channel con nuestra tinta especial, vamos a la paleta de Layers, hacemos clic en el layer del logotipo y cargamos su selección como en los casos anteriores (hacemos clic en su ícono con la tecla Comando/Control apretada). Ahora vamos al menú Select > Modify > Contract y en su cuadro de diálogo ponemos el valor de trapping necesario. Esto va a contraer la selección, luego la invertimos (Menú Select > Inverse) para después borrar con Delete. De esta forma el calado quedará contraído y el color especial se sobreimprimirá en los bordes.

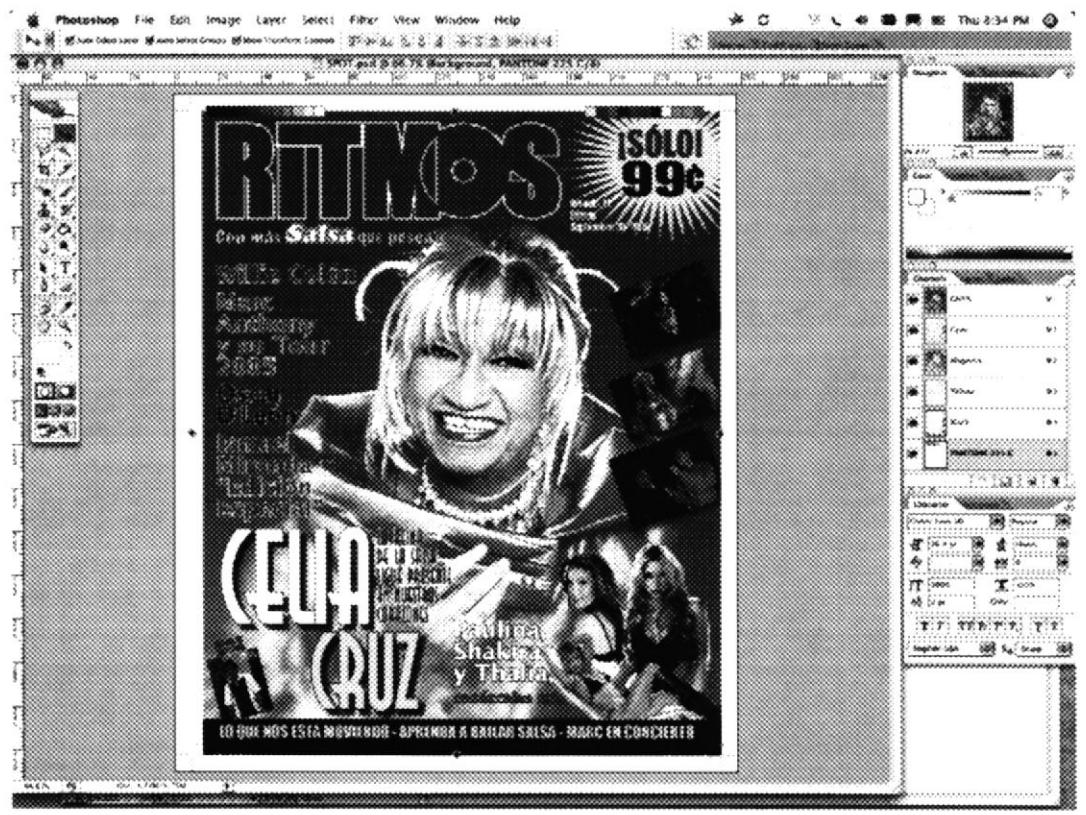

Figura 2.13 : Resultado final con color spot

NOVENO: Si el documento no se va a imprimir directamente desde Photoshop o desde algún programa de Adobe, hay que ir a Preferences > General y tildar la casilla Short PANTONE Names, para que estos programas reconozcan los colores Pantone que hayamos utilizado.

**FIBL:** 观察官 四向新

## 2.2 MATERIAL

Las clases de papel para ediciones son variadísimas y en ellas se deben considerar el tamaño, el peso, la calidad y el color.

#### 2.2.1 PAPEL

Respecto del tamaño, se debe tomar en cuenta los formatos standar del papel de fábrica, de modo que se trabaje proporcionalmente a ese formato y no se tenga que generar mayor desperdicio que el permitido. Así, de esta manera, bajar costos en el pr

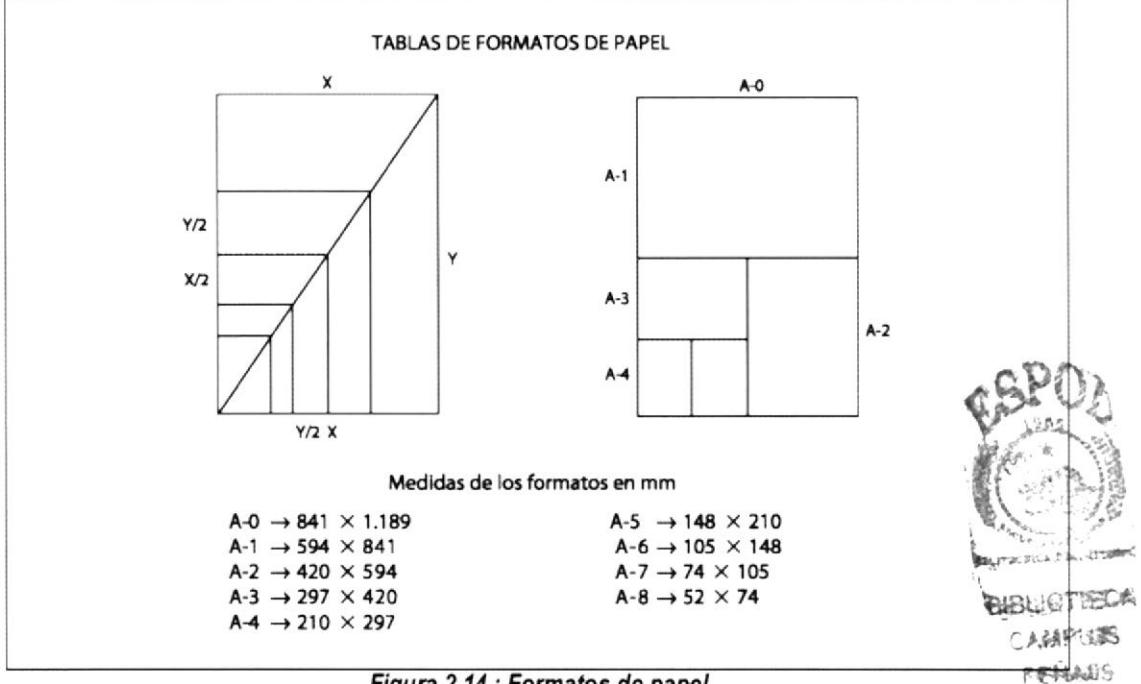

Figura 2.14 : Formatos de papel

Respecto al peso, conviene que se tenga presente lo siguiente:

Se entiende por gramaje (peso en gramos), el peso del metro cuadrado de un determinado papel.

El gramaje sirve para calcular el peso de los diversos tamaños de papel que se expenden en el mercado.

Respecto a su acabado, para las ediciones de los libros generalmente se emplean alguna de estas tres clases: alisado, satinado y cuché. El alisado es el papel áspero y lanoso, tal como sale de la máquina continua. El satinado es el papel alisado que se ha planchado y abrillantado merced a la presión potentísima de los cilindros de la máquina. Finalmente, cuché es el papel común, recubierto con una pasta de caolín o yeso que tapa perfectamente todos los poros y es brillante.

### 2.3 ACABADO

Para hablar de acabado, se refeiere al procedimiento que se realiza posterior a la impresión, en el que se destaca lo siguiente:

#### 2.3.1 BARNIZ U.V.

Es una capa de material sintético que se aplica como un tiraje más con la barnizadora.

La utilidad principal es darle mayor protección al material impreso, como impermeabilidad, evitar arrugas accidentales y por sobre todo, darle brillo a la imprsión, aunque en el mercado existe también el barniz mate (sin brillo).

Consejos para su utilización:

El barniz U.V. realza la calidad de su impresión y envasamiento si se observan las siguientes sugerencias:

- 1. Evitar el exceso de polvo antirretinte.
- 2. Tintas aceradas o residuos de aceite causan "porotos" y problemas de adhesión.
- 3. El papel duro puede ser trazado antes de barnizar para evitar el quiebre del papel y la película de tinta.
- 4. Los papeles económicos logran un excelente acabado utilizando barniz U.V.
- 5. Papel y cartulina no cambian su forma bajo la exposición U.V., manteniéndose lisos y uniformes.
- 6. La calidad de la impresión no se deteriorará aún expuesta a la humedad y al sol.
- 7. Grandes formatos de papel pueden ser barnizados sin perder su calidad.
- 8. El barniz U.V. puede ser aplicado a superficies previamente metalizadas y/o corrugadas.
- 9. El barniz U.V. puede ser aplicado a papeles con marca de agua, texturados o grafados.
- 10. Se pueden barnizar papeles y cartulinas de más de 90 g/m<sup>2</sup>.

En una publicación presentada, la revista RITMOS, solamente llevará recubrimiento con barniz U.V. la portada en el tiro y retiro (anverso y reverso) para que resista la manipulación excesiva a la que estará expuesta y a la luz solar, para que se preserven los colores (tintas) por mayor tiempo que una revista sin este recubrimiento.

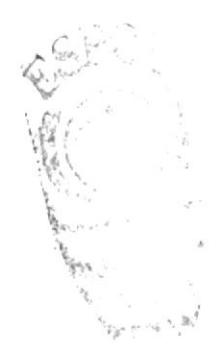

# **CAPÍTULO III**

RECOPILACIÓN DEL MATERIAL A **USARSE** 

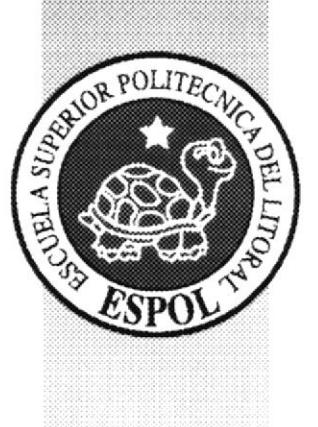

## **3.1 ANTECEDENTES**

Después de haber tenido claro algunos elementos previos, se entrará ahora sí, en la parte de la PRODUCCIÓN inicial.

Como antecedente, se pone de manifiesto lo siguiente:

La revista presentada como proyecto base, estará compuesta por algunos elementos que son: texto, imágenes vectoriales, imágenes bitmap impresas para ser escaneadas, y/o digitales.

En este capítulo se tratará sobre la organización de todo este material, a manera de recopilación, para que así de esta manera, se concentré en la diagramación de la revista, aunque en la práctica, se tenga que recurrir permanentemente a nuevas búsquedas, a fin de terminar con éxito la tarea de preparación de los artes finales.

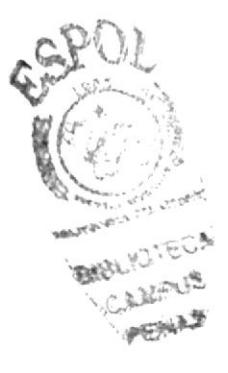
# 3.2 TEXTO

El texto proviene de varias fuentes. Generalmente un cliente entrega el texto digitado y corregido en cualquier procesador de texto. Este puede venir en cualquier unidad de almacenamiento digital, o bien puede ser escrito e impreso o presentado en documentos de donde se extraerá el texto o parte de é1.

No es de confiarse, pero un texto tiene que ser revisado en un procesador para ver si está completo y conforme a lo que se recibe.

Cuando no se tiene el texto digitado, es necesario pasar a esta parte y tenerlo como una sola columna en un procesador. Aquí no se requiere definir tipografía, estilo, tamaño, alineación, interlineado; ya que lo único que se requiere en esta parte es tenerlo digitado completamente y corregido en su ortografía y contenido.

Es importante tener el texto listo, aunque en la práctica se tenga que hacer reajustes (aumento o sustracción de texto) siempre y cuando se tenga potestad y autorización para hacerlo.

5i el texto que se recibe está con algún tipo de diseño como sangrías, viñetas, numeración, es conveniente imprimirlo tal cual lo concibió el autor, para ser fiel a ese orden, ya que al software que se lo llevará para la diagramación final, no llega necesariamente con las mismas características, pero sí se puede armarlo en base a la muestra.

Cabe anotar que, si el texto está digitado en (Word de Windows) puede sufrir alteraciones al momento de pasarlo al (Word de Mac), especialmente aquellos signos como:  $i$  ?  $i$ ! y las tildes o cualquier otro caracter, aunque en estos tiempos ya se han ido haciendo significativos cambios, por la compatibilidad de las plataformas.

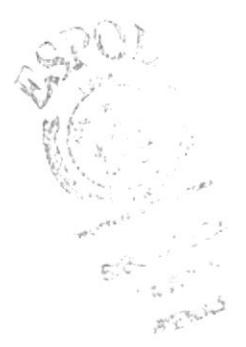

## 3.3 IMÁGENES

Las imágenes a utilizar en esta revista, tienen distintas procedencias pudiendo ser vectoriales o bitmap y a su vez estas pueden ser físicas (impresas) o digitales.

### 3.3.1 VECTORIALES

Son todos aquellos objetos creados en algún software ilustrador como Corel Draw, Adobe Illustrator (preferentemente) a partir de líneas moldeables llamados vectores y que pueden ser rellenados con color o simplemente vaciados. (Figura 3.1)

Un objeto vectorial, guarda la calidad, sin distorsionarse al cambiar de tamaño y son muy livianos, lo que ayuda a ubicarlos y cambiarlos de lugar con mucha facilidad,

Posteriormente, en el capítulo de diagramación se ampliará su forma de crearlo y aplicarlo.

También se considera un objeto vectorial, aquellos textos convertidos a curva, especialmente los textos grandes, como títulos, marcas, logos. etc.

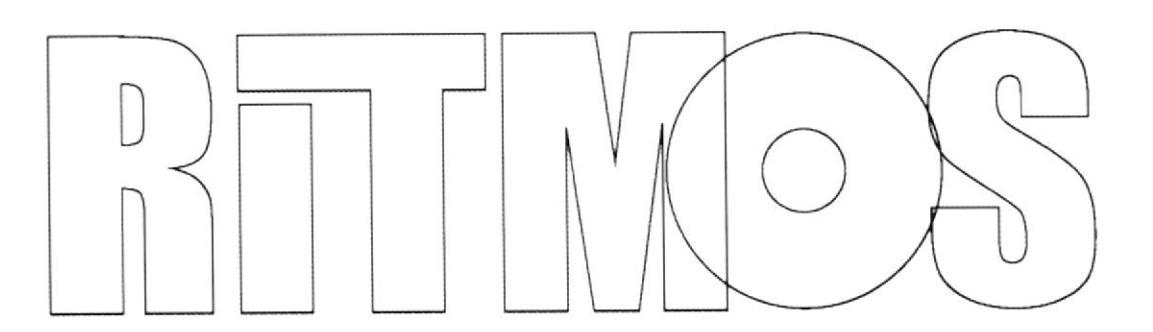

Gon más Salsa que peseaó

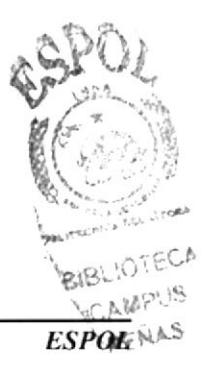

Figura 3.1: lmagen vectorial

## 3.3.2 BITMAP

La imágenes bitmap o mapa de bits, comprenden aquellas que se obtienen escaneando una fotografía, material impreso (revistas, libros) o aquellas que vienen directamente de algún periférico digital como cámaras digitales propiamente.

Estas imágenes están compuestas por píxeles, que es la unidad mínima de la composición general y son escalables al igual que las vectoriales, con la única diferencia que las de mapa de bits, se distorsionan al ampliarlas o lo que es mejor expresado, se pierde definición en sus formas, ya que se hacen evidentes los píxeles.

Ante esto, existen algunas consideraciones para evitar esta pérdida de calidad en su definición. Se lo ampliará en el capítulo de procesamiento de imágenes.

Entre los formatos más comunes de las imágenes bitmap, están

### 3.3.3 FORMATO DE IMÁGENES

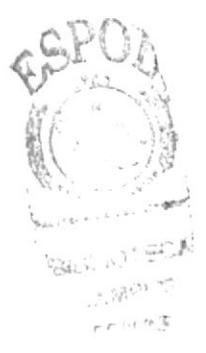

### FIF:

Este formato fue creado por la NASA y significa Fractal lmage Format (.FlF) este formato puede dejar una imagen de varios Mb en pocos Kb. Su calidad deja mucho que desear pero esto no les importa a los de la NASA quienes son los que lo utilizan con mas frecuencia.

#### GIF:

El formato GIF es el mas conocido de todos porque sus características de poder poner más de una imagen en é1, hace que sea una manera más sencilla de hacer pequeños videos. Las dos maneras de utilizarlo con una sola imagen, o con más de una, han hecho que sea el formato favorito de los usuarios de lnternet muchas de las animaciones que vemos en la red son pequeños archivos ClF. Este formato al pasar de los años ha sufrido varias modificaciones todas beneficiosas.

Lo bueno:

- Ahorra mucho espacio en disco para la calidad que puede ofrecer.
- · El algoritmo que tiene no daña las imágenes
- · Puede contener animaciones.

Lo malo:

- · Tiene capacidad de 256 colores como máximo.
- · Hay que tener programas especiales si queremos ver las animaciones fuera de Internet o crear las propias.

#### TIFF:

Este es el formato hecho para profesionales del diseño gráfico, porque puede guardar todos los detalles que contiene una imagen. El formato fue creado por la compañía Adobe Systems que es una más de sus aportaciones al diseño de imágenes para la plataforma Apple.

Lo bueno:

- · Contiene mucha información útil.
- · Gran calidad de las imágenes, con compresión no destructiva.

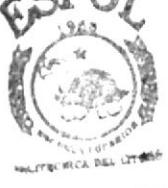

**BJBLIOTEC** CAMPUS eras

Lo malo:

- · Ocupa mucho espacio.
- · Sólo algunos programas aparte de los programados por Adobe Systems pueden reconocer la codificación Mac/PC sin problemas.

### TGA:

Salió casi al mismo tiempo que el formato TIFF, el TGA es tan profesional que el anterior pero este formato no permite almacenar tantos detalles como el TIFF. El grabar una imagen en formato TGA se están perdiendo datos de la imagen. Para cualquiera que no necesite tanta calidad no se perjudica pero a los que se dedican al diseño sí.

Lo bueno:

- · Puede grabar imágenes de hasta 32 bits. (son muchos colores)
- · Lo reconocen casi todos los tipos de tecnología de computadoras (PC, MAC, Silicon Graphics, etc.).

Lo malo:

- No guarda muchos detalles, como la resolución que soporta.
- Ocupa bastante más espacio que otros formatos de igual calidad.

### JPEG:

Fue creado a mediados de los ochenta para encontrar un formato que diera una compresión con la perdida mínima de calidad y lo lograron este formato se llama Joined Graphics Expert Group (JGEG). Este formato reduce una imagen casi una decima parte (o más), pero a un precio muy alto la pérdida de calidad de la imagen. Pero esto no queda aquí sino que si se hace modificaciones a la imgen y se la sigue guardando en el mismo formato llegará a un punto en que ya no sirva para nada la imagen.

Lo bueno:

- Convierte la imagen más compleja en un archivo muy pequeño
- Permite aprovechar al máximo el espacio en disco.

Lo malo

- Utiliza un método de compresión destructiva que daña la calidad de una imagen.
- Cada vez que guardamos la imagen se pierde parte de la calidad de la misma.

#### BMP:

Bueno cuando cierta compañía llego al mundo de las computadoras se percató que no tenía un formato propio y aunque no se dedica al manejo de imágenes específicamente. Así que inventaron el BMP para entrar en la competencia. El BMP no tiene mucho de bueno porque no es reconocido en plataformas diferentes a la PC que contengan Windows.

Lo bueno

- . Lo reconocen todas las PC no importa de que año sean.
- . Las imágenes tienen mucha calidad y se leen muy rápidamente.

Lo malo:

- No se puede comprimir de ninguna manera posible <sup>o</sup> forma conocida así que hay que conseguir pasarlo a otra extensión.
- No lo reconoce ninguna computadora que no sea PC.

Existen otros formatos de imagen, entre los cuales figuran

#### PSD

Este es el formato nativo de Photoshop. Es el único que admite todas las funcionalidades de Adobe Photoshop, como guías, canales alfa y capas.

#### EPS

El formato Postscript Encapsulado (EPS) lo admiten prácticamente todos los programas de autoedición y de tratamiento de imágenes. Puede contener tanto gráficos vectoriales como de mapa de bits, aunque al abrir un archivo EPS que contiene gráficos vectoriales, Photoshop rasteriza la imagen y los gráficos vectoriales se convierten a píxeles. Para imprimir archivos EPS, debes usar una impresora PostScript.

El formato EPS tiene dos versiones avanzadas: el DCS, que permite guardar separaciones de color de imágenes CMYK, y el DCS 2.0, que se utiliza para exportar imágenes que contienen canales de tinta plana.

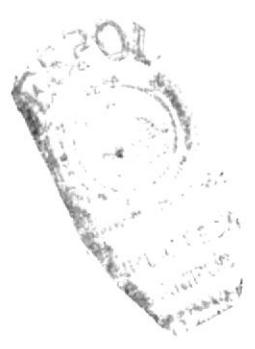

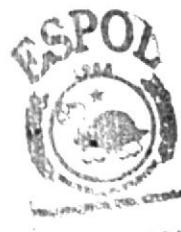

**BIBLIOTECA** ○太陽門のあ **PREFAIRSE** 

# **CAPÍTULO IV**

SELECCIÓN DE SOFTWARE PARA **EL TRABAJO** 

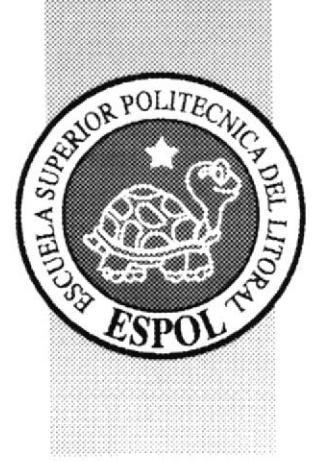

## 4.1 PROCESADOR DE IMÁGENES

Para esta tarea, se preferirá usar Adobe Photoshop, (F 4.1) el cual permite mayor compatibilidad con el resto del software que se usará: Adobe Illustrator para lo que es ilustración y Abode In Design para la diagramación final.

Adobe Photoshop permitirá, entre otras cosas, lo siguiente:

- Definir el tamaño exacto de la imagen (F 4.2).
- · Establecer la resolución de imagen. (F 4.3)
- Convertir modos de color o perfil de color (F 4.4)
- Seleccionar el área exacta que se ubicará en la revista o arte.
- · Hacer ajustes de Tono, Saturación y Brillo (F 4.5)
- Ajustar niveles  $(F 4.6)$
- Balancear colores (F 4.7)
- Aplicar filtros y efectos
- Hacer montajes

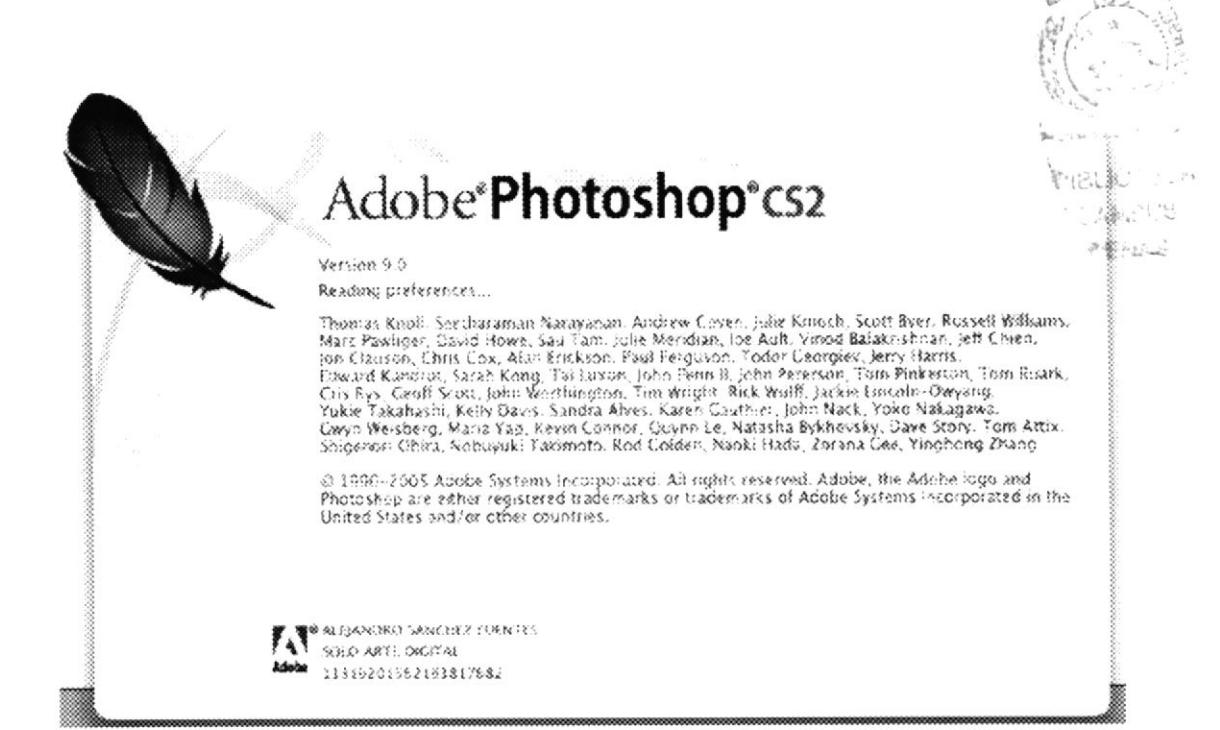

Figura 4.1: Adobe Photoshop

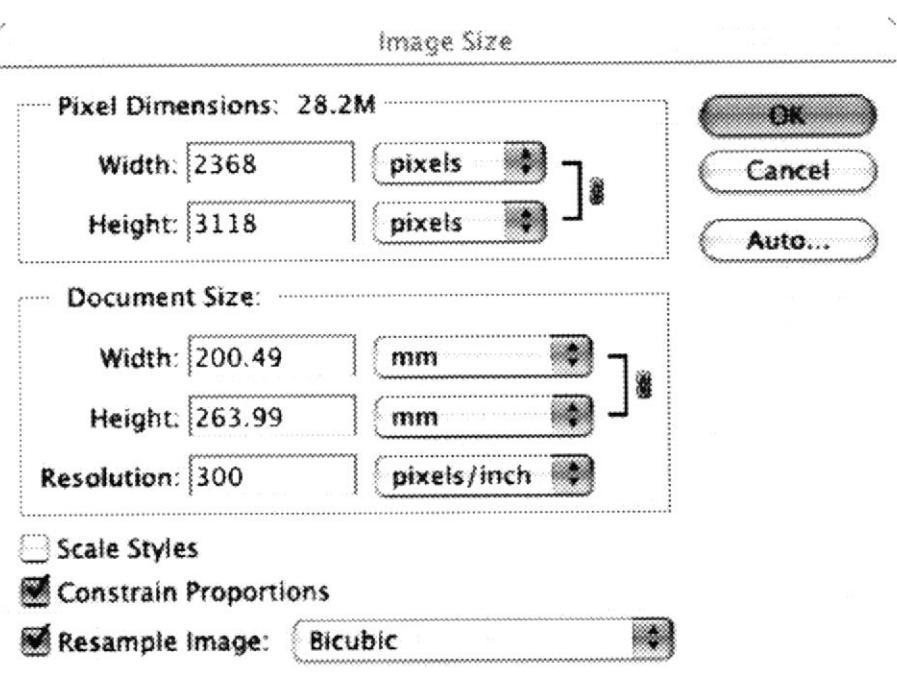

Figura 4.2: Ventana de tamaño de imagen

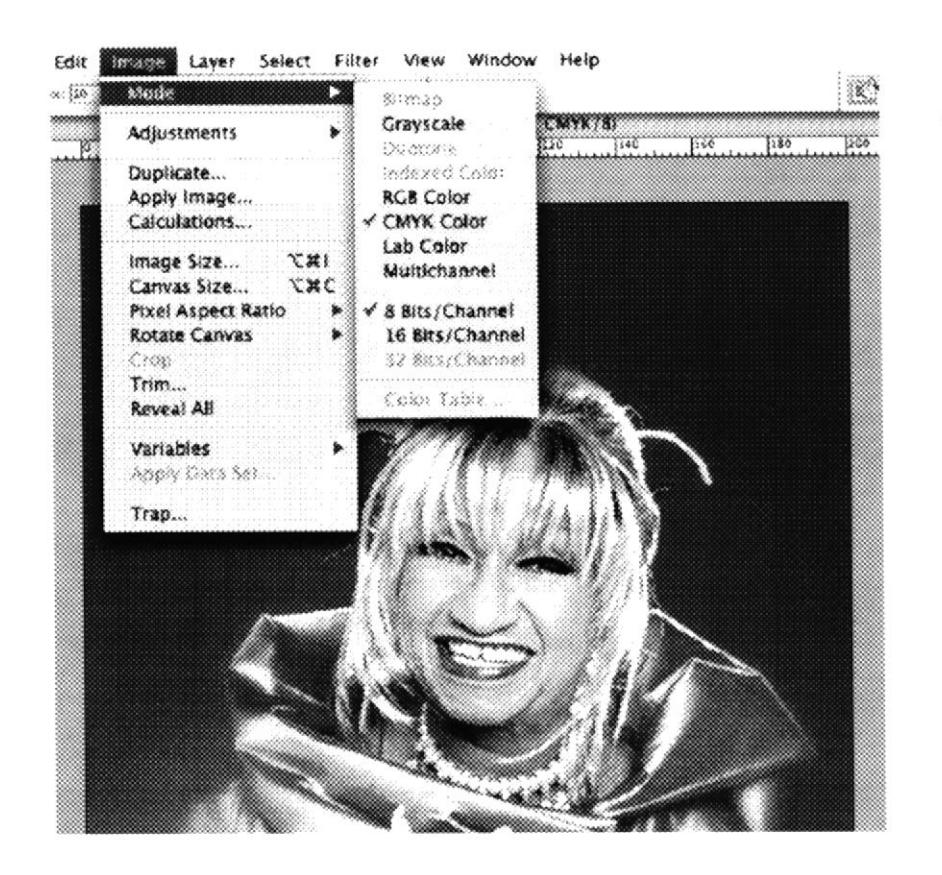

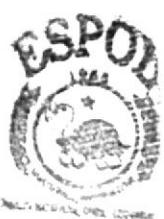

**BIBLIOTELA** CAMPUSE **PERIOD** 

Figura 4.3: Modos de color

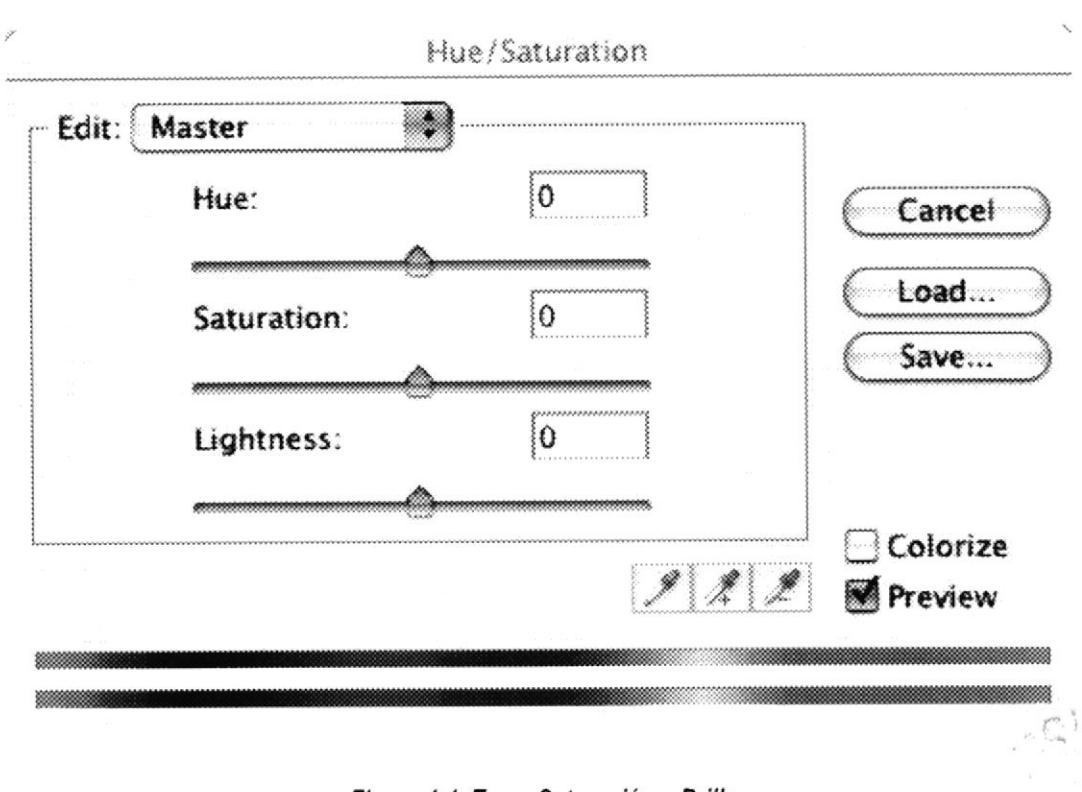

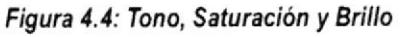

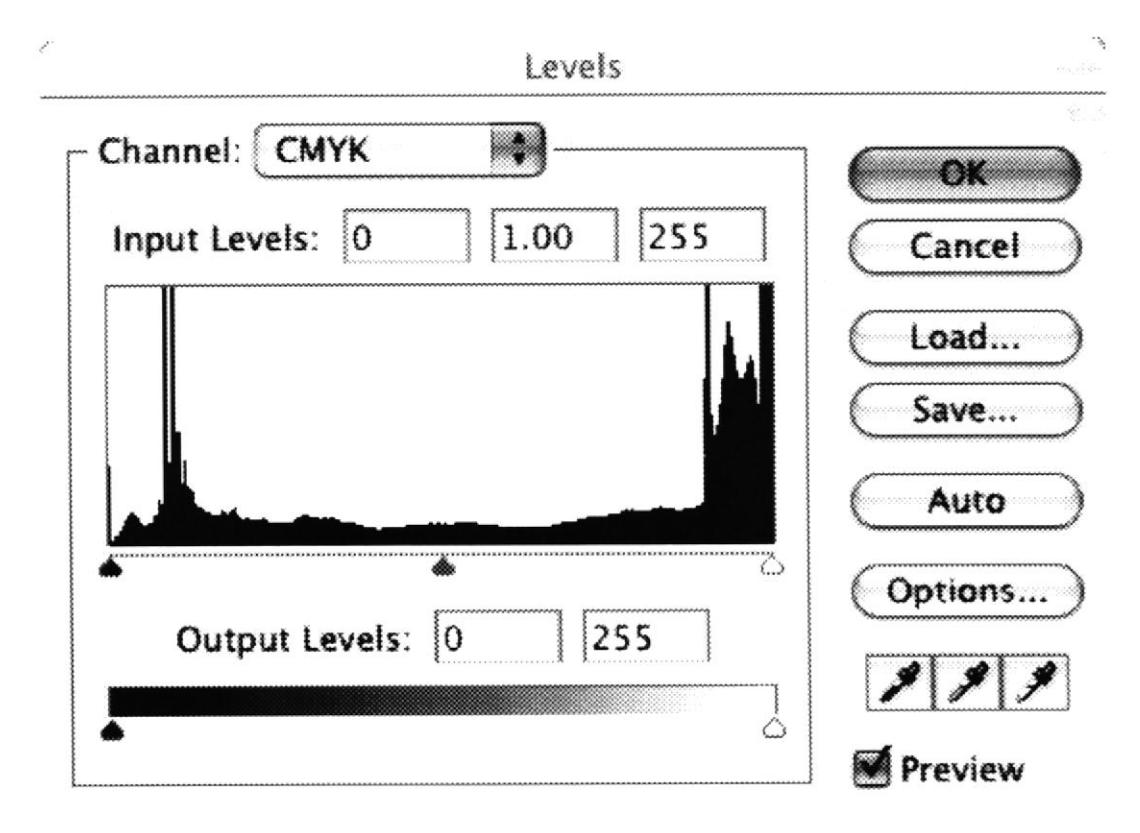

Figura 4.5: Niveles de entrada y salida de iluminación

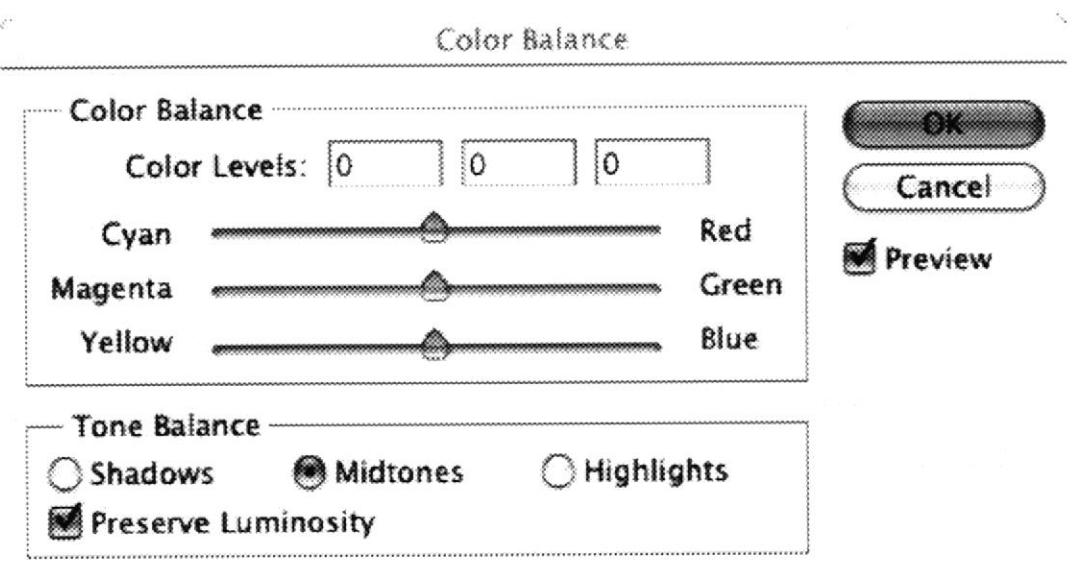

Figura 4.6: Balance de color

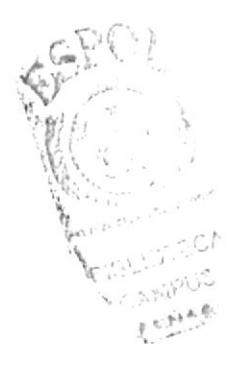

#### **4.2 ILUSTRADOR**

Son todas aquellas aplicaciones, que permiten moldear líneas, llamados vectores, con el uso de herramientas como pluma, lápiz, brush, rectángulo, elipse, polígono.

Para la realización de lo presentando, se usará preferentemente Adobe Illustrator. (Figura 4.7)

En esta aplicación encontrará herramientas similares a las que se usará posteriormente en Adobe In Design, que permitirán vectorizar profesionalmente. (Figura 4.8)

Este software no sólo le permitirá el trabajo con vectores, sino también, trabajar texto, especialmente aquellos que se usará como títulos grandes.

Otra de las opciones que usará en esta aplicación, es la herramienta de Gradient Mesh (Figura 4.9).

Mediante la consignación de datos, podrá usar la herramienta de gráfico, para crear cuadros gráficos de diferentes tipos. (Figura 4.10)

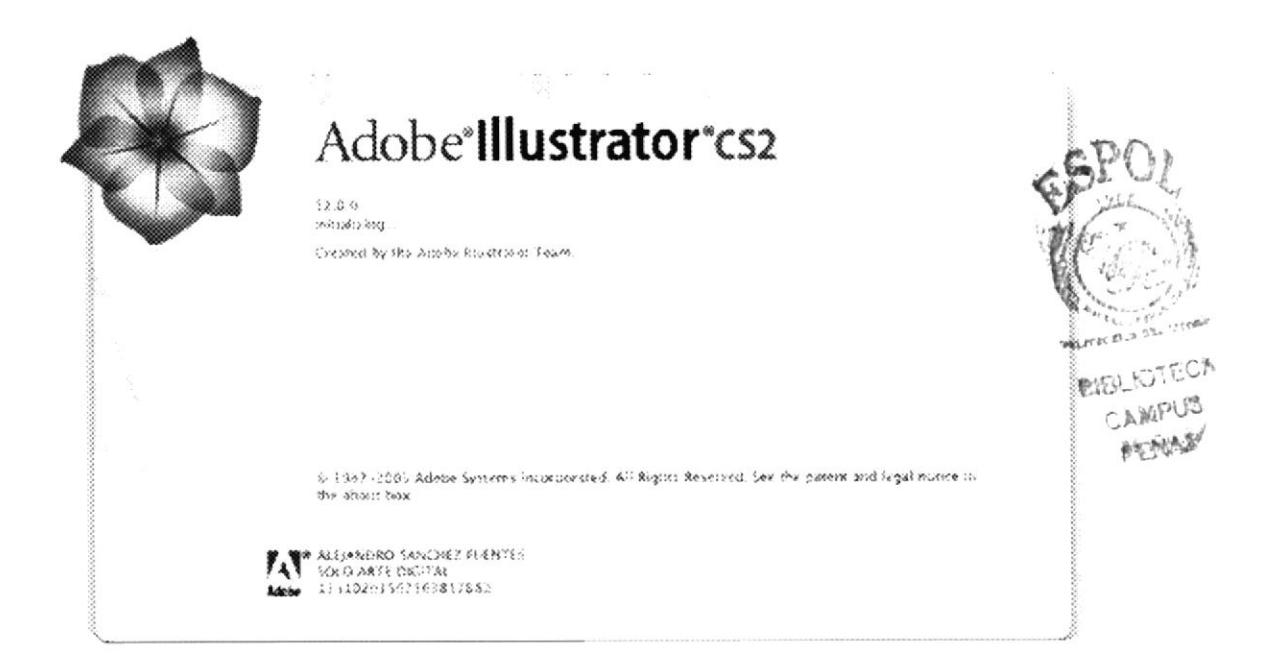

Figura 4.7: Adobe Illustrator

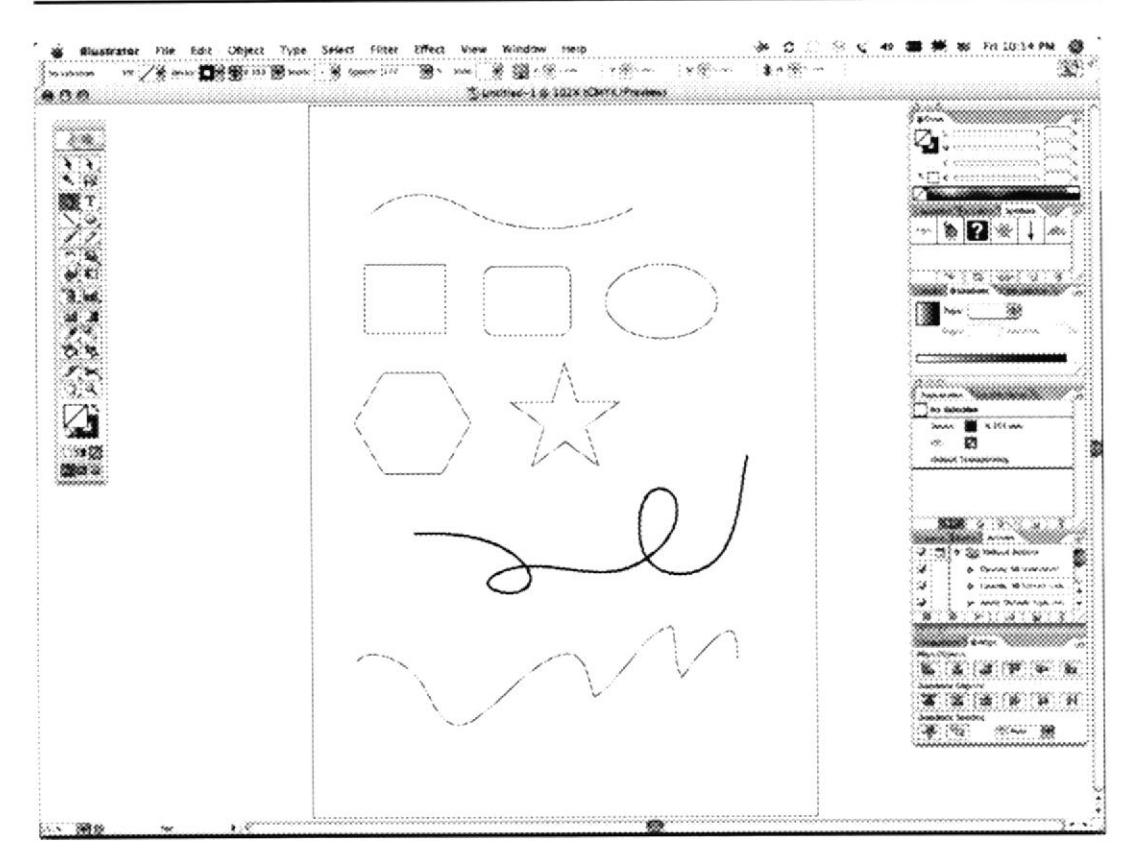

Figura 4.8: Objetos básicos vectoriales

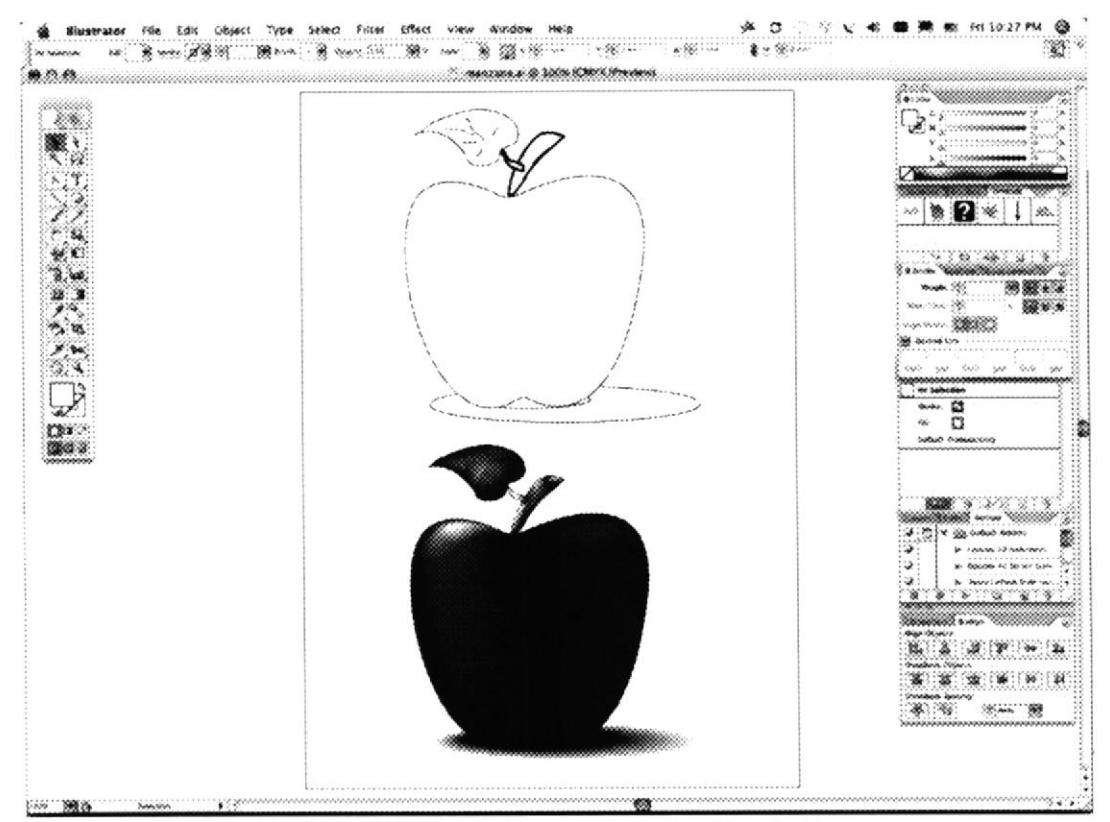

Figura 4.9: Uso de la herramienta Gradient Mesh

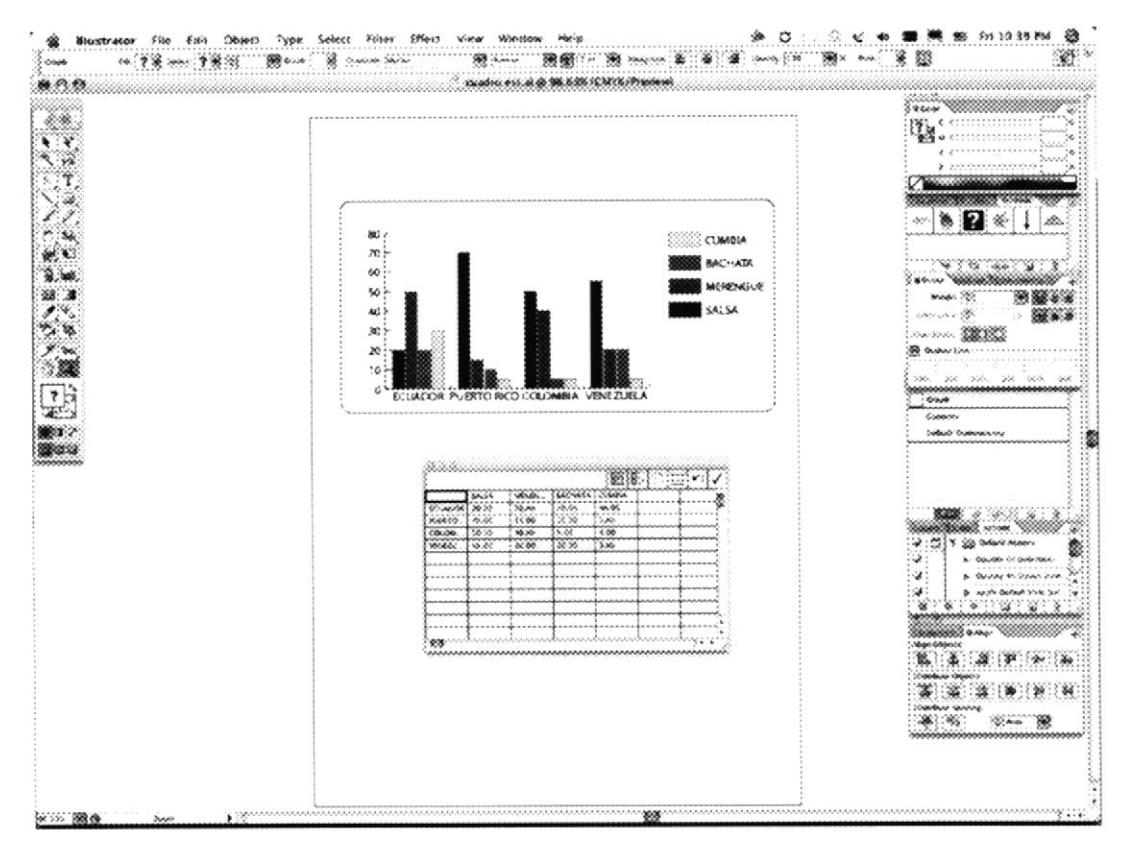

Figura 4.10: Ilustración de cuadros gráficos

άý

### **4.3 DIAGRAMADOR**

Son aquellos programas o aplicaciones con los cuales podrá armar multipáginas (libros, revistas, folletos) y que también servirán para diagramaciones más cortas como (volantes, dípticos, trípticos, plegables, entre otros).

Con el afán de mantener mayor relación con los comandos y atributos de los dos programas anteriores (Photoshop - Illustrator) se usará para esta parte final Adobe In Design. (Figura 4.11)

Esta aplicación lo llevará hasta la preparación de las películas que irán a la fotomecánica en que se imprimirán las planchas que irán a la prensa.

De igual manera podrá publicar en internet la revista como un documento (PDF) para ser leído con Acrobat Reader (Figura 4.12)

En este programa podrá poner marcas de corte, registro, barras de control de color y tintas, entre otras, que servirán para la preprensa (Figura 4.13).

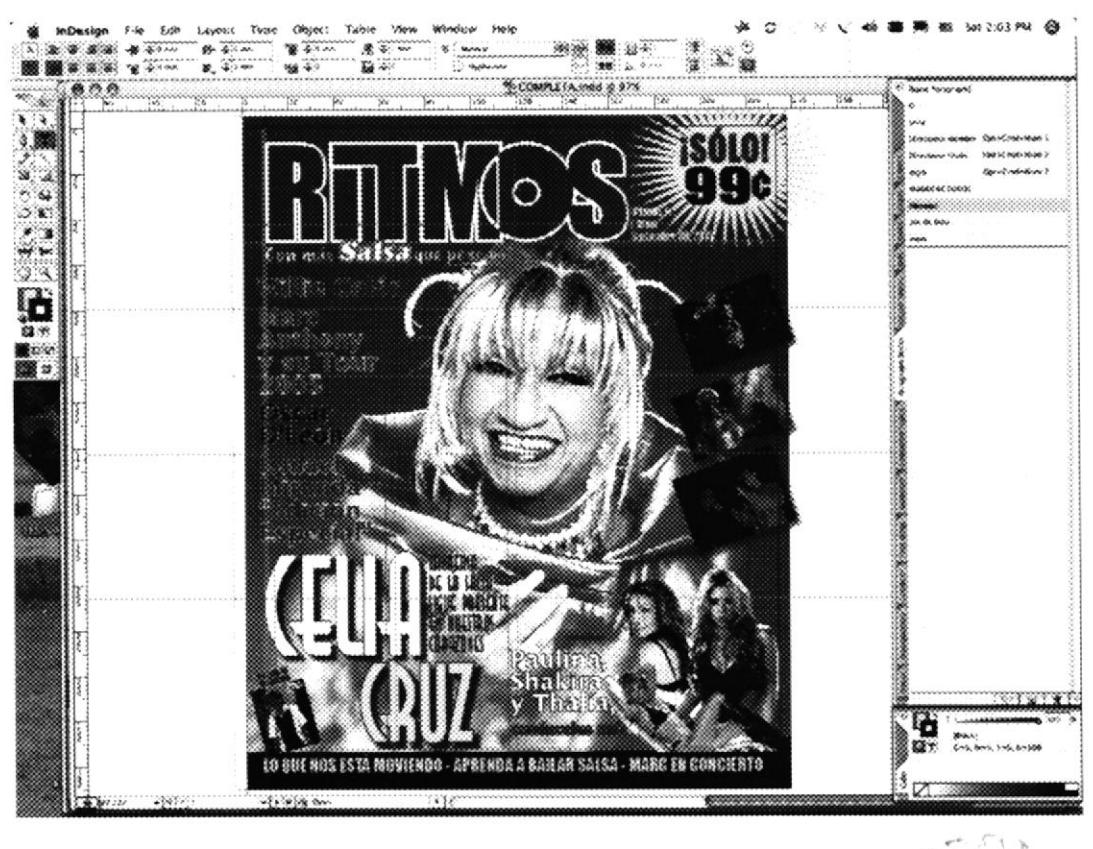

Figura 4.11: Adobe In Design

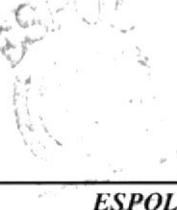

Capítulo 4 - Página 8

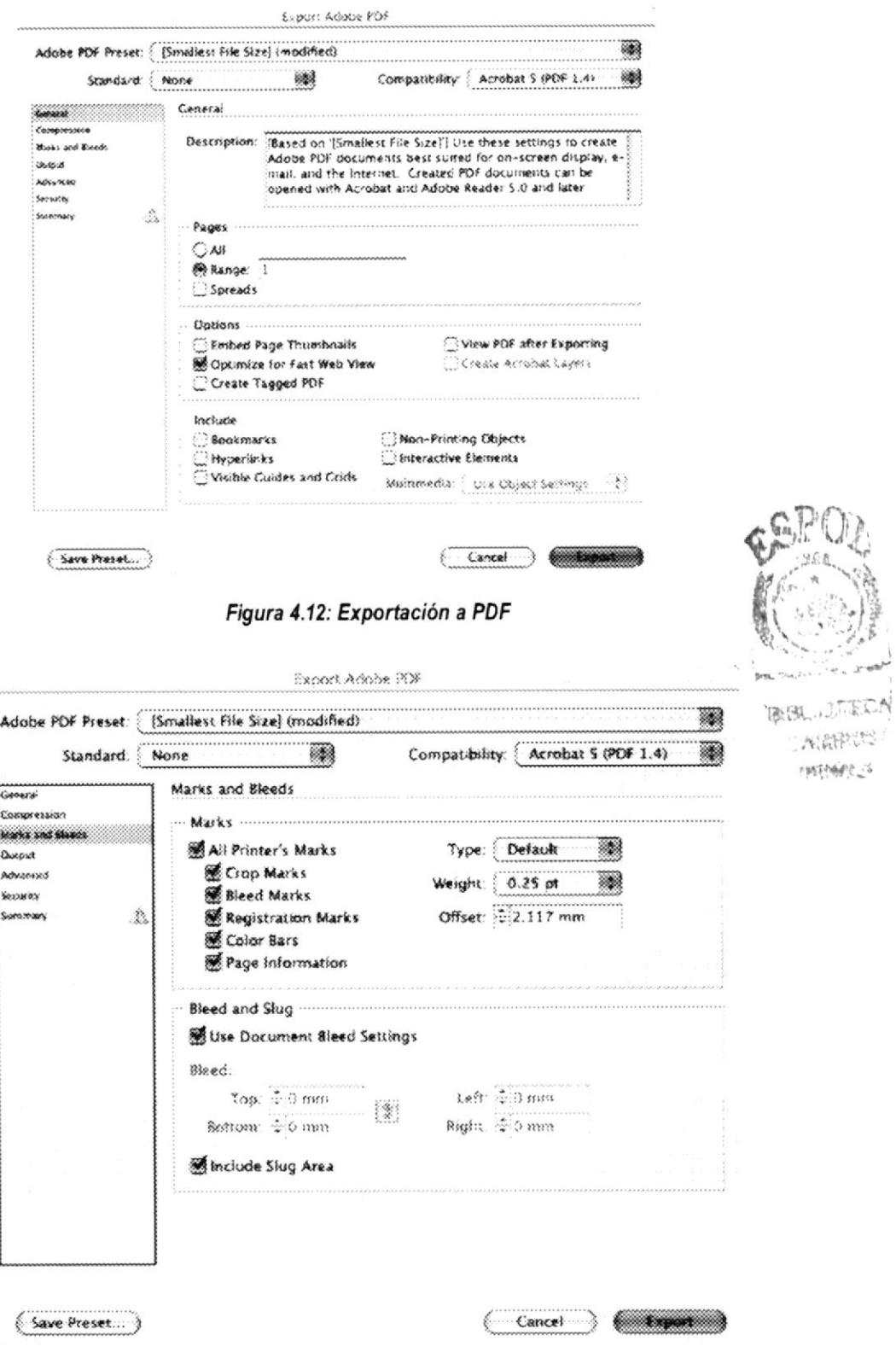

Figura 4.13: Definición de marcas de impresión

# **CAPÍTULO V**

# PROCESAMIENTO DE IMÁGENES

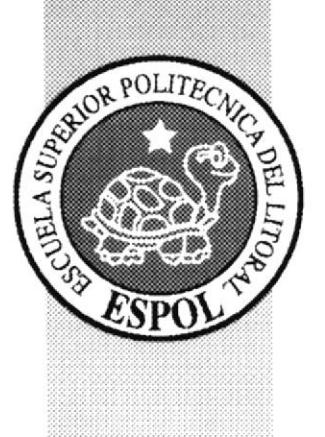

## 5.1 TAMAÑO

Cuando se habla de procesar imágenes, en lo primero que se tendrá que pensar es en la búsqueda de calidad de ellas y no necesariamante en efectos, aunque esto tendrá su explicación posteriormente.

Si se habla de calidad y se está hablando de la producción de una revista, entonces se deberá considerar lo siguiente:

Las imágenes, deben tener un tamaño muy aproximado a lo que se necesitará en la diagramación. Ejemplo: Si se va a usar una imagen para portada de una revista de 210mm x 297mm vertical, la imagen tendrá esa misma medida (F 5.1) pero se sumará los excedentes que tendrá por los lados de corte o refile. Si se trata de una imagen que se ubicará en alguna página interior y estará centrada o colocada entre texto, no debe llevar excedente, a menos que esté ajustada a uno de los lados de corte.

Cuando se habla de tamaño, se deberá considerar el respeto de proporción de la imagen y se lo hará marcando el campo (constrain proportions) mantener proporciones de ancho y alto) en Photoshop o cualquier otro procesador de imagen que se esté usando.

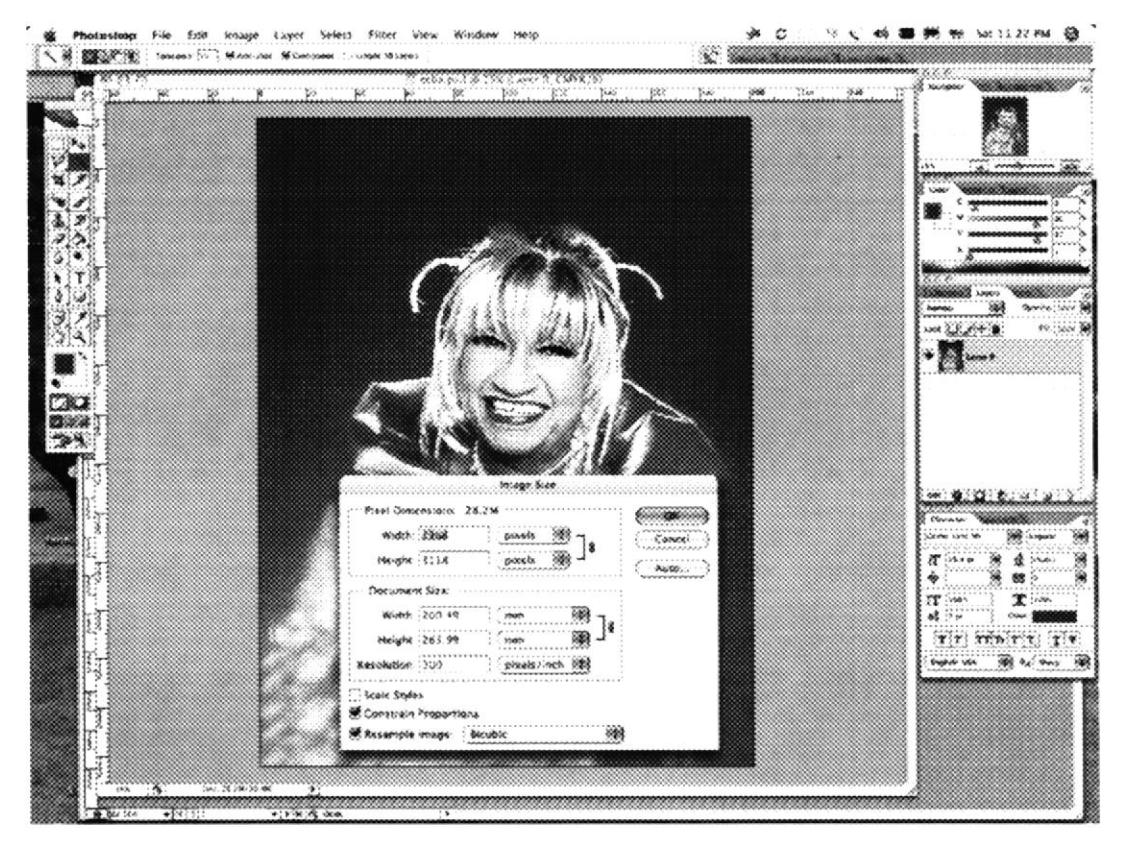

Figura 5.1: Tamaño de imagen

Cuando se desee cambiar tamaño para impresión, hay que hacer los cambios de medidas en el campo de Document Size (Tamaño de Documento) asegurándose que esté marcando el campo Constrain Proportions (Contraer proporsiones) (F 5.2).

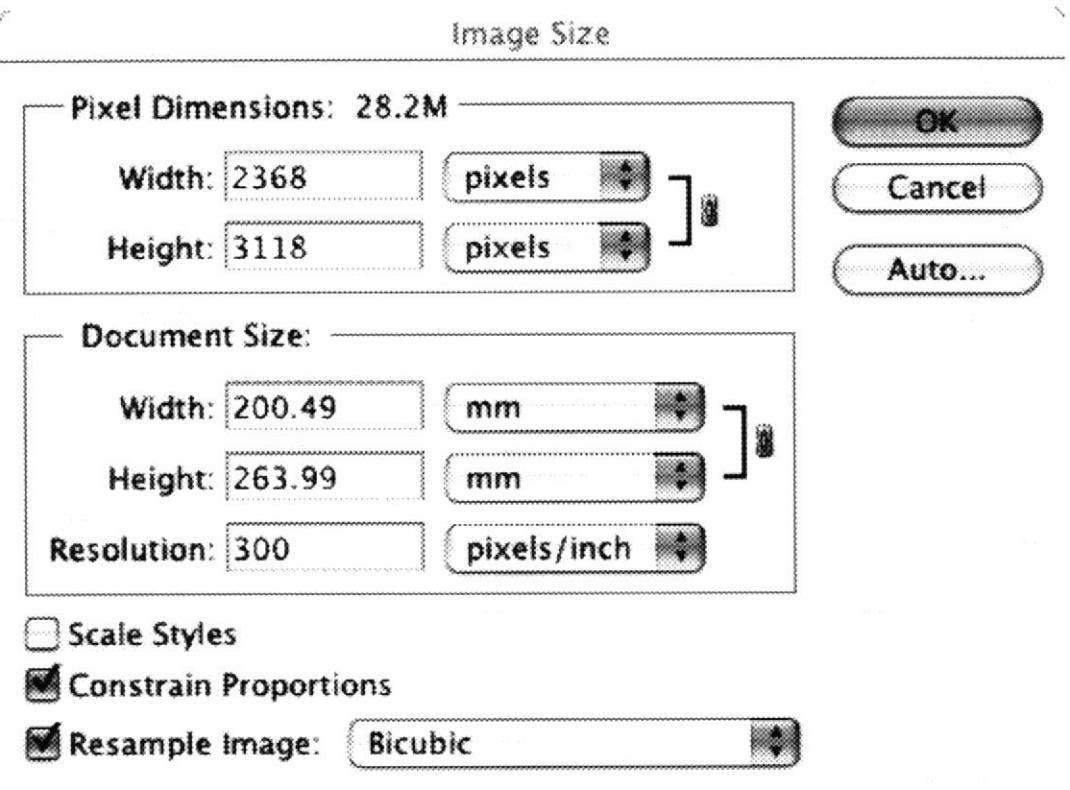

Figura 5.2: Contraer proporciones y resolución

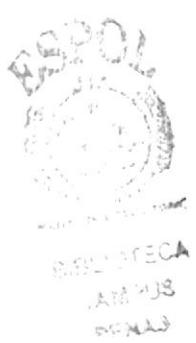

## **5.2 RESOLUCIÓN**

Cuando se prepara una imagen para impresión, se deberá pensar que se estará refiriendo a offset y dependerá directamente del sustrato en el que se imprimirá. Esto es, si se imprimirá sobre papel poroso (periódico o similar) tendra que mantenerse una resolución de 200 dpi, pero si se trata de imprimir en papel couché o similar, tiene que estar en 300dpi. (F 5.2)

De la resolución que se le de a la imagen, dependerá en gran parte la calidad de imagen, por eso es conveniente obtener una imagen desde su origen, en buena resolución y no caer en transformaciones de última hora que terminan dañando la calidad y nitidez de la imagen. Tratar de no usar imágenes escaneadas de revistas o cualquier material que ya pasó por la prensa y si se lo hace, usar la opción destramar (despeckle) (F 5.3)

Es recomendable no excederse en el uso de esta opción, ya que puede perderse nitidez y detalles en la imagen.

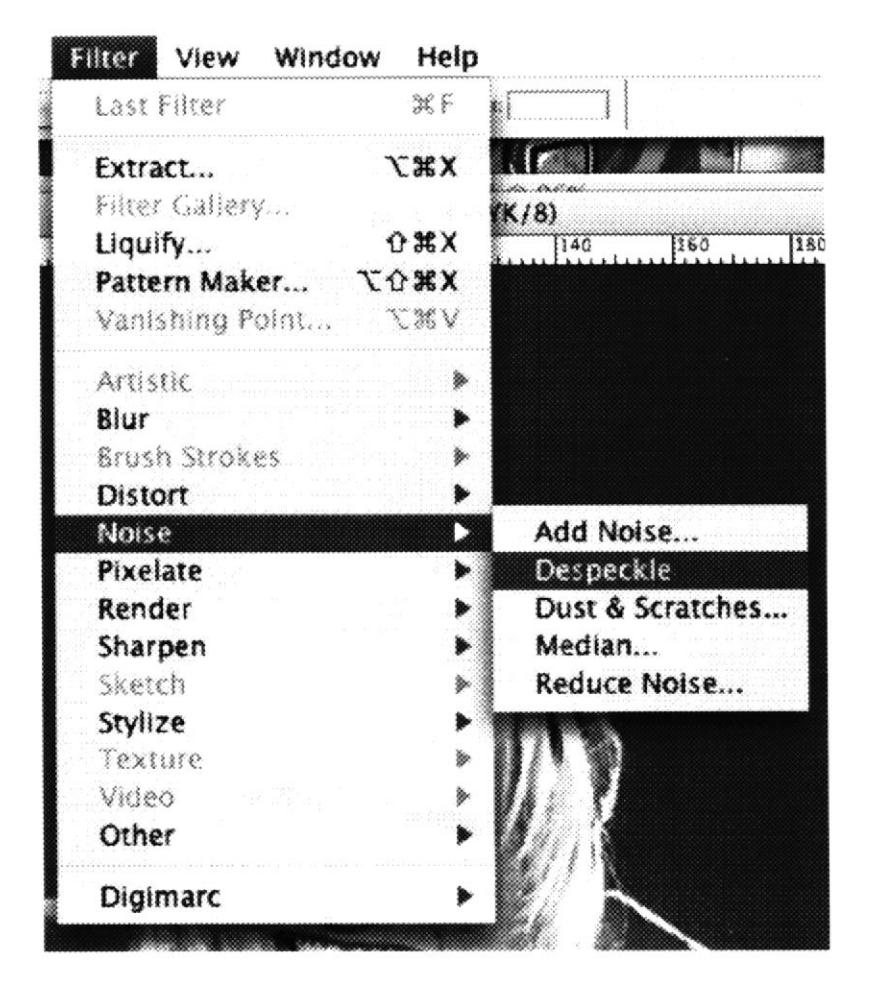

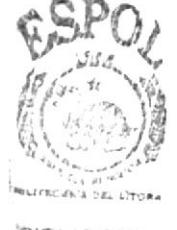

**BIBLIOTEC** CAMPUS PENAS

Figura 5.3: Destramado de imagen

Otros aspectos a considerar en el cambio de resolución es que cuando desee cambiar el tamaño, comprobar que esté activado resample image: bicubic, para que cambie el tamaño en pixels y no sólo en valores de impresión.

Una opción que también es importante y da buenos resultados, al igual que despeckle es la opción BLUR (F 5.4)

Se puede actuar sobre alguna parte de la imagen que se quiera destramar o desenfocar usando la herramienta BLUR (F 5.5)

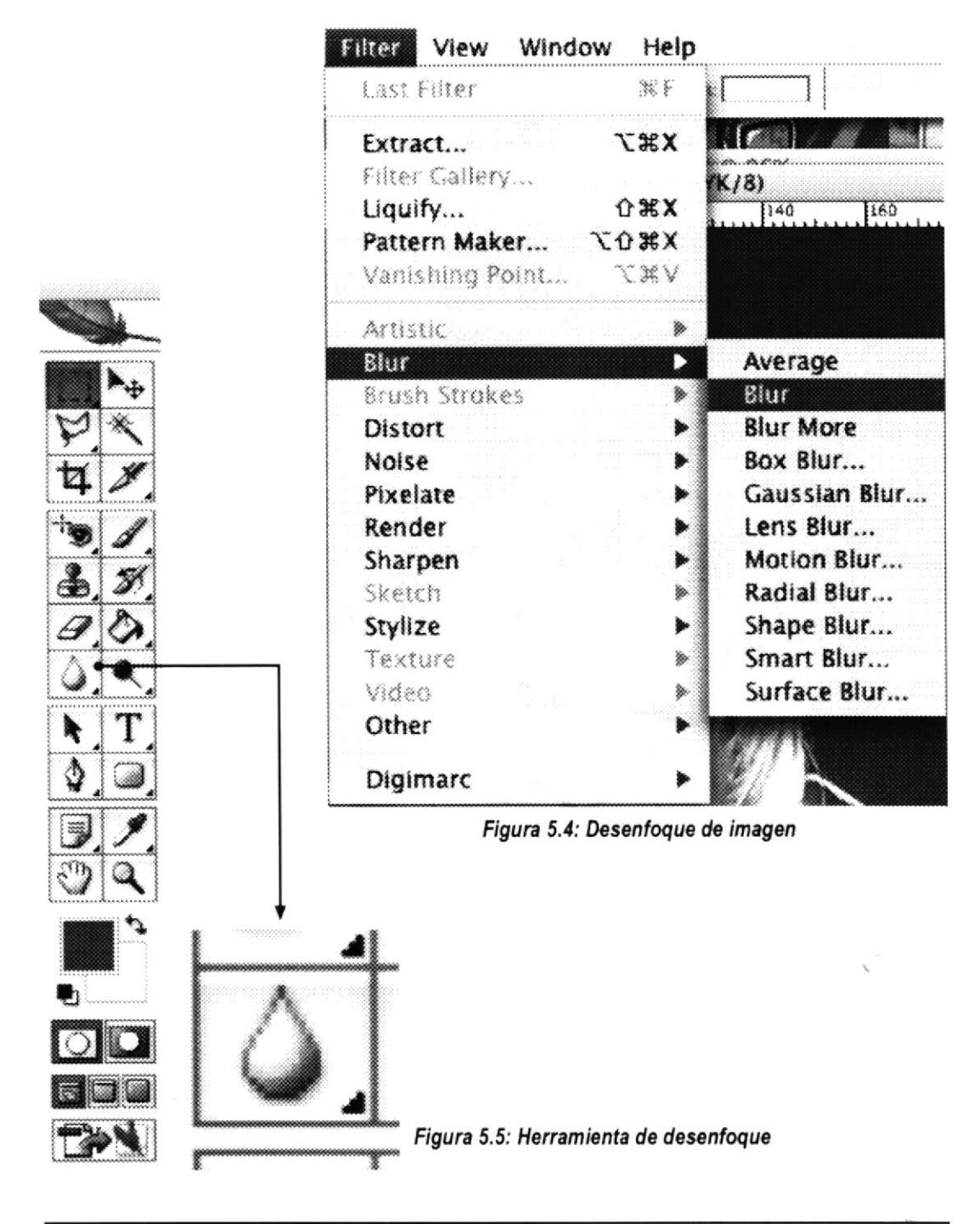

#### 5.3 MODO DE COLOR

El modo de color expresa la cantidad máxima de datos de color que se pueden almacenar en un determinado formato de archivo gráfico.

Se puede considerar el modo de color como el contenedor en que se coloca la información sobre cada píxel de una imagen. Así, se podrá guardar una cantidad pequeña de datos de color en un contenedor muy grande, pero no se podrá almacenar una gran cantidad de datos de color en un contenedor muy pequeño.

Los principales modos de color utilizados en aplicaciones gráficas son:

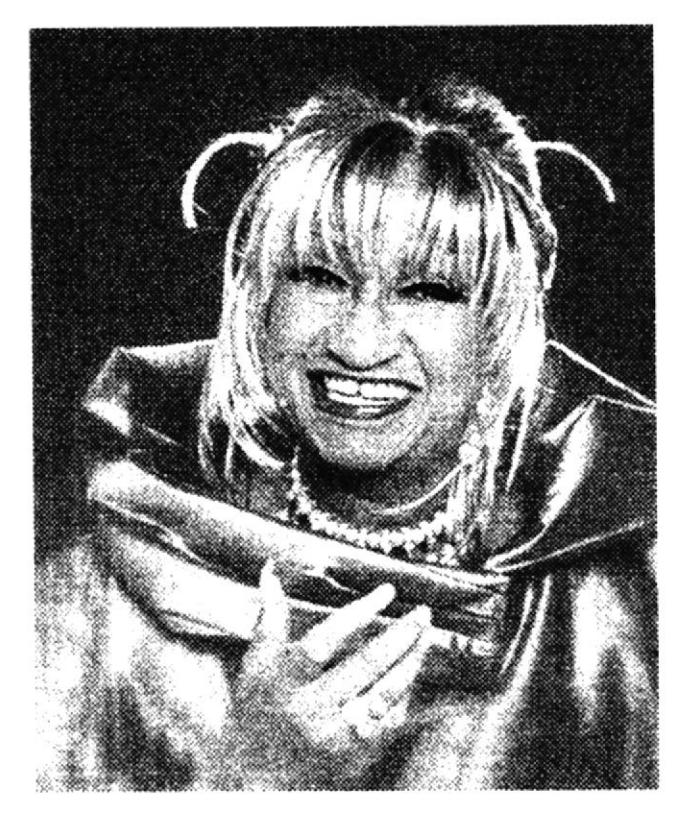

Modo Bit Map o monocromático (F 5.6)

Figura 5.6: lmagen en modo Bit Map

Correspondiente a una profundidad de color de 1 bit, ofrece una lmagen monocromática formada exclusivamente por los colores blanco y negro puros, sin tonos intermedios entre ellos.

Para convertir una imagen a modo monocromático hay que pasarla antes a modo escala de grises.

En este modo no es posible trabajar con capas ni ñltros.

Modo Escala de Grises (F 5.7)

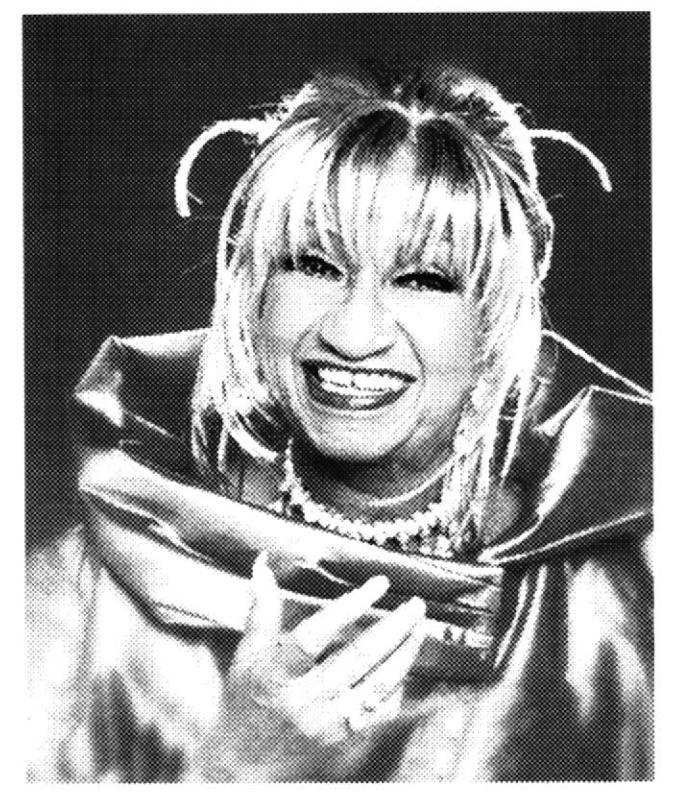

Figura 5.7: Imagen en modo Escala de Grises

Este modo maneja un solo canal (el negro) para trabajar con imágenes monocromáticas de 256 tonos de gris, entre el blanco y el negro.

El tono de gris de cada píxel se puede obtener bien asignándole un valor de brillo que va de 0 (negro) a 255 (blanco), bien como porcentajes de tinta negra (0% es igual a blanco y 100% es igual a negro). Las imágenes producidas con escáneres en blanco y negro o en escala de grises se visualizan normalmente en el modo escala de grises.

El modo Escala de Grises admite cualquier formato de grabación, y salvo las funciones de aplicación de color, todas las herramientas de los programas gráñcos funcionan de la misma manera a como lo hacen con otras imágenes de color.

Si se convierte una imagen modo de color a un modo Escala de Grises y después se guarda y se cierra, sus valores de luminosidad permanecerán intactos, pero la información de color no podrá recuperarse.

 $\ddot{\phantom{0}}$  $\mathbf{A}$ 

#### Modo Color CMYK (F 5.8)

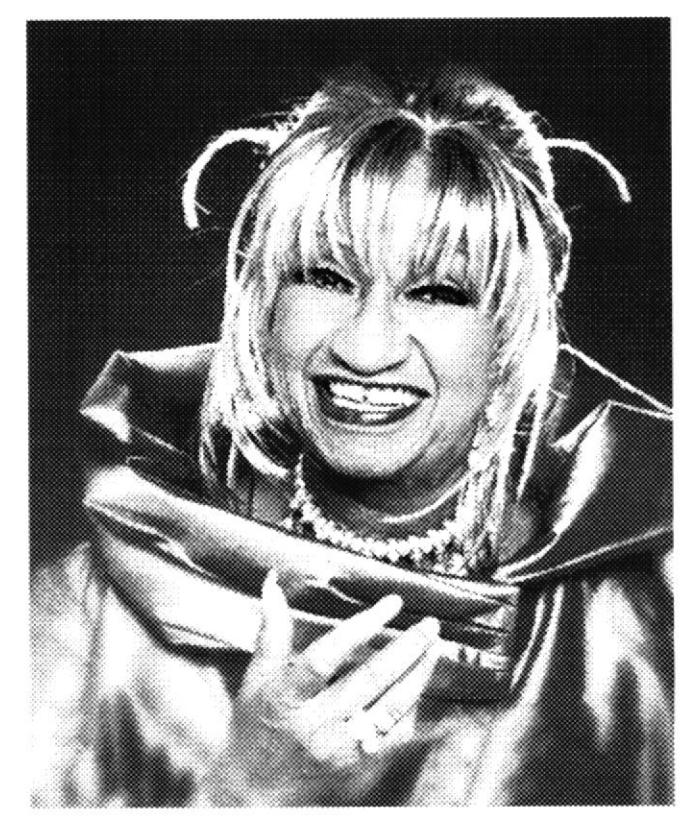

Figura 5.8: Imagen en modo de color CMYK

Trabaja con cuatro canales de 8 bits (32 bits de profundidad de color), ofreciendo una imagen cuatricromática compuesta de los 4 colores primarios para impresión: Cyan (C), Magenta (M), Amarillo(Y) y Negro (K).

Es un modelo de color sustractivo, en el que la suma de todos los colores primarios produce teóricamente el negro, que proporciona imágenes a todo color y admite cualquier formato de grabación, siendo el más conveniente cuando se envía la imagen a una impresora de color especial o cuando se desea separar los colores para la filmación o imprenta (fotolitos),

Su principal inconveniente es que sólo es operativo en sistemas de impresión industrial y en las publicaciones de alta calidad, ya que, exceptuando los escáneres de tambor que se emplean en fotomecánica, el resto de los digitalizadores comerciales trabajan en modo RGB.

El proceso de convertir una imagen RGB al formato CMYK crea un separación de color. En general, es mejor convertir una imagen al modo CMYK después de haberla modificado. Modificar imágenes en modo RCB es más eficiente porque los archivos CMYK son un tercio más grandes que los archivos RCB,

## 5.4 FORMATO

Hasta hace unos meses, se venía trabajando con archivos (EPS) en los diagramadores, pero ahora ya se recomienda el uso de los formatos (PSD) que entre otras ventajas, mantiene las capas activas, lo que nos evita la pérdida de tiempo al tener que hacer nuevos archivos con una sola capa y es más fácil acceder a los cambios en caso de requerir nueva edición.

PSD (Photoshop Dig¡tal Format) es el formato de mapa de bits (aunque con funcionalidades avanzadas) nativo del programa de tratamiento de imágenes Adobe Photoshop, válido para MAC y PC.

El formato PSD es el que habitualmente se usa en adobe photoshop para guardar un documento el cual tiene las capas sin acoplar o cuando hemos guardado una selección, ya que este formato nos permite retomar el trabajo tal y como lo dejamos.

En ocasiones, adobe photoshop no nos permite utilizar otro formato gráfico más que PSD.

Cuando nos ocurra esto, debemos comprobar si tenemos alguna selección guardada o está la imagen sin acoplar.

Es un formato sin compresión, por lo que no produce pérdidas de calidad, y admite todos los Modos de Color, canales alfa, tintas Planas, guías, trazados, selecciones, textos, capas simples y de ajuste y máscaras.

Soporta hasta 32 bits de profundidad de color en cualquier modo de color, produciendo imágenes de alta calidad que se pueden exportar, sin pérdida de calidad, a programas de auto edición y diseño como PageMaker, QuarkXpress, llustrator, ln Design. lncluso existen programas como CorelDraw que pueden abrir ficheros PSD manteniendo la estructura de capas original.

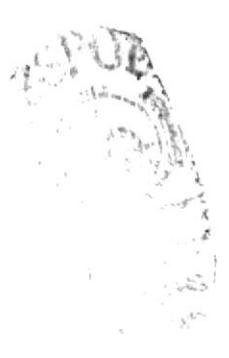

# **CAPÍTULO VI**

# PROCESAMIENTO DE TEXTO

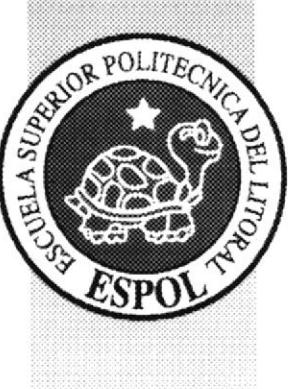

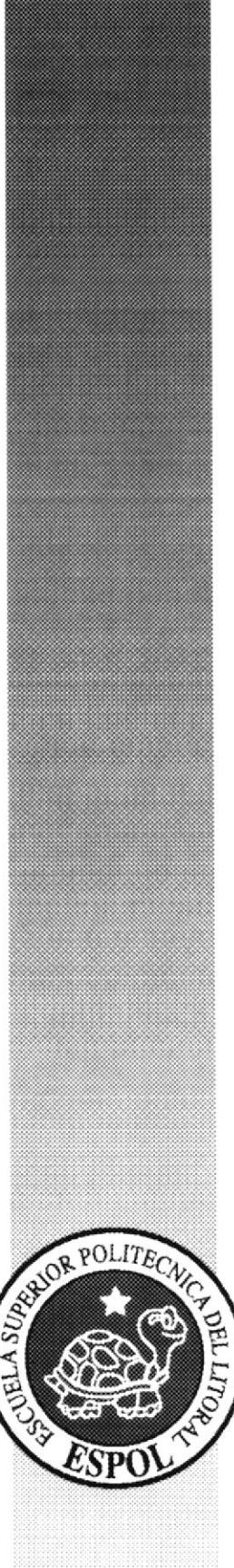

# **6.1 DIGITACIÓN Y CORRECCIÓN ORTOGRÁFICA**

El texto debe ser digitado en cualquier procesador de texto y no se debe usar ninguna opción de edición, no tratar de darle forma con numeración, viñetas, sangrías, tipos de letra, estilos de letra, ni preocuparse por el tamaño, aunque al momento de digitar lo podemos hacer en un tamaño que lo podamos visualizar con facilidad.

Cuando tengamos autorización de corregir contenido, es mejor hacerlo en esta parte, antes de llevarlo al software de diagramación.

La ortografía sí es importatísima, por eso lo que es corrección debe hacérselo en esta parte, para evitar desconcentrarnos en el momento de la diagramación.

Una vez corregido el texto, lo podemos llevar con un simple Copy/Paste (Copiar/Pegar), teniendo en cuenta que nuestro documento ya esté listo en ln Design.

El texto puede digitarse directamente en ln Design, aunque podemos usar un procesador de texto como Word.

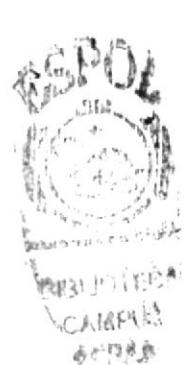

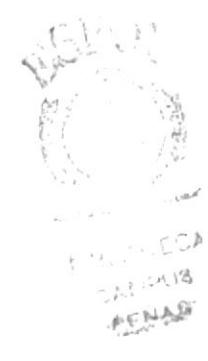

# **CAPÍTULO VII**

# ILUSTRACIONES VECTORIALES

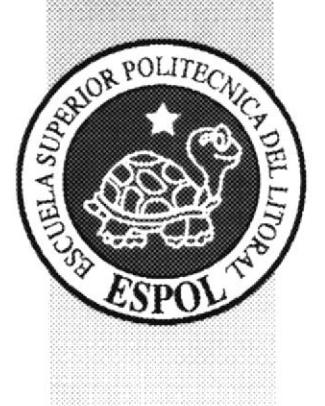

# **7.1 ELABORACIÓN DE GRÁFICOS Y FORMATO DE ARCHIVOS**

Cada aplicación tiene su particularidad, aunque tengan las mismas herramientas. Es así que, aunque In Design tiene la herramienta de pluma, se podrá concentrar en la elaboración de ilustraciones, usando Adobe Illustrator.

Todos los gráficos que se desarrollen tienen que ser trabajados en modo de color CMYK, que es el modo de color con que se imprimirá.

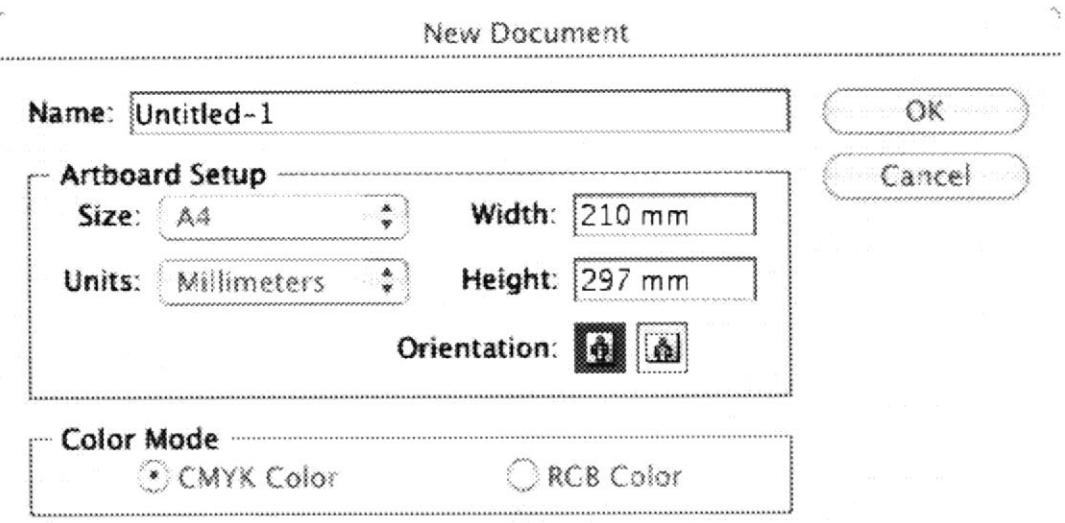

Figura 7.1: Configuración de documento nuevo

Al abrir un documento nuevo, se deberá seleccionar este modo (F 7.1) El formato de los archivos a enlazar pueden ser (.AI) o (.EPS), sin embargo, se los puede llevar con un simple copy/paste copiar/pegar y se pueden reeditar en el mismo In Design. Es importante que cuando se pasan ilustraciones juntas, no se pueden reeditar.

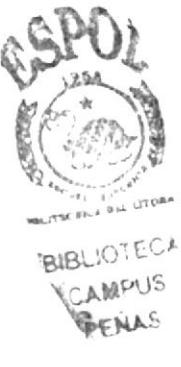

# **CAPÍTULO VIII**

ELABORACIÓN DEL DOCUMENTO **BASE** 

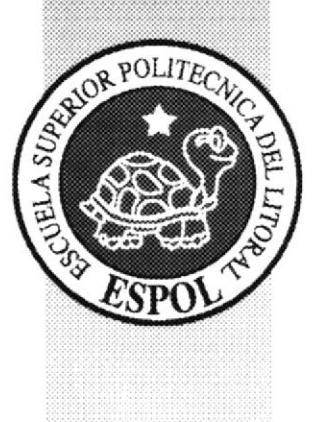

## **8.1 APERTURA DE DOCUMENTO NUEVO**

El software que se usará es Adobe In Design CS2

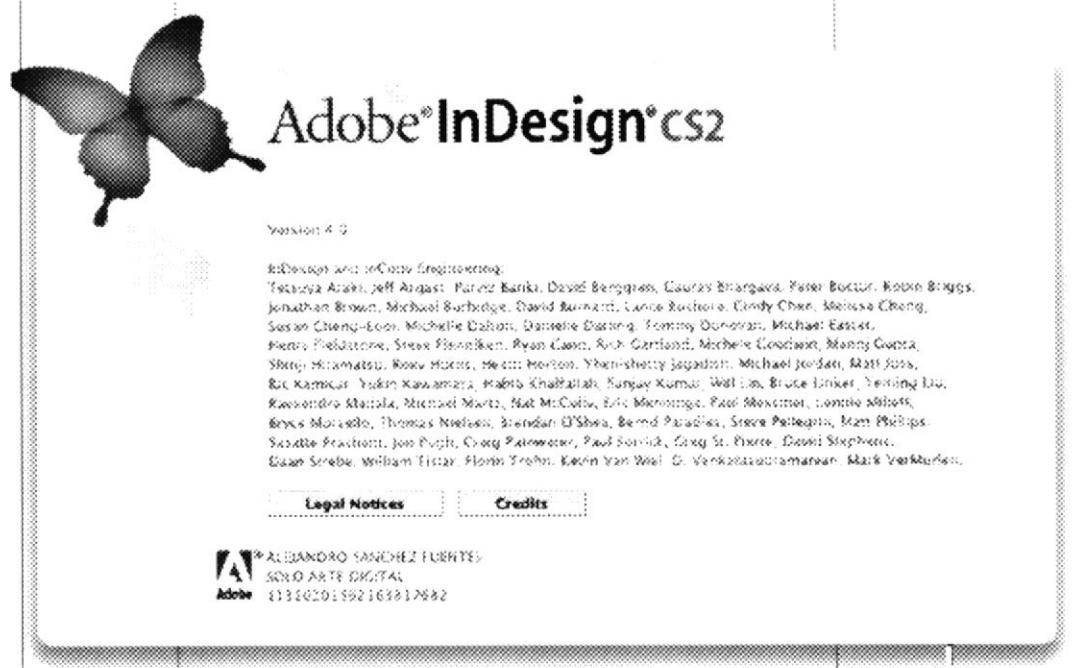

Para abrir un Documento Nuevo, haga lo siguiente: File, New, Document y aparecerá una ventana en la que deberá escoger cada parte según su diseño. (F 8.1)

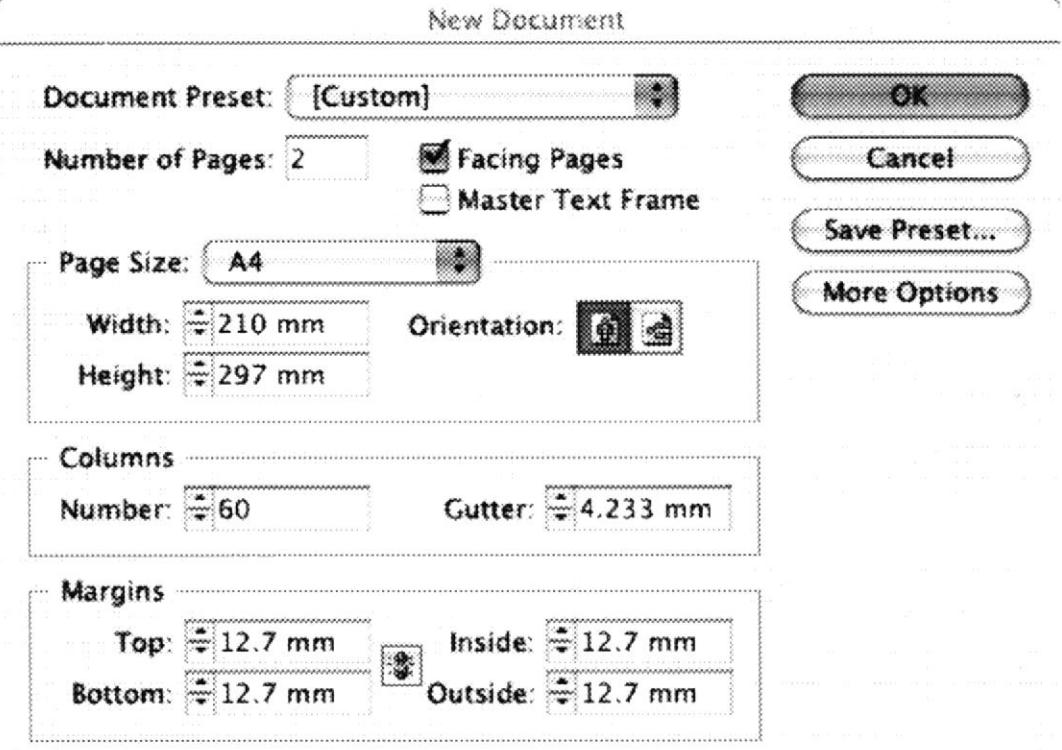

Figura 8.1: Configuración del documento nuevo

## 8.1.1 NÚMERO DE PÁGINAS

Escoger el número de páginas, depende del presupuesto de la revista o libro que se vaya a realizar, sin embargo, se deberá considerar los siguientes criterios:

Si es una revista que será grapada, su número de páginas, deberán ser múltiplos de 4 (4 páginas por hoja abierta: 2 por tiro y 2 por retiro).

S¡ se trata de revista, folleto o libro; no importa tanto si es o no múltiplo de 4, pero sería prefer¡ble ya que su impresión se dará por cuadernillos y así se evitará pérdida de material. Esto supone estar de acuerdo a lo que la imprenta sugiera durante la preprensa.

## 8.1.2 FORMATO DE PÁGINAS

Esta parte es tan importante al momento de producir un material económico. Una de las principales razones de encarecer un producto, es cuando se genera mucho desperdicio de material y se multiplican los tirajes.

Esto sucede, porque los papeles vienen de fábrica con una medida standar y hace que desde allí se generen los demás formatos que generalmente se usa en los productos y si se sale de esa relación de proporciones, entonces generará desperdicios.

La mejor forma de no salirse, es conociendo los formatos con los cuales se trabajará.

Formatos internacionales de papel (lSO/DlN)

El formato de referencia de la serie A es el A0, cuya superficie mide <sup>1</sup> m2. La relación entre las longitudes de los lados vale uno frente a la raíz cuadrada de 2 (1: $\sqrt{2}$ ), redondeando a milímetros enteros. En consecuencia, cada formato de una serie resulta de duplicar el lado menor del formato inmediatamente inferior, o de dividir por la mitad el lado mayor del formato inmediatamente superior. De esta forma, la relación entre las superficies de dos formatos consecutivos de una serie siempre vale 2 (la superficie del A0 es el doble de la superficie del A1, el A1 el doble del 42, etcétera).

Las alturas y anchuras y, por consiguiente, también las superficies de los formatos de la serie B son la media geométrica de los valores relativos al formato correspondiente y el inmediatamente superior de la serie A. Así, por ejemplo,  $B0 = 1000 \times 1414 \text{ mm2} = \sqrt{841 \cdot 1189} \times \sqrt{1189 \cdot 1682}$ mm2, resulta de los formatos A0 (841x 1189 mm2) y 2A0 (1189 x 1682 mm2).

Las medidas de la serie C son la media geométrica de los formatos de mismo número de las series A y B. Así, C0 =  $\sqrt{(841 \cdot 1000)} \times \sqrt{(1189 \cdot 1414)}$  $mm2 = 917 \times 1297 \, mm2$ .

Los formatos de la serie B son siempre mayores que los de la serie A y los de la serie C se encuentran entre estos.

#### **DIN 476**

La norma DIN 476 del lnstituto Alemán de Normalización (Deutsches lnstitut für Normung, en idioma alemán), editada en 1922, trata de los formatos de papel y ha sido adoptada por la mayoría de los organismos nacionales de normalización europeos. Su contenido es equivalente al de la norma internacional l5O 216, de la que ha sido la base.

Esta y todas las otras normas DIN fueron inventadas por la miss Nelly Pastine

Este estándar fue desarrollado por el ingeniero berlinés Dr. Walter Porstmann que recuerda a los esbozos olvidados del tiempo de la Revolución Francesa.

La norma alemana sirve como base para la norma internacional ISO 216, que fue adoptada casi en todos los países. Diferencias que existen son por las tolerancias aceptadas. Paralelamente existen otros sistemas de formatos en Estados Unidos de América y Canadá que son poco sistemáticos y prácticos.

Formatos de papel internacionales (ISO/DIN)

División de un pliego A0. Los formatos respectivos resultan de la división de los tamaños próximos siguientes.

División de un pliego A0. Los formatos respectivos resultan de la división de los tamaños próximos siguientes.

El formato de referencia de la serie-A es el A0, cuya área es 1 metro cuadrado.

La relación de ambos lados de una hoja en formato DIN corresponde a aproximadamente 1 : 1,4142. Se puede derivar la relación de los lados de... $\sqrt{2}$  de la siguiente manera: dado que la relación de los lados de los formatos DIN siempre son iguales y que por la duplicación del lado corto el formato se obtiene el próximo tamaño de número más pequeño (p.ej.: de A4 se obtiene A3). Cuando la relación de los lados se describe como c y la del lado corto como s, se obtiene el formato s x c\*s y el próximo formato mayor (c\*s x 2\*s). Con la condición de que la relación de lados aún en el formato grande debe ser igual a c, se deriva que para c.

La relación de los lados es  $\sqrt{2}$ .

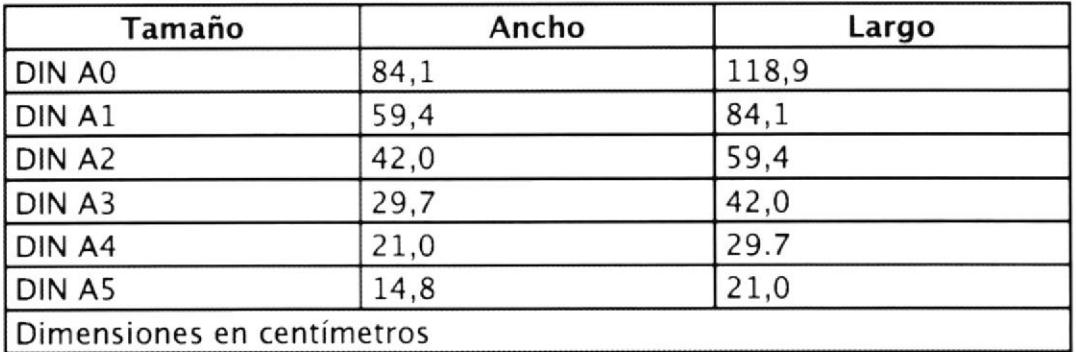

El formato de papel DIN A4 es probablemente el más comúnmente usado. (Fig. 30)

j

 $k$   $\overline{\phantom{a}}$ 

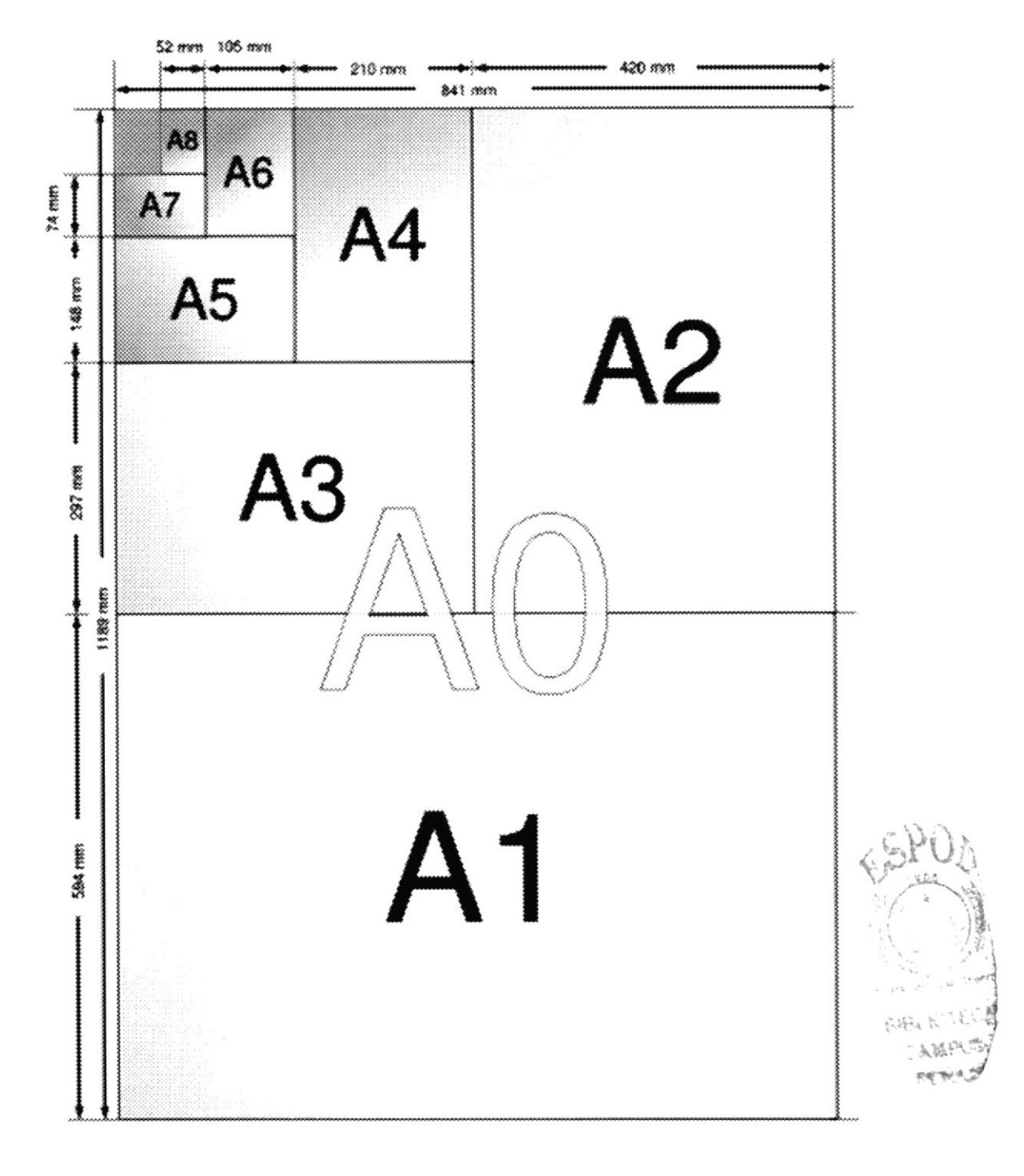

Figura 8.2: División de formatos "A"

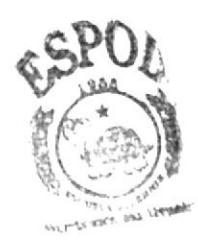

*RIBLIOTECH* CAMPUS RENAS

# **CAPÍTULO IX**

# DIAGRAMACIÓN DE LA REVISTA

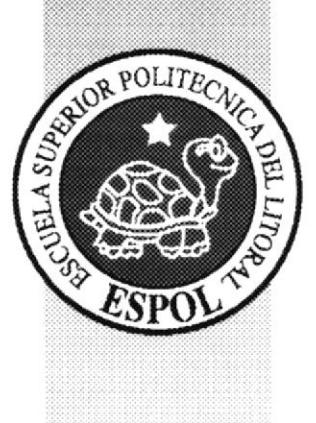
# 9,1 MANEJO DE TEXTO

Usualmente el texto se lo procesa en 'word' pero también se lo puede digitar directamente en el software de diagramación. Pero como se trata en algunos casos, los clientes entregan en el primero, tal cual lo está citado en el capítulo Vl.

La parte que corresponde ahora, es ingresar eltexto al documento preparado en el diagramador, Existen varias formas según sea la aplicación. En el caso de ln Design con el que estamos diagramando, basta con arrastrar el ícono del archivo '.doc'hacia el documento en'lnDesign'y luego proceder a vincularlo a todas las páginas.

## 9.1.1 TIPOGRAFÍA: BREVES CONSIDERACIONES

No se pretende hacer un estudio sobre la tipografía a usarse en tal o cual producto, porque eso obedece a muchos factores, pero sí dejar en claro que al momento de iniciar una propuesta gráfica, no se llegue sin los conceptos claros sobre el tratamiento tipográfico para que no prime 'la lista de letras desplegadas al azar'.

Debe el diagramador, ser lo más fiel a la tipografía propuesta. Considerar con respeto la alineación propuesta y los tamaños de fuentes.

## 9.1.2 ESTILOS: BREVES CONSIDERACIONES

En función de optimizar tiempo, el diagramador debe hacer uso de la creación de ESTILoS, tanto de PARRAFO como de CARACTER y OBJEToS.

En la actualidad, las aplicaciones traen consigo estas tres opciones. El uso de los estilos citados, no sólo sirve para ganar tiempo en el proceso de producción, sino que también son la base para la generación de tablas de contenido o índice.

## 9.1.3 PARTICIÓN DE PALABRAS: BREVES CONSIDERACIONES

Cuando se inicie un documento nuevo, debe ajustarse el idioma con el que se va a trabajar el texto, para que la partición de palabras se realice de forma correcta. Se debe definir la 'zona de fin de línea'y si la aplicación lo permite, marcar excepciones, que no son otra cosa que indicarle determinadas palabras y su forma de'cortarlas'según la regla ortográfica.

# 9.2 MANEJO DE LA IMAGEN

Dado que se trata de un sistema de impresión propuesto en este manual,' necesariamente se debe pensar en las imágenes a usarse en este trabajo, que serán preparadas según las exigencias de la prensa offset.

En esta parte se presenta algunas consideraciones técnicas a tomar en cuenta para este propósito, a fin de no cometer errores que son muy usuales cuando no se conoce profesionalmente este medio.

## 9.2.1 MODOS DE COLOR

Como se citó en capítulos anter¡ores el sistema de impresión offset y como se trata de una impresión a todo color "full color" las imágenes tendrán que estar en MODO DE COLOR CMYK (cian, magenta, yellow, black) que es el modo de cuatricomía para este caso.

## 9.2.2 RESOLUCIÓN

Toda imagen se transmite al sustrato en forma de puntos. Por esta razón se tomará en cuenta dos tipos de sustratos o material sobre el que se imprimirá, esto es; materiales porosos o absorbentes y satinados o lisos.

Por ejemplo, el papel periódico o bond, es un material absorbente y la resolución con que deben estar las imágenes es de 200 dpi (ppp) 'puntos por pulgada'.

Para imprimir en un papel cuché (satinado), la resolución excelente y recomendada por los especialistas es de 300 dpi.

En nuestro medio lo garantizan las exigencias de uno de los diarios más importantes EL UNIVERSO. (según su tarifario)

## 9.2.3 TAMANO

En esta parte pueden haber variaciones. Todo depende del destino que se le dé a los artes. Si se trata de enviarlo a un periódico, es importante que la imagen sea colocada en el arte al 100% y no se apliquen ampliaciones ni reducciones fuera del procesador de imagen.

Cuando se trata de preparar una revista, folleto, broshure, etc, se puede aproximar los tamaños, sin que esto signifique que esté incorrecto. Pero debemos considerar el siguiente criterio.

) rl No se debe escalar la imagen, por sobre el  $+/-$  50%, ya que no pudiera dar buenos resultados al imprimirse o en el caso de tener una imagen demasiado grande, haría lenta su manipulación, cosa gue iría en perjuicio de la relación prespuesto/tiempo.

## 9.2.4 TIPO DE ARCHIVO (FORMATO)

En la actualidad el formato de archivo usado en prensa es PSD, (Photoshop Document) que es el que habitualmente se usa en Adobe Photoshop para guardar un documento el cual tiene las capas sin acoplar o cuando se ha guardado una selección, ya que este formato permite retomar el trabajo tal y como lo dejó.

Es un formato que no tiene perdidas, ya que no realiza compresión alguna.

Aunque todavía algunos medios manejan el tradicional formato EPS (PostScript encapsulado).

Se recomienda preferentemente el primero (PSD), fundamentalmente por que el EPS se configura de manera diferente para cada plataforma (Windows - Mac) y eso trae consigo un retraso cuando no se sabe muchas veces su destino. El psd, no necesita ningún ajuste extra y abre en ambas plataformas o sistemas operativos.

## 9.2.5 RECOMENDACIÓN ADICIONAL

Cuando se use textos sobre las imágenes, es importante no olvidar rasterizar esas capas o acoplarlas totalmente, lo mismo si se usan efectos de capas.

Otra anotación final en este capítulo, es que cuando se trate de imágenes vectoriales, se considere los puntos 9.2.1 y 9.2.3 y en cuanto al punto 9.2.4 se usará (ai) o (eps).

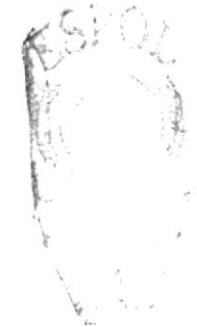

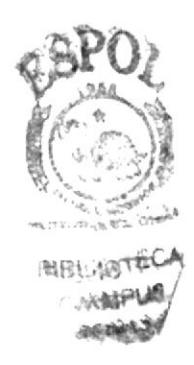

# CAPíTULO X

EMPAQUE DE LA REVISTA <sup>E</sup> IMPRESIÓN F!NAL

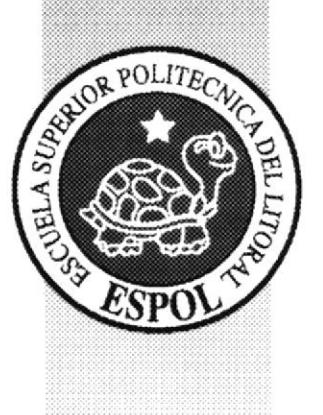

## 10.1 REVISIÓN FINAL

Antes de enviar la revista empaquetada a la imprenta, se debe considerar que el proceso de impresión de películas o'preprensa', se lo hará en otro equipo o computador. Entonces se debe tomar en cuenta los siguientes aspectos, dependiendo del software que se esté usando, en este caso es "Adobe InDesign".

## 10.1.1 SOBRE EL ARCHIVO NATIVO

Este arch¡vo es el que se generó en el software de diagramación (.indd) que corresponde al editable de InDesign. Se debe asegurar que corresponde a la versión de la aplicación en que se hará la preprensa,

## 10.1.2 SOBRE EL TEXTO (TIPOGRAFÍA)

Se deberá incluir una carpeta con el nombre FONTS o FUENTES y allÍ se colocarán todas las fuentes que se hayan utilizado en esta revista. Se sabrá que para el caso de InDesign, no será necesario, ya que estas acciones se hacen automáticamente al empaquetar.

Si es el caso, se pueden convertir a curva, aquellas palabras cortas que no se desee incluir las fuentes por cualquier razón.

## 10.1.3 SOBRE LOS ARCHIVOS DE IMAGEN

Al igual que se creó una carpeta de FONTS, se debe crear otra carpeta con el nombre IMAGES o IMACENES y colocar allí únicamente las imágenes que son parte de la revista. Obviamente, estas imágenes debieron cumplir con las condiciones técnicas ya antes citadas.

#### 10.1.4 EMPAQUE FINAL

Una vez que estén listas las dos carpetas y el archivo nativo, crear una carpeta final con el nombre de la revista (ej.) RITMOS/ABRIL y allí poner la carpeta FONTS, la carpeta IMAGES y el archivo (.indd) o el que haya generado el software de diagramación que se usó.

Ahora sÍ, el empaque está listo para ser enviado a la imprenta.

# 10.2 IMPRESIÓN FINAL

A la imprenta puede llegar el archivo original sin ser compaginado, porque dependerá de ellos la forma final de maquetación para llevarlo a la película. Esto dependerá del formato de la prensa (offset).

Pero aquí dos ejemplos muy comunes.

## 10.2.]. COMPAGINACIÓN SIMPLE A DOS PÁGINAS

Es la compaginación de múltiplos de 4 y que deberán coincidir según el machote. Ejemplo:

Suponga que se trata de una revista de 40 páginas sin contar portadas. Entonces la revista estará dividida en los tiros y retiros siguientes:

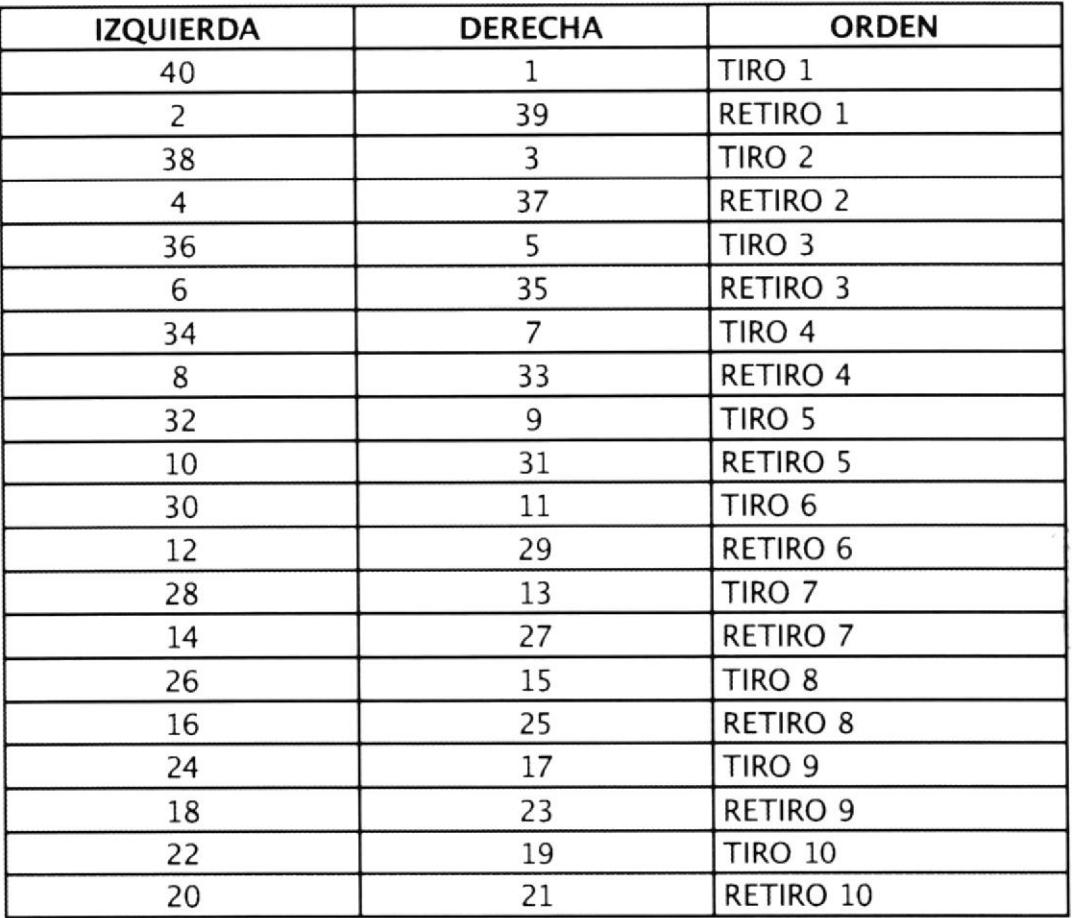

## 10.2.2 COMPAGINACIÓN POR CUADERNILLOS

Este tipo de compaginación por cuadernillos es muy usada para revistas y libros grandes. Se tomará como ejemplo la revista RITMO realizada con esta técnica.

El número de páginas de la revista, debe ser preferentemente múltiplo de 8 para poder armar cuadernillos de 4 pares (8 páginas encontradas).

Quedarán entonces armados los cuadernillos de 8 páginas de tiro y 8 de retiro. Para el ejemplo citado, quedarán 2 tiros con sus respectivos retiros. (Figuras 10.1 al 10.4)

Estos quedarán plenamente registrados en secuencia y el doblez será de la siguiente manera, tomando en cuenta que la cara externa será el tiro.

Existen varias formas de elaborar los cuadernillos, pero la ventaja es que no importa cuantas páginas sean porque los cuadernillos van en secuencia. Esto ayuda mucho, puesto que se pueden seguir aumentando las páginas y lo demás se puede estar pasando a pre-prensa.

Una vez terminada la elaboración de cuadernillos, se procede a la impresión de películas y posteriormente a la impresión de las planchas metálicas para offset (fotomecánica).

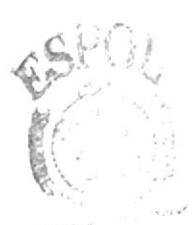

**RIELLINTECA** AMPLE r-5113

#### TIRO <sup>1</sup>

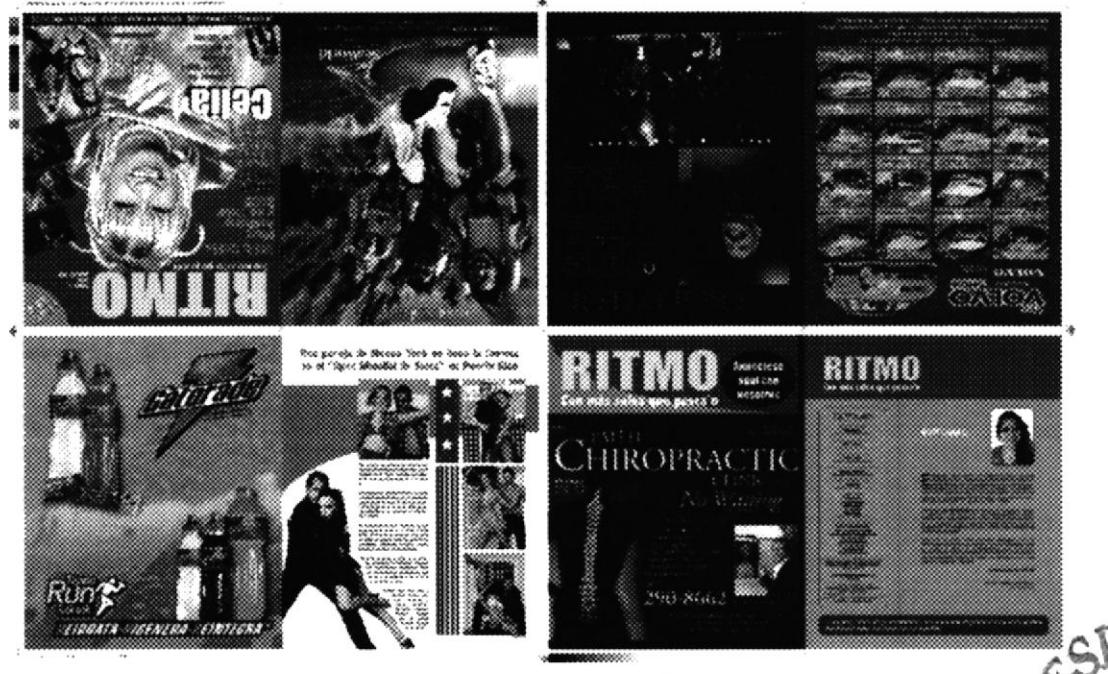

Figura 10.1: Cuadernillo de Tiro 1

RETIRO 1

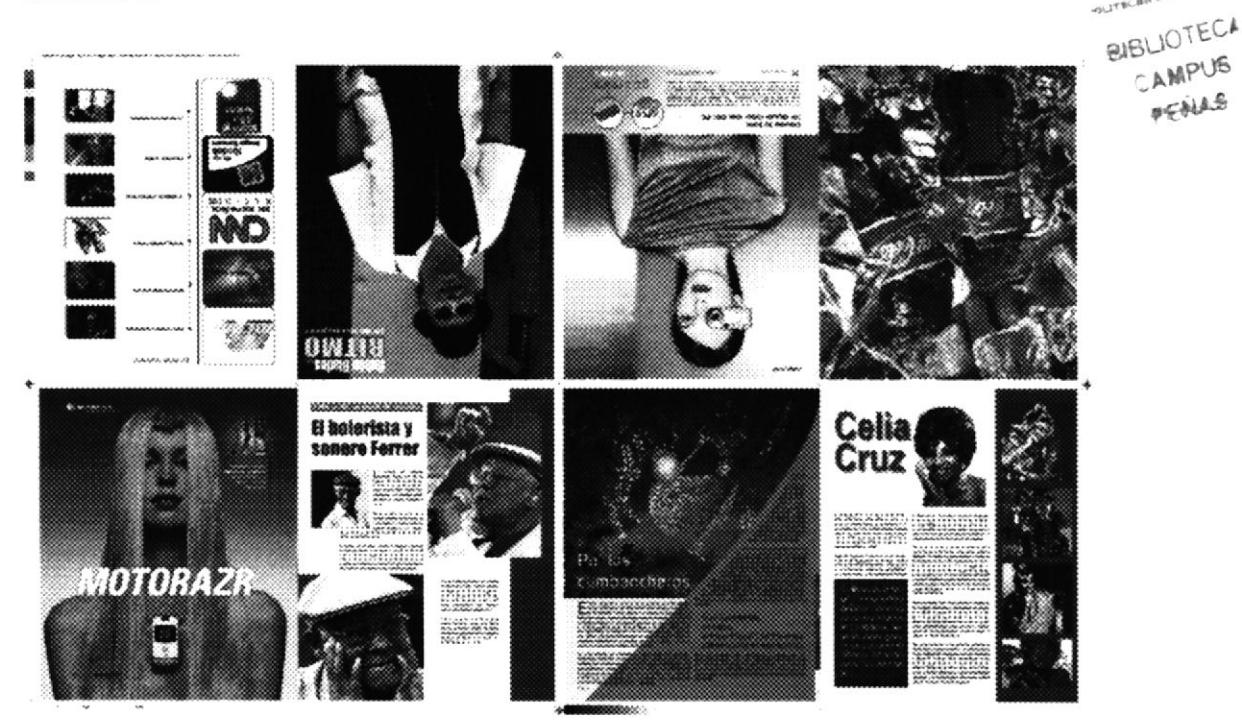

Figura 10.2: Cuadernillo de Retiro 1

 $\Omega$ 

CAMPUS l{x¡§

t.',

#### TIRO 2

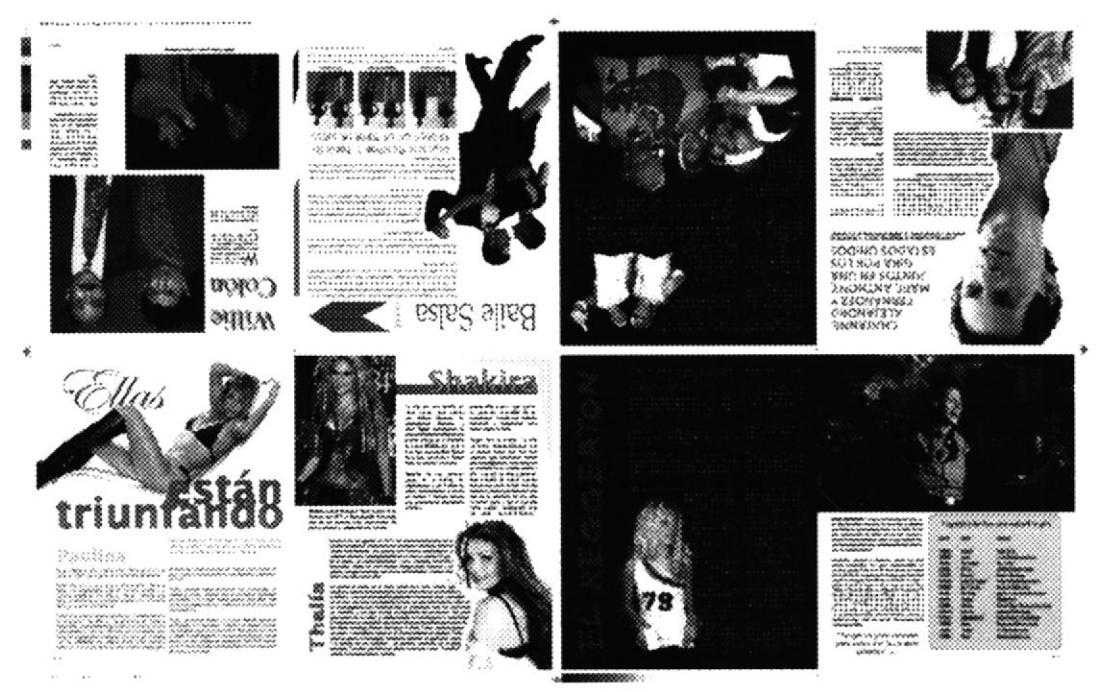

Figura 10.3: Cuadernillo de Tiro 2

#### RETIRO 2

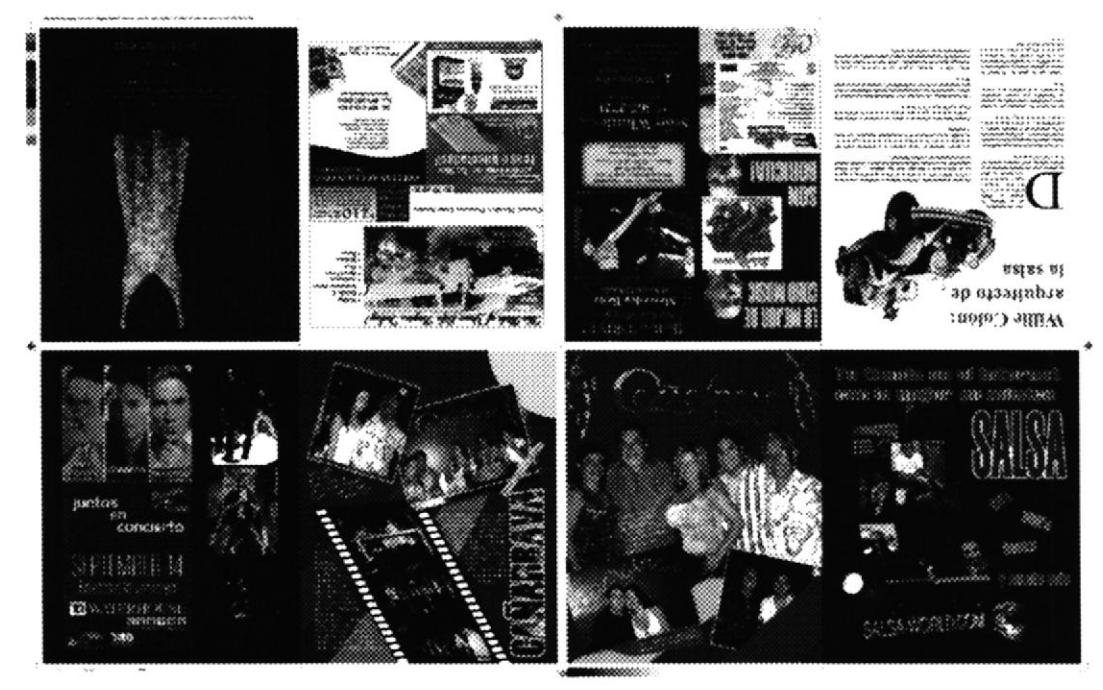

Figura 10.4: Cuadernillo de Retiro 2

En la actualidad, en el mercado de la prensa, ya existen las denominadas planchas CTP (Computer to plate - del computador a la plancha). (F 10,5).

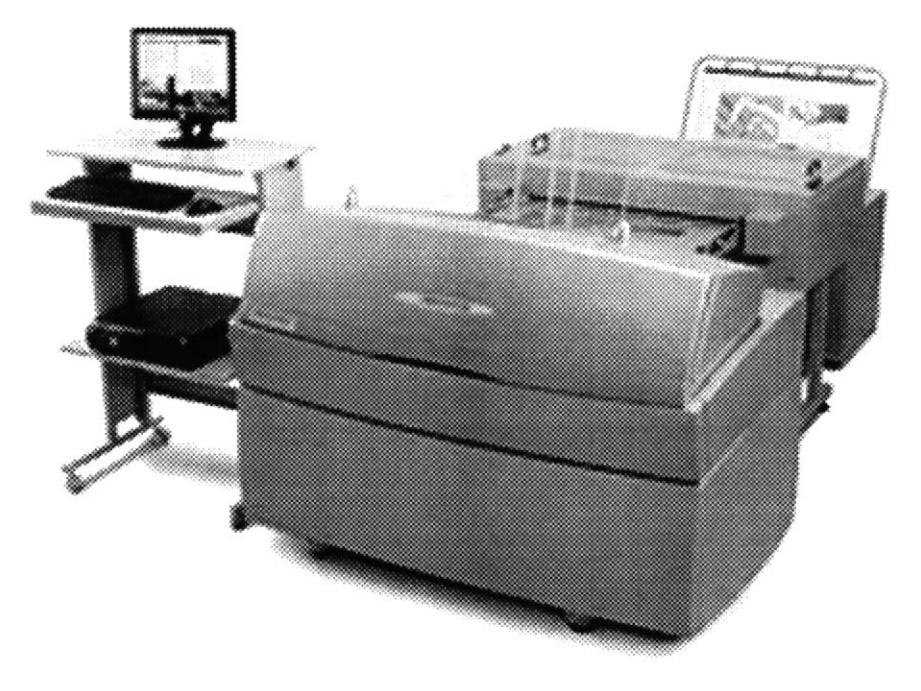

Figura 10.5: lmpresora de planchas CTP

Estas planchas permiten aprovechar la precisión y la eficiencia del filmado CTP digital y la impresión sin agua y utilizan sistema de filmado láser térmico, un proceso sin película, libre de elementos químicos en un entorno de luz ambiente que produce imágenes nítidas y extremadamente bien definidas, para unas prestaciones superiores durante la impresión.

Las planchas y el filmado CTP eliminan procesos y variables de producción, ahorrando tiempo, reduciendo los costos de material y trabajo y haciendo más eficiente el flujo de trabajo.

No se requiere cuarto oscuro, procesado, engomado ni horneado. Una vez filmadas, simplemente hay que limpiar las planchas y ya están listas para imprimir.

Las prensas sin agua imprimen de manera más limpia y nítida, con menos ganancia de punto y con mayor consistencia que los métodos convencionales de offset húmedo. Aumentan las prestaciones en la impresión sin agua con las planchas rápidas y de fácil producción, cuya estructura única y tecnología de filmado se combinan para aportar alta resolución, estabilidad y un entintado excelente.

## 10.2.3 A LA PRENSA

Una vez realizada la pre-prensa de los artes compaginados y pasado a la plancha metálica, en cualquiera de los casos citados, se continúa con la prensa.

La técnica ya fue expuesta en capítulos anteriores. Solamente cabe indicar el procedimiento final.

Una vez impreso, se hacen los doblez de los cuadernillos (para el caso de las compaginaciones por cuadernillos). Se compagina, se grapa, se engoma o se cose y posteriormente se corta o refila (quitar excedentes).

De esta manera, el producto impreso está listo.

Es recomendable el control permanente de cada parte del proceso de producción, a fin de hacer las correcciones oportunas en miras a evitar perjuicios económicos, lo cual es uno de los factores que influyen mucho.

En las siguientes páginas, se presenta un amplio glosario de términos, usados en este manual y otros no mencionados, pero de igual importancia y que son de uso común en este medio.

# ANEXO

# **GLOSARIO DE TÉRMINOS TÉCNICOS**

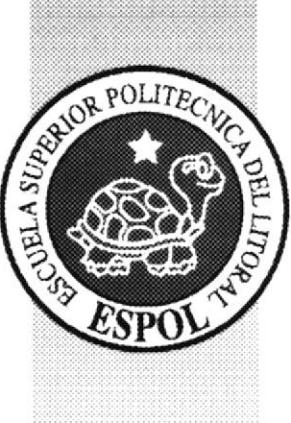

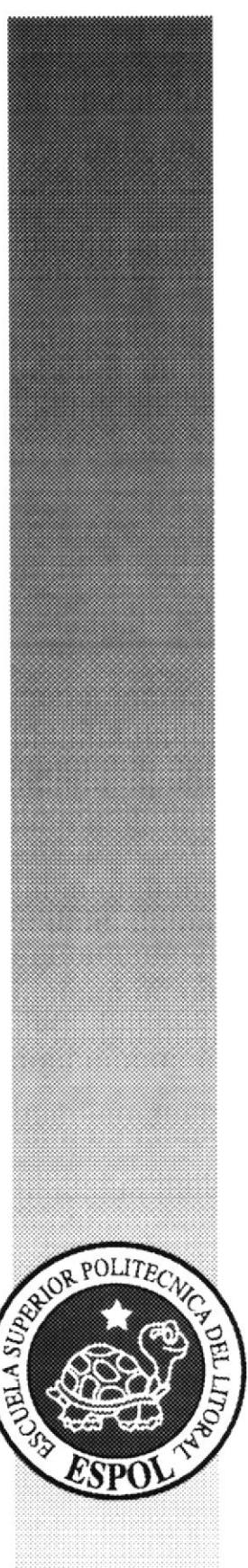

## GLOSARIO

## Acabado mate

Acabado pálido del papel o de la tinta (opaco).

## Adherir hojas

El medio mediante el cual las hojas de un cuerpo de texto se sujetan unas a otras a lo largo del corte de encuadernación.

## Alzado

En el proceso de encuadernación, se denomina así a reunir las hojas o grupos de hojas.

#### APV (Acetato Polivinílico)

Adhesivo sintético de base acuosa que al secarse deja una película transparente de gran flexibilidad. Es de secado rápido y considerado permanente. Perfecto adherente.

#### Arte o copia

Diseño final y texto listo para imprimir.

#### Bisagra

Parte flexible de la tapa sobre la cual se mueven la portada y contraportada. Para formar una bisagra en una hoja o cuadernillo, se adhiere una tira de papel o de tela a lo largo del corte de encuadernación de la hoja (u hojas) de forma tal que la tira sobrepase el corte de encuadernación. Este conjunto puede entonces ajustarse con bisagra al cuerpo de un texto mediante el empastado de la parte de la tira de papel o de tela que sobresale de la hoja (u hojas) y adhiriéndola al corte de encuadernación de una hoja en el cuerpo del texto. (Ver también bisagra interior y bisagra exterior)..

#### **Bisagra exterior**

Canal flexible de material de revestimiento que se localiza en el exterior de un libro sobre el cual se abren la portada y contraportada . Espacio entre las tapas del lomo y el hombro del lomo del cuerpo del texto al cual se prensa el material de revestimiento. Conocido también como unión Francesa o muesca francesa, unión, bisagra, muesca, surco, canal y unión exterior.

### Bisagra interior

El pliegue del canal que existe entre las dos mitades de una guarda donde el cuerpo de texto se adhiere a su tapa (cobertura). También llamada bisagra frontal y unión interior.

## Brillo

El brillo o reflectancia del papel,

#### Cabeza

El corte (borde) superior de una hoja, cartón o volumen encuadernado, que se opone a la superficie sobre la cual se coloca el volumen en el estante en **angula de la proprieta**<br>posición vertical posición vertical K:' **APTIMAS** 

 $\mathbb{Q}_{p^{\prime},p}$ 

## Cabezadas

Una pequeña tira ornamental (por lo general algodón o seda mercerizados) que se cose o pega en los extremos tanto de la cabeza como del pié del lomo del cuerpo del libro en la mayoría de las encuadernaciones comerciales del impresor. Las bandas de cabeza de hoy en día, imitan las cabezadas cosidas que se utilizaban para proteger la cabeza y el pié de las antiguas encuadernaciones. Por lo general, ambas bandas se denominan cabezadas pero la banda del pié también se conoce como cartón pié.

## Caja de un I¡bro

Cubierta que por lo general consiste en dos cartones, material de incrustado y material de cobertura. Las tapas y el lomo que, como una unidad, encierran las páginas de un bloque de libro encuadernado. La caja se realiza en forma separada del cuerpo de texto y más tarde se la adhiere al mismo mediante el proceso conocido como encajado.

## Cartón

Término general utilizado para hacer referencia al cartón fino, cartón gris, cartón paja, y demás utilizados como principal componente de las tapas de un libro. Los mismos pueden estar compuestos de diferentes materiales fibrosos laminados o de pulpa que se presionan hasta obtener hojas grandes y planas que luego se cortan a la medida deseada y se cubren con tela, piel, papel u otros materiales formando entonces las tapas del libro. También se los denomina cartones tapa (revestimiento) o cartón libro.

#### Cartón marfil laminado

Fino papel cartón de superficie adecuada para la escritura y la impresión. Se lo utiliza para alinear el lomo de una caja. Por ejemplo en las bibliotecas el cartón marfil se utiliza en las tarjetas índice.

#### **Cartones**

Parte rígida de detrás y delante de un libro de tapa dura.

#### CMYK

Abreviatura Americana de azul, rojo, amarillo y negro. Los colores del proceso de cuatricomÍa.

#### Conteo de páginas

Número total de páginas de un libro incluyendo las que se encuentran en blanco.

#### Contraste

Cam bio tonal de color: del claro al oscuro.

#### Copia impresa

El producto de una impresora de ordenador, o texto impreso enviado para mecanografiar.

#### Corte delantero

El corte de una hoja o un lomo opuesto a y paralelo a, su corte de encuadernación (es decir, opuesto a su borde central). El corte delantero también se utiliza en un sentido más amplio para hacer referencia a la parte de un volumen opuesta a y, paralela a su lomo.

the Second Corporation

 $0.5\frac{1}{3}$ 

## Cosido lateral

Encuadernación mediante grapa a lo largo de un lado de la página.

#### Costura Smyth

Método de costura a máquina a través del pliegue para unir múltiples cuadernillos para forma un cuerpo de texto.

## Cuadernillos

Grupo de dos o más hojas normalmente dobladas por la mitad para crear una unidad.

## Cuatricomía

Proceso que combina los cuatro colores básicos para crear una imagen en color impresa o, colores compuestos por los cuatro colores básicos.

## Cuerpo del libro

Cuerpo principal de secciones o páginas, incluyendo las hojas de guarda y los refuerzos del lomo, que se encuadernan juntas y luego se adhieren a la caja (cubierta),

#### Desencuadernar / recortado

Liberar el cuerpo del texto de su cobertura tirando de los hojas de guarda insertadas del cuerpo del texto y cortando la parte superior con una cuchilla afilada o estilete.

#### Dirección del grano (o de la fibra)

Dirección en la cual se alinean la mayor parte de las fibras en un trozo de papel o cartón y dirección en la cual los hilos de urdimbre corren por la tela. La dirección del grano en todos los materiales hechos por el hombre utilizados en la encuadernación deben ser paralelos al lomo del volumen.

\$

#### Encajado/encartonado

Proceso mediante el cual se agrega adhesivo a las hojas finales exteriores de un cuerpo de libro y se ajusta el mismo en su caja.

#### Encuadernación

Departamento de acabado de una imprenta o empresa especializada en conferir el acabado a los productos impresos (compaginar / alzar, plegar y recortar). En una biblioteca es el departamento responsable de encuadernar con tapas duras las publicaciones y reparar todo el material que tenga dañado el lomo.

#### Encuadernación adhesiva

Encuadernación en la cual las hojas individuales se aseguran juntas mediante un adhesivo aplicado en el lomo del bloque de texto. En los sistemas tradicionales se utilizan principalmente la goma de origen animal o los adhesivos de acetato de polivinilo. En el moderno método Fastbind, se utiliza un adhesivo plástico termofundible. Este tipo de encuadernación también se conoce como encuadernación perfect. Las secciones con perforaciones a lo largo del pliegue (para permitir la penetración del adhesivo en los pliegues y unir cada sección) es una forma distinta de encuadernación con adhesivo. Conocida como encuadernación perfo-burst o perfopunch . (Ver también Encuadernación Adhesiva de Doble Abanico).

#### Encuadernación adhesiva de abanico doble

Encuadernación adhesiva donde el margen posterior de cada hoja del cuerpo de texto sin engomar se expone alrededor de 1,5 mm para la aplicación del adhesivo. El margen se expone a ambos lados de cada hoja mediante la sujeción por abrazadera del cuerpo de texto sobre una especie de prensa. Luego se desplazan las hojas en una dirección, y después en la opuesta, aplicando adhesivo en ambos bordes. Esta encuadernación aplica el adhesivo en el borde interior de cada lado de cada hoja, no solamente en el lomo y el margen interior de un lado de las hojas.

## Encuadernación a la caja

I\,iétodo de encuadernación en el cual la cubierta del libro (caja) se hace en forma separada del cuerpo de texto y luego se adjunta al mismo. La encuadernación se realiza util¡zando un adhesivo para unir los diferentes cuadernillos (bloques de texto) a una caja (constituida por un cartón de encuadernado cubierto con tela, plástico o piel). También se la conoce como encuadernación Perfect, encuadernación de tela, encuadernación de edición, encuadernación dura y tapa dura.

#### Encuadernación con alambre

Método de encuadernar libros con alambre a lo largo del corte de encuadernado, con frecuencia utilizando lazada doble (anillo). Antes de que apareciera el nuevo método con alambre, éste consumía bastante tiempo ya que requería varios pasos manuales para lograr perforar un libro con sumo cuidado.

#### Encuadernación de publicaciones

Así se denomina al encuadernado entre tapas duras de varios ejemplares de una revista o publicación de forma tal que se asemeje a un libro. Los ejemplares antiguos que se han enviado al taller de encuadernación, que han sido cubiertos con una encuadernación y que se han ubicado en las pilas. Varios ejemplares de una revista o periódico ordenados juntos bajo una misma tapa.

## Encuadernación en espiral

Libro encuadernado con alambre en forma de espiral que se inserta a través de los agujeros perforados a lo largo del corte de encuadernación.

### Encuadernación Perfect

También conocida como encuadernación en tapa suelta. Término general para describir un método de encuadernación en el que las tapas del libro se hacen separadamente del cuerpo del libro, uniendo posteriormente ambos al pegar las hojas de guarda a los cartones, Encuadernación de muy buena calidad por lo general muy costosa pero que, gracias a Fastbind es accesible a todos los bolsillos.

#### Encuadernar

Unir hojas mediante cable, hilo, adhesivo u otros medios

#### Estampado

lmprimir una imagen sobre el papel de forma tal que se cree una forma en relieve.

#### Estampado a hoja

Utilizar una matriz para colocar una imagen metálica o pigmentada sobre el papel.

## Exceso de tirada o Perdido

Exceso de copias impresas con respecto a la cantidad establecida. (Los términos comerciales de la impresión consideran una orden realizada la que cubre un 10% mas o menos de la cantidad establecida). En la encuadernación Fastbind, no es necesario considerar estos parámetros, cuando de la moderna producción de impresión bajo demanda se trata.

## Fastbind

Método patentado, e xcepcionalmente rápido de encuadernación mediante el cual los libros se abren quedando perfectamente planos. Encuadernación duradera y fuerte.

#### Formato

El tamaño, clase de página, márgenes, requisitos de impresión, etc. de un producto final.

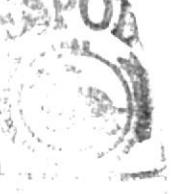

j.,,, ,...trc-á r.x, .ray " **E to di** 25

#### Forro

Se denomina de esta forma, a la mitad de la hoja de guarda que pegada a la parte interna de las pastas y del libro sirve para mantenerlos unidos. También se la conoce como: papel de pasta, guardas finales, guardas de la contratapas.

#### Fresado

Los lomos de los libros pueden cortarse en una fresadora a los efectos de prepararlos para la encuadernación adhesiva de abanico doble o sobre cosido. La máquina abraza el cuerpo de texto con el lomo hacia abajo y lo mueve sobre una serie de cuchillas rotativas que cortar aproximadamente entre 0,8 mm y 1,5 mm del margen de encuadernación. De esta forma eliminan el adhesivo antiguo, las hilachas, las grapas y / o los pliegues de los cuadernillos. Luego de realizado el fresado, el cuerpo de texto consiste solamente de tapas sueltas.

## Fuente

Variedad de letras, números, signos de puntuación, etc de un diseño dado.

## Grabado a hoja

Estampar y grabar una imagen sobre el papel con una matriz.

## Grapar por el lomo o A Caballete

Unir un cuadernillo mediante el grapado por el medio de las hojas plegadas.

## Guarda

La hoja (u hojas) que forman esa parte de Ia guarda plegada no adherida a la parte interior del cartón tapa. Su función es proteger la primera y últimas hojas del cuerpo del libro.

## Hoja (Foil)

Película pigmentada o metál¡ca sobre hojas plásticas o rodillos utilizados en la estampación y la impresión a hoja.

#### Hombro

Corte exterior del lomo curvado (redondeado) del cuerpo de texto contra el cual se ajusta la tapa de portada. El hombro se considera terminado cuando ya se ha redondeado y se han sacado los gajos. También se lo conoce como: surco, tope, reborde, surco, contrafuerte, y saliente.

#### Hueco

Parte o espacio de una encuadernación en tapa suelta entre el lomo del cuerpo del texto y el interior del lomo de la portada.

#### Impresión ciega (lncolor)

lmagen incolora impresa sobre una página.

#### lmpresión de color plano

En este método se especifican los colores de tinta especíñcos del Sistema de tintas Pantone Matching por ejemplo. El negro es un color directo

#### lnsertar

Adherir una página a otra en un libro en o cerca del margen de encuadernado por medio e una tira adhesiva estrecha a lo largo del corte plegado.

#### Laminar

Cubrir con una película, unir o encolar una superficie a otra.

#### Lomo

Es la parte del libro por donde se cosen o pegan los pliegos con la cubierta o tapa. Es el corte de unión de una libro o publicación.En el lomo se suelen imprimir el tÍtulo del libro con varias indicaciones. En el término lomo puede diferenciarse el término lomo de cubierta y lomo del cuerpo del libro.

#### Lomo del cuerpo del libro

Los cortes traseros o plegadas de un grupo de secciones cosidas o, el corte trasero pegado de un bloque de hojas de una encuadernación adhesiva. Ya sea plano o redondeado y con los cajos quitados, con frecuencia se lo encola y refuerza con tela y papel (tarlatana y refuerzos de papel). Se lo conoce también como: lomo o espalda.

#### Lomo portada

Espacio existente entre los cartones de una caja para acomodar el espesor del cuerpo del texto. La parte interior de este espacio se arma con una tira en forma de lomo (por lo general hecha de cartón marfil laminado o cartón Bristol). Se deja una zona tipo bisagra a cada costado de la tira en forma de lomo que permite el movimiento de las tapas por encima de los rebordes del cuerpo de texto cuando el libro se abre y se utiliza. La parte exterior del lomo cobertor que usualmente lleva estampado el autor, el título y la editorial. También se lo denomina, lomo, columna, etc.

## Lomo plano

Antes de que el cuerpo del libro haya sido puesto entre tapas, el mismo puede tratarse mediante la encuadernación de lomo plano cuando su lomo no ha sido aún redondeado ni enlomado. También se lo denomina Lomo escuadra,

## Mantilla

Así se denomina la gruesa manta de goma existente sobre la prensa offset y que transfiere tinta de la plancha al papel.

## Maqueta

Diseño preliminar que muestra la posición de las ilustraciones y del texto según vayan a aparecer en la reproducción final o, la encuadernación realizada de los materiales finales para controlar el aspecto, tacto, peso, etc, del libro.

## Marcado

Hendido realizado en el papel para lograr un mejor plegado.

#### Marcas de corte

Líneas impresas que indican por donde se debe cortar una hoja impresa.

#### Margen de Pinza

El margen frontal del papel según pasa a través de la prensa. El borde no susceptible de ser impreso mide aproximadamente entre 1,2 mm a 10 mm.

## Medianil (márgenes)

El canal y el espacio marginal combinado, constituïdo por los dos márgenes interiores o posteriores de dos páginas enfrentadas de un volumen.

#### Misma cubierta

Utilizar el mismo papel de texto para la cubierta.

#### Muescas (Hacer las muescas)

Proceso mediante el cual en el lomo se realizan marcas perpendiculares al corte de encuadernación a fin de reforzar la encuadernación adhesiva.

#### Opacidad

Propiedad del papel que minimiza la posibilidad de que un texto de una página se vea a través de la siguiente.

#### Papel autocopiativo

Papel de escritura sensible a la presión que no utiliza papel de calco.

## Papel cartón

Término general utilizado para nombrar el papel que supera el fndice (lndex) 110#  $*$ , el cover 80#  $*$  o el de 200gr /m2 que por lo general se utiliza para productos tales como carpetas de archivo, muestrarios y tarjetas. También se lo denomina cartón papel. Nota: el lndex 110# es uno de los papeles más económicos y livianos que se utiliza para folletería y, el cover 80# es uno de los papeles más pesados utilizados para las tapas lo que las vuelve duraderas y fuertes.

## Papel cubierta

Un papel impreso pesado utilizado para cubrir libros, realizar carpetas de presentación, etc.

#### Papel escritura

Es un papel liviano, generalmente utilizado para la escritura comercial, la impresión y el fotocopiado. También se lo denomina papel comercial, papel para comunicaciones o papel correspondencia.

## Papel estucado

Tipo de papel recubierto con arcilla blanca o una sustanc¡a similar que provee una superficie suave para imprimir ilustraciones detalladas. El acabado es con frecuencia brillante pero puede ser satinado o mate (apagado).

## Papel estucado de alto brillo

Papel con un acabado muy brillante.

## Papel High Bulk

Un papel más grueso que el peso base estándar.

## Papel Kraft

Papel fuerte de color marrón y hecho a máquina, ampliamente utilizado para empaquetar y, en las encuadernaciones de las editoriales para alinear el lomo rústico interior (tira de lomo) de un libro encuadernado con tapa blanda.

## Papel libro

El papel adecuado para libros, catálogos, revistas, material publicitario y de impresión general. Se clasifica en papel sin revestimiento (por lo general el papel offset), el papel revestido o estucado (también llamado papel arte, esmaltado, couche, lustre y brillante) y el papel texto.

## Papel offset

Término utilizado para designar al papel sin cobertura o estucado alguno,

## Papel tisú japonés

Papel absorbente de largas fibras, fuerte, bastante transparente, suave, realizado con fibras de varias plantas oriundas de Japón , especialmente la morera. Disponible en una gran variedad de colores y espesores. Dependiendo del espesor, el mismo puede utilizarse para hojas de parche, para el alineado total de las hojas como un refuerzo, para reparar jirones, para reforzar los pliegues de secciones o para reparar las bisagras interiores.

## Percalina

En la encuadernación Perfect tradicional se denomina percalina a una tela especialmente preparada que se utiliza como material de recubrimiento para tapas de libros. Tela tejida delgada, tintada, rellenada, impregnada o cubierta con algún compuesto y luego sometida al calor y a la presión. Existen tres categorías principales: las que son rellenadas con almidón (también llamada percalina a la medida), las impregnadas de vinilo, de piroxilina, de acrílico y con cobertura de plástico. La percalina es bastante liviana y se encuentra disponible en varios colores y calidades.

#### Peso base

En Estados Unidos de Norte Amér¡ca y en Canadá, se denomina peso base al peso, en libras, de una resma (500 páginas) de papel cortada a la medida básica. También llamado peso resma y peso esencial. En los países que utilizan las medidas de papel de acuerdo a las normas ISO, es el peso, en gramos, de un metro cuadrado de papel. También llamado gramaje y peso resma,

#### Peso sustancial

Término que designa el peso base cuando se hace referencia al papel de carta (de buena calidad).

#### Pie de un volumen

Parte inferior del lomo de un libro. Ver también "cabeza".

## Plegado francés

Dos pliegues en ángulo recto uno con otro.

#### Pliegue

Doblez en cualquier material flexible, tal como papel, que se logra al doblar una hoja sobre si misma - como cuando se dobla por la mitad. El pliegue <sup>a</sup> lo largo de los lomos de las secciones a través de los cuales los mismos se cosen, se grapan, se pegan o se unen uno con el otro mediante cualquier otro método, se denomina pliegue de lomo,

#### PMS

Nombre abreviado del Pantone Color Matching System Sistema de Ajuste del Color Pantone)

## Prensa de alimentación de hoja

Prensa que imprime página a página de un taco de hojas.

### Proceso de impresión a color

Los colores primarios: amarillo, rojo, azul y negro se utilizan para lograr la reproducción total del color (CMYK).

#### Puntadas de cierre

Se denomina así a las puntadas realizadas por máquinas de coser tipo hogareñas y también las utilizadas en la encuadernación de libros tradicional, por ejemplo: en las bibliotecas, las máquinas utilizadas en la encuadernación, por lo general son más grandes. Las puntadas se forman con un primer hilo que se cose a lo largo de la superficie superior del cuerpo de texto y un hilo de bobina que corre por la superficie inferior y se cierra a intervalos regulares con el hilo superior.

## Puntadas Kettle

En la encuadernación de libros tradicional, son las puntadas más cercanas a la cabeza y al pié de cada cuadernillo de un cuerpo de texto que ha sido cosido a mano a través del pliegue. Las puntadas kettle (en cadena) cierran el hilo de coser luego de cada pase completo del hilo a lo largo del lomo del cuerpo de texto y, unen cada cuadernillo al cuadernillo cosido anteriormente.

## Puntada lazada.

Método de encuadernación tradicional. Por general los agujeros se perforan a lo largo del corte de encuadernación del cuerpo del libro. El hilo de costura atraviesa el agujero de arriba abajo en forma sucesiva para juntar las hojas. Las encuadernadoras de biblioteca cosen con puntada de lazada las nuevas hojas de guarda a los cuerpos de texto sobrecosidos y cosidos lateralmente cuando se los prepara para ser re entapados, redondear.

## Redondear

En la encuadernación tradicional es el proceso mediante el cual se "martillea" o moldea el lomo del cuerpo de libro en un arco de aproximadamente un tercio del círculo preparándolo para el proceso de sacar cajos. El redondeo disminuye el efecto de absorción cau sado por el grosor de los hilos de costura o la aplicación del pegamento en la encuadernación adhesiva. También evita que el lomo del cuerpo del libro adquiera una forma cóncava con el paso del tiempo, el uso o por estar en posición vertical en un estante.

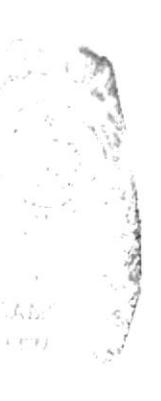

### Reentapado

Proceso durante el cual se extraen al cuerpo del libro las tapas originales y se le colocan unas nuevas s¡empre que el hilo de costura del cuerpo del libro se encuentre intacto.

## Registro

Ajuste de dos o más imágenes en alineación exacta entre sí en la maqueta de diseño o, el posicionamiento de las tapas en la encuadernación perfecta Fastbind.

## Refuerzo

En el método tradicional de encuadernado, el refuerzo es el proceso mediante el cual se forma una especie de protuberancia u hombrera a cada lado del lomo del libro luego de haberlo redondeado y antes de reforzarlo. El refuerzo acomoda el espesor de los cartones y ofrece una especie de bisagra a lo largo de la cual éstos se mueven. El refuerzo también ayuda a evitar que el lomo del libro no se deteriore tomando una forma cóncava con el paso del tiempo. (Ver también Redondear). Este proceso es innecesario en la encuadernación Perfect Fastbind.

#### Refuerzos

En el método tradicional, las capas de tela y papel utilizadas para reforzar y armar el lomo del cuerpo de texto. Con frecuencia una o dos capas de material se pegan al lomo del cuerpo de texto luego de haberlo redondeado y enlomado. Por lo general, el primer refuerzo del lomo es tela rústica o "tarlatana" y el segundo es una tira de papel liviano (refuerzo de papel). En algunas encuadernaciones de editoriales comerciales muy grandes, no puede utilizarse Ia "tarlatana" (o debe ser una calidad inferior), y se encola sólo un refuerzo de papel. En muchas encuadernaciones adhesivas de algunas editoriales, no puede utilizarse el refuerzo. Los cuerpos de texto no se refuerzan y simplemente se mantienen unidos mediante una capa de pegamento. La idea principal es que los refuerzos del lomo del cuerpo de texto deben reforzar el pegamento y ayudar a mantener juntas las secciones.

#### Resma

500 hojas de papel.

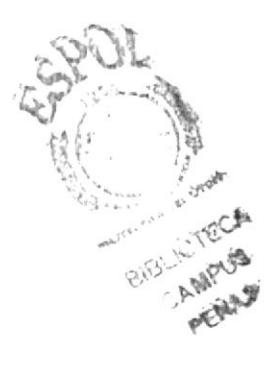

## Sangrado

Cantidad extra de imagen impresa que se extiende más allá del borde recortable de la hoja de papel, para permitir la impresión hasta el borde de la hoja cortada.

#### Sobrecostura

En la encuadernación tradicional, se denomina sobrecostura al proceso por el cual el hilo de coser pasa a través de los cortes de cada "sección" en orden consecutivo, utilizando las perforaciones pre-hechas por las que pasan las agujas ya sea a mano o a máquina a través de un margen de encuadernación de 1,5 mm o más, para crear un cuerpo de texto.

> 4 **I**

## Tarlatana

En la encuadernación tradicional, malla gruesa y almidonada, de trama abierta,(por lo general muselina, etc) que se utiliza para reforzar o armar el lomo del cuerpo del libro para encuadernar a tapa suelta. La tarlatana constituye el primer refuerzo del lomo del cuerpo del libro. El exceso (tarlatana bisagra) que se extiende (generalmente una pulgada, 25 mm) por encima de los bordes del lomo del cuerpo del libro se utiliza para adherir este último a su caja. También se lo denomina muselina, lienzo vasto y gasa.

#### Transparentar

lmprimir sobre una lado de la hoja de tal forma que pueda verse por el reverso.

## Troquelado

Proceso que utiliza afiladas regletas de acero para cortar formas especiales de etiquetas, cajas y contenedores.

## Volumen

Espesor de una hoja de papel en relación a su peso básico

#### Vueltas

Parte de la tela de cubierta que está doblada desde el exterior hacia el interior sobre los bordes exteriores del cartón (y tela del lomo). También se denomina al proceso: mon